# **Acer V173**

# **Service Guide**

Service guide files and updates are available on the CSD web: for more information, Please refer to http://csd.acer.com.tw/

# **Copyright**

Copyright © 2008 by Acer Incorporated. All rights reserved. No part of this publication may be reproduced, transmitted, transcribed, stored in a retrieval system, or translated into any language or computer language, in any form or by any means, electronic, mechanical, magnetic, optical, chemical, manual or otherwise, without the prior written permission of Acer Incorporated.

## **Disclaimer**

The information in this guide is subject to change without notice. Acer Incorporated makes no representations or warranties, either expresses or implied, with respect to the contents hereof and specifically disclaims any warranties of merchantability or fitness for any particular purpose, Any Acer Incorporated software described in this manual is sold or licensed "as is ". Should the programs prove defective following their purchase, the buyer (and not Acer Incorporated, its distributor, of its dealer) assumes the entire cost of all necessary servicing, repair, and any incidental or consequential damages resulting from any defect in the software.

Acer is a registered trademark of Acer Corporation.

Intel is a registered trademark of Intel Corporation.

Pentium and Pentium II/III are trademarks of Intel Corporation.

Other brand and product names are trademarks and/or registered trademarks of their respective holders.

# **Conventions**

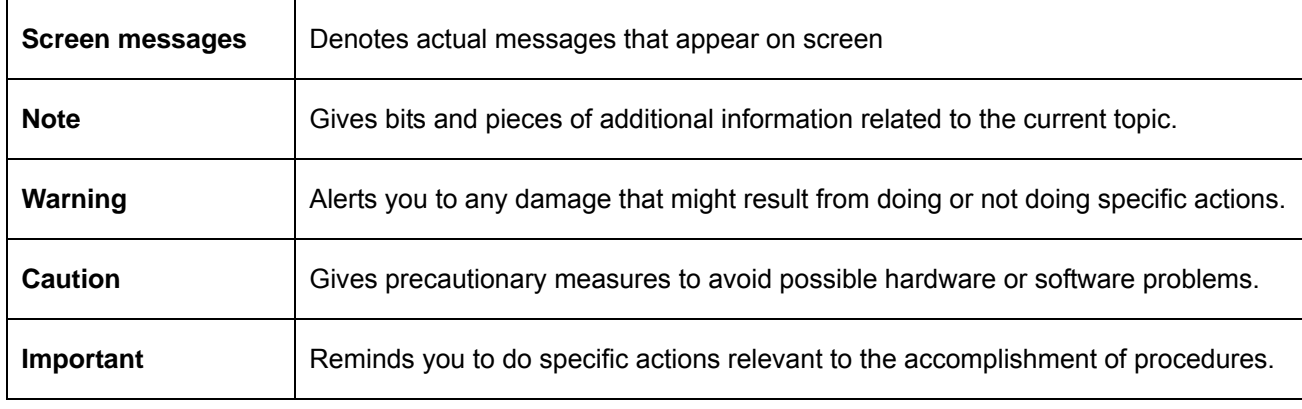

The following conventions are used in this manual:

## **Preface**

Before using this information and the product it supports, please read the following general information. 1. this Service Guide provides you with all technical information relating to the BASICCONFIGURATION decided for Acer's "global" product offering. To better fit local market requirements and enhance product competitiveness, your regional office MAY have decided to extend the functionality of a machine (e.g. add-on card, modem, or extra memory capability). These LOCALIZED FEATURES will NOT be covered in this generic service guide. In such cases, please contact your regional offices or the responsible personnel/channel to provide you with further technical details.

2. please not WHEN ORDERING FRU PARTS, that you should check the most up-to-date information available on your regional web or channel. If, for whatever reason, a part number change is made, it will not be noted in the printed Service Guide, for ACER-AUTHORIZED SERVICE PROVIDERS, your Acer office may have a DIFFERENT part number code to those given in the FRU list of this printed Service Guide. You MUST use the list provided by your regional Acer office to order FRU parts for repair and Service of customer machines.

## **WARNING: (FOR FCC CERTIFIED MODELS)**

**NOTE:** this equipment has been tested and found to comply with the limits for a Class B digital device, pursuant to Part 15 of the FCC Rules. These limits are designed to provide reasonable protection against harmful interference in a residential installation. This equipment generates, uses and can radiate radio frequency energy, and if not installed and used in accordance with the instructions, may cause harmful interference to radio communications. However, there is no guarantee that interference will not occur in a particular installation. If this equipment does cause harmful interference to radio or television reception,

Which can be determined by turning the equipment off and on, the user is encouraged to try to correct the interference by one or more of the following measures:

- 1. Reorient or relocate the receiving antenna.
- 2. Increase the separation between the equipment and receiver.
- 3. Connect the equipment into an outlet on a circuit different from that to which the receiver is connected.
- 4. Consult the dealer or an experienced radio/TV technician for help.

#### **Warning**

Use only shielded signal cables to connect I/O devices to this equipment. You are cautioned that changes or modifications not expressly approved by the party responsible for compliance could void your authority to operate the equipment.

As an ENERGY STAR<sup>®</sup> Partner our company has determined that this product meets the ENERGY STAR<sup>®</sup> guidelines for energy efficiency.

## **WARNING:**

To prevent fire or chock hazard, do not expose the monitor to rain or moisture. Dangerously high voltages are present inside the monitor. Do not open the cabinet. Refer servicing to qualified personnel only.

# **PRECAUTIONS**

- Do not use the monitor near water, e.g. near a bathtub, washbowl, kitchen sink, laundry tub, Swimming pool or in a wet basement.
- Do not place the monitor on an unstable trolley, stand, or table. If the monitor falls, it can injure a person and cause serious damage to the appliance. Use only a trolley or stand recommended by the manufacture or sold with the monitor. If you mount the monitor on a wall or shelf, use a mounting kit approved by the manufacture and follow the kit instructions.
- Slots and openings in the back and bottom of the cabinet area provided for ventilation. To ensure reliable operation of the monitor and to protect it from overheating, be sure these openings are not blocked or covered. Do not place the monitor on a bed, sofa, rug or similar surface. Do not place the monitor near or over a radiator or heat register. Do not place the monitor in a bookcase or cabinet unless proper ventilation is provided.
- The monitor should be operated only from the type of power source indicated on the label. If you are not sure of the type of power supplied to your home, consult your dealer or local power company.
- $\bullet$  The monitor is equipped with a three-pronged grounded plug, a plug with a third (grounding) pin. This plug will fit only into a grounded power outlet as a safety feature. If your outlet does not accommodate the three-wire plug, have an electrician install the correct outlet, or use an adapter to ground the appliance safely. Do not defeat the safety purpose of the grounded plug.
- Unplug the unit during a lightning storm or when it will not be used for long periods of time. This will protect the monitor from damage due to power surges.
- Do not overload power strips and extension cords. Overloading can result in fire or electric shock.
- Never push any object into the slot on the monitor cabinet. It could short circuit parts causing a fire or electric shock. Never spill liquids on the monitor.
- Do not attempt to service the monitor yourself; opening or removing covers can expose you to dangerous voltages and other hazards. Please refer all servicing to qualified service personnel.
- To ensure satisfactory operation, use the monitor only with UL listed computers which have appropriate configured receptacles marked between 100-240V AC, Min. 3.5A.
- The wall socket shall be installed near the equipment and shall be easily accessible.

# **SPECIAL NOTES ON LCD MONITORS**

The following symptoms are normal with LCD monitor and do not indicate a problem.

#### **NOTES**

- Due to the nature of the fluorescent light, the screen may flicker during initial use. Turn off the Power Switch and then turn it on again to make sure the flicker disappears.
- You may find slightly uneven brightness in the screen depending on the desktop pattern you use.
- The LCD screen has effective pixels of 99.99% or more. It may include blemishes of 0.01% or less such as a missing pixel or a pixel lit all of the time.
- Due to the nature of the LCD screen, an afterimage of the previous screen may remain after switching the image, when the same image is displayed for hours. In this case, the screen is recovered slowly by changing the image or turning off the Power Switch for hours.

# **Table of contents**

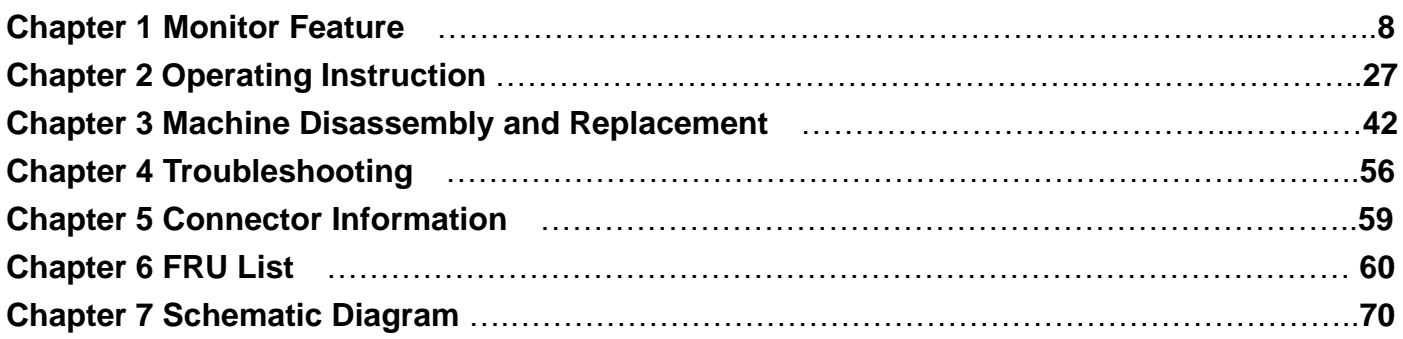

# **Monitor Feature**

# **INTRODUCTION**

## **Scope**

This specification defines the requirements for the 17" MICRO-PROCESSOR based Multi-mode supported high resolution color LCD monitor. This monitor can be directly connected to general 15 pin D-sub VGA connector and eliminates the requirement of optional special display card. It also supports VESA DPMS power management and plug & play function. There is a build-in stereo audio amplifier with volume control to drive a pair of speakers.

## **Description**

The LCD monitor is designed with the latest LCD technology to provide a performance oriented product with no radiation. This will alleviate the growing health concerns. It is also a space saving design, allowing more desktop space, and comparing to the traditional CRT monitor, it consumes less power and gets less weight in addition MTBF target is 20k hours or more.

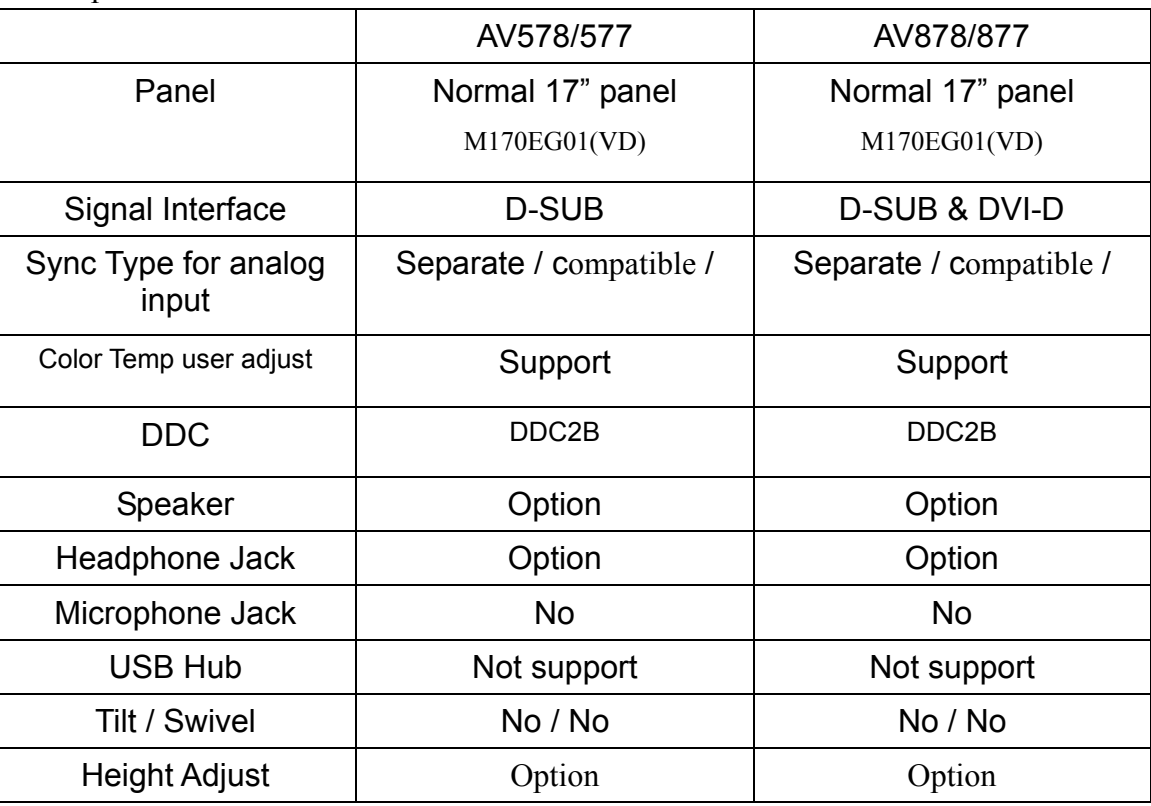

Comparison Chart of AV578/577 & AV878/877

## **ELECTRICAL REQUIREMENTS**

#### **Standard Test Conditions**

All tests shall be performed under the following conditions, unless otherwise specified.

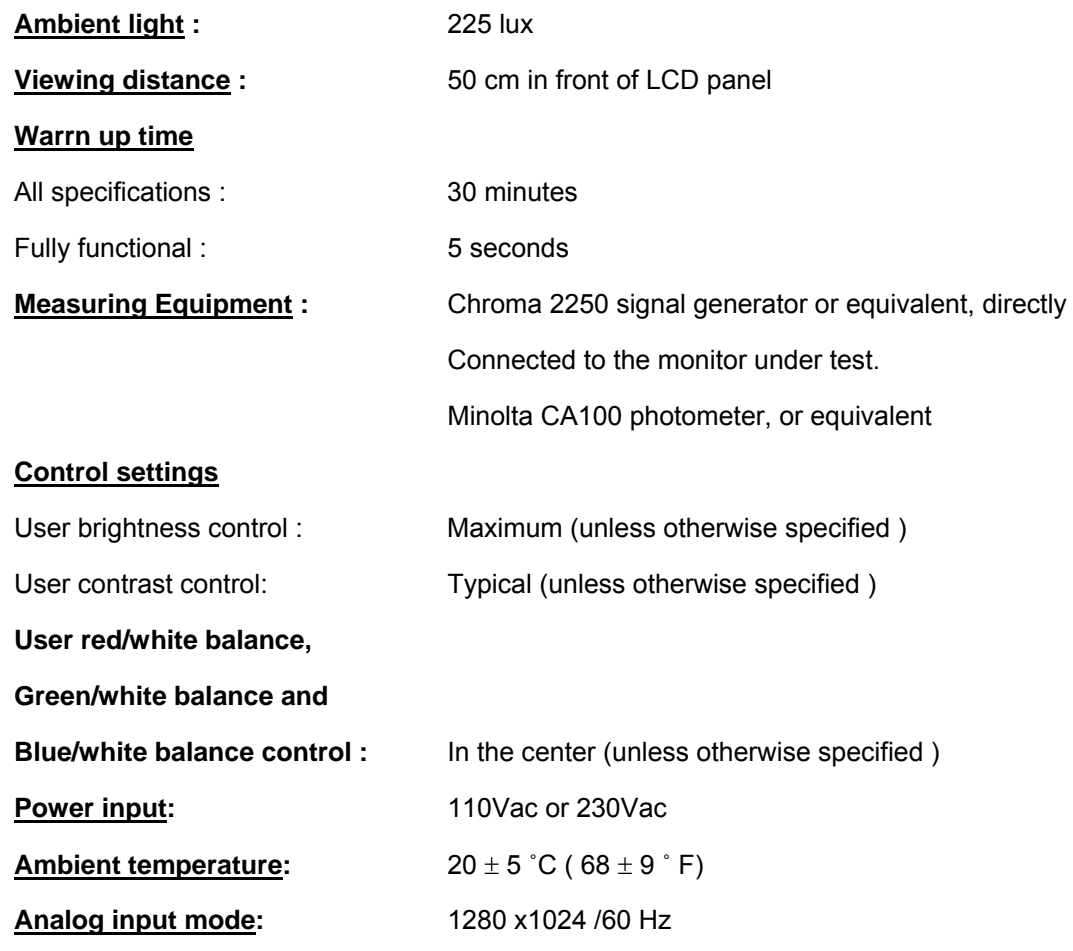

#### **MEASUREMENT SYSTEMS**

The units of measure stated in this document are listed below:

1 gamma = 1 nano tesla 1 tesla =  $10,000$  gauss  $cm = in \times 2.54$  $lb = kq \times 2.2$ degrees  $F = [^{\circ}C \times 1.8] + 32$ degrees C = [°F - 32]/1.8  $u' = 4x/(-2x + 12y + 3)$  $v' = 9y/(-2x + 12y + 3)$  $x = (27u'/4)/[(9u'/2) - 12v' + 9]$  $y = (3v')/[(9u'/2) - 12v' + 9]$  $nits = cd/(m^2) = Ft-L \times 3.426$ lux = foot-candle x 10.76

## **LCD monitor General specification (AUO M170EG01(VD))**

## *General specification*

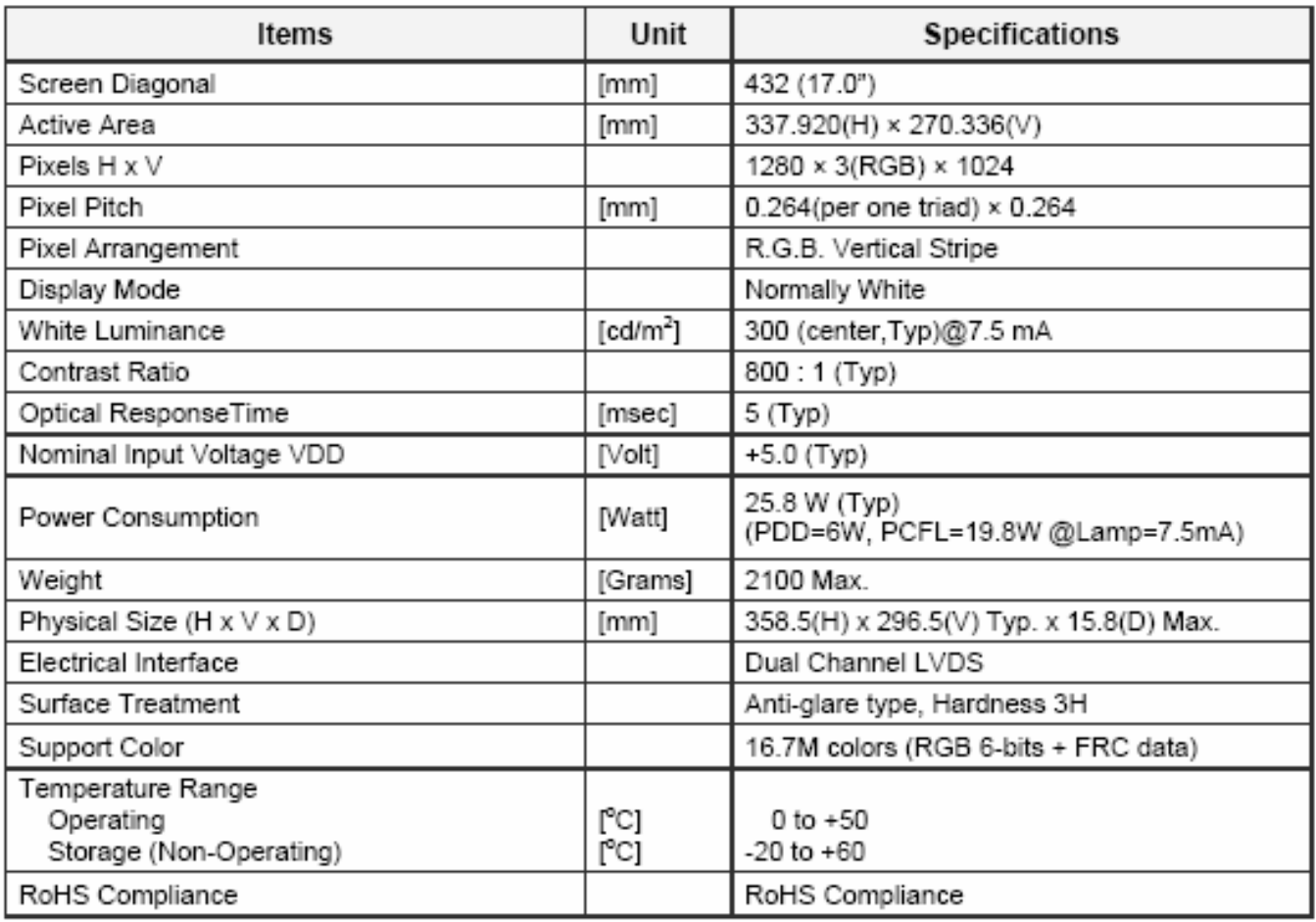

## *Optical specifications*

The optical characteristics are measured under stable conditions at 25°C (Room Temperature):

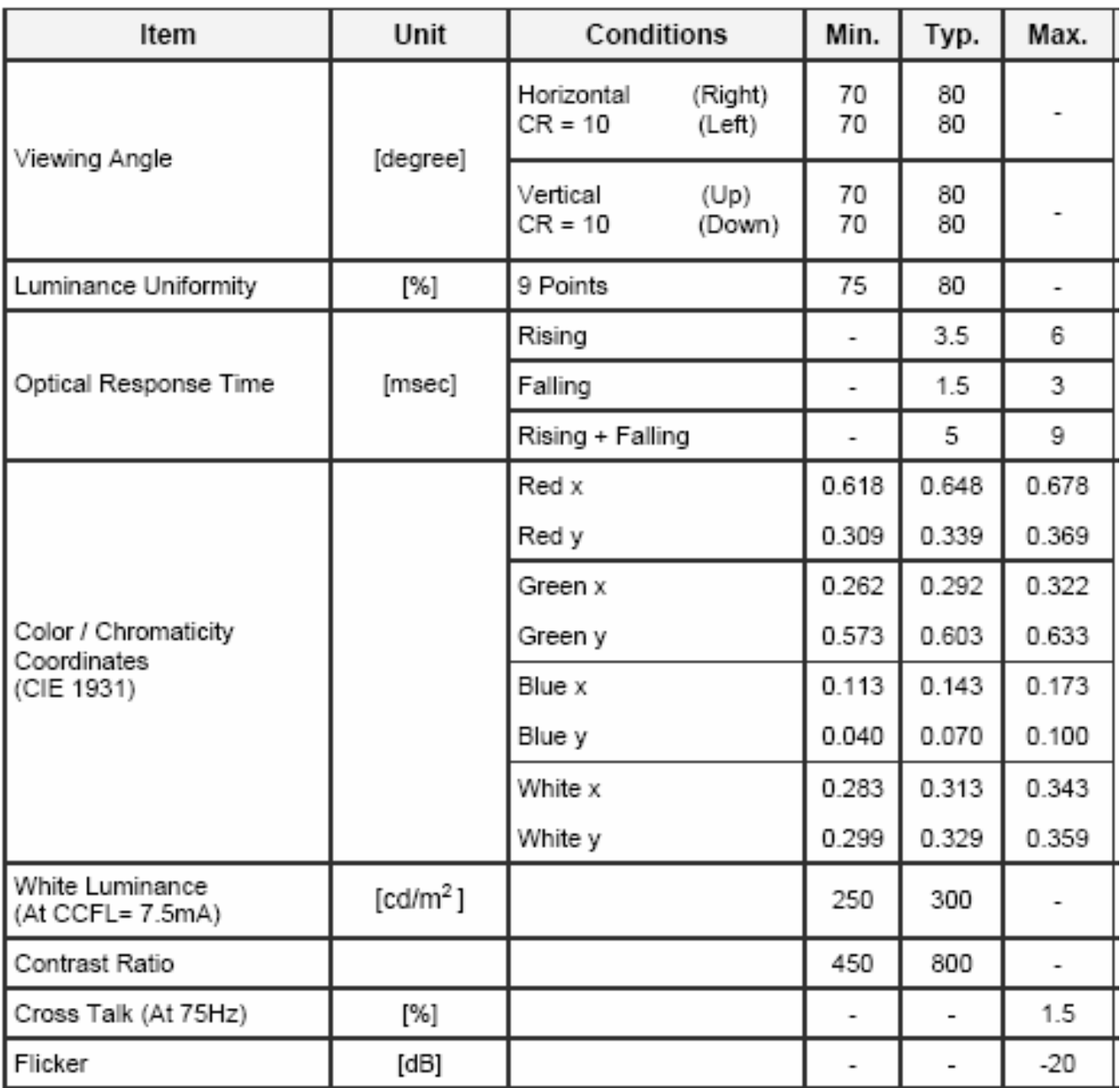

Note 1) Definition of Viewing Angle: Viewing angle range (10≤CR)

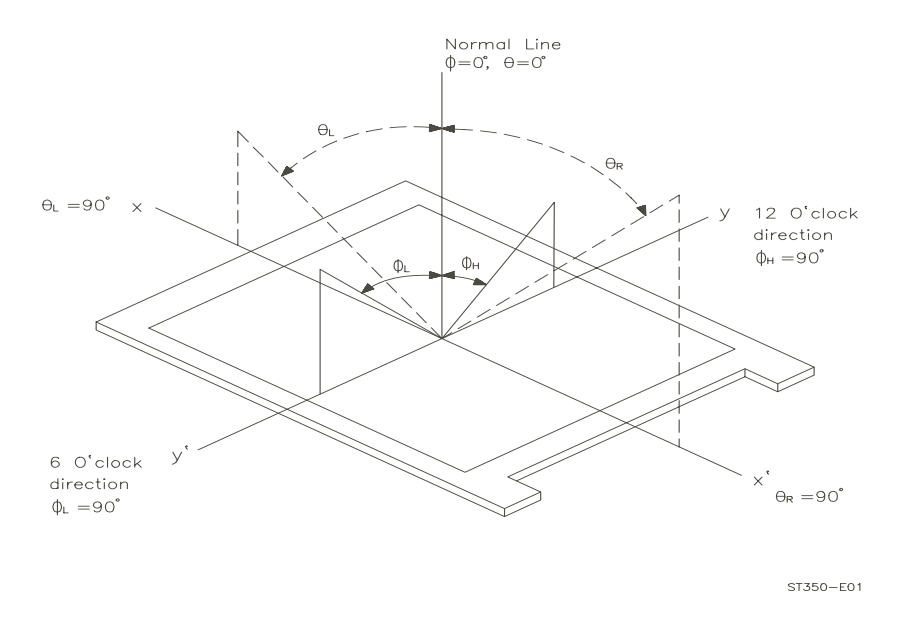

Note 2) Definition of Contrast Ratio (CR): Ratio of gray max(Gmax),gray min(Gmin) at the center point of panel.

Luminance with all pixels white (Gmax)

CR= ⎯⎯⎯⎯⎯⎯⎯⎯⎯⎯⎯⎯⎯⎯⎯⎯⎯⎯⎯⎯

Luminance with all pixels black (Gmin)

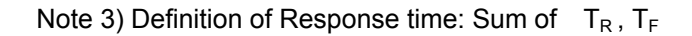

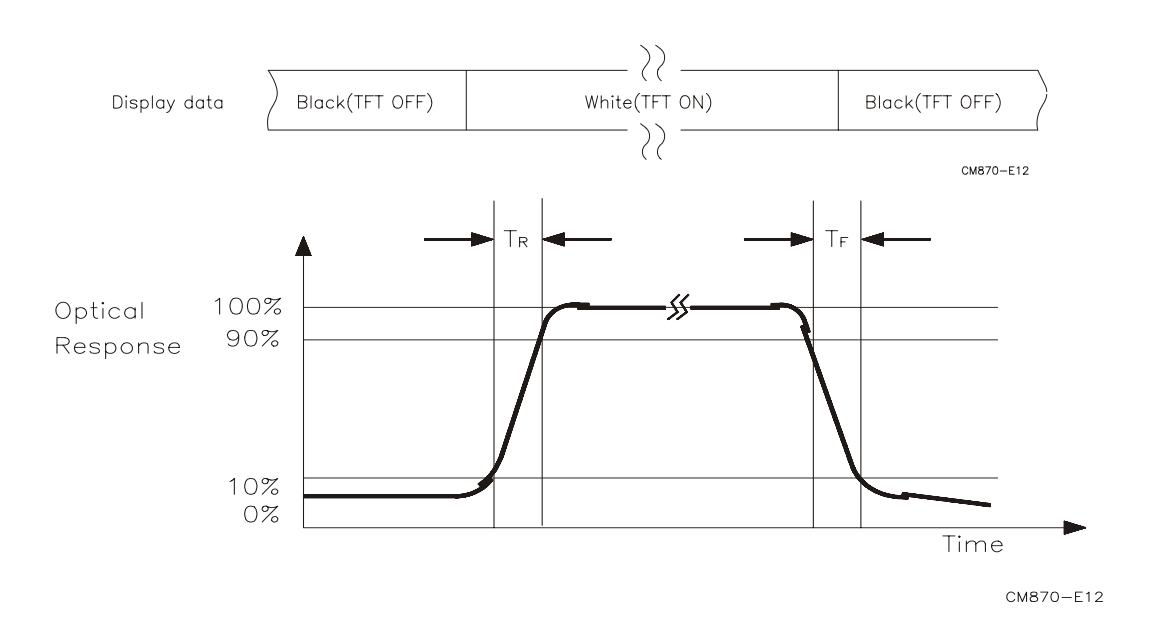

Note 4) After stabilizing and leaving the panel alone at a given temperature for 30 min, the measurement should be executed .Measurement should be executed n a stable, windless ,and dark room.30 min after lighting the back-light. This should be measured in the center of screen. Dual lamp current :13.0mA(6.5mA x2)(Refer to the note(1) in the page 14 for more information ).

Environment condition :Ta=25±2°C

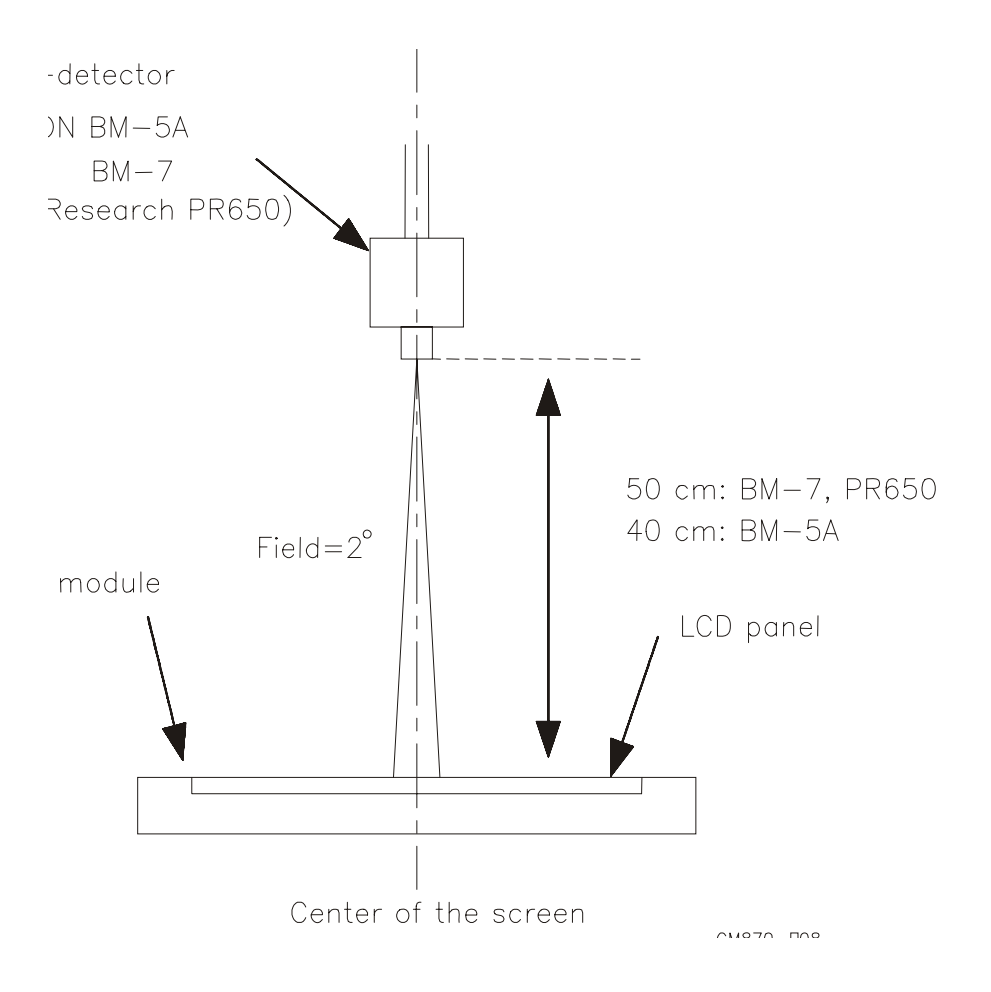

## **Optical characteristics measurement setup**

Notes 5) Definition of Luminance of White : measure the luminance of white at center point.

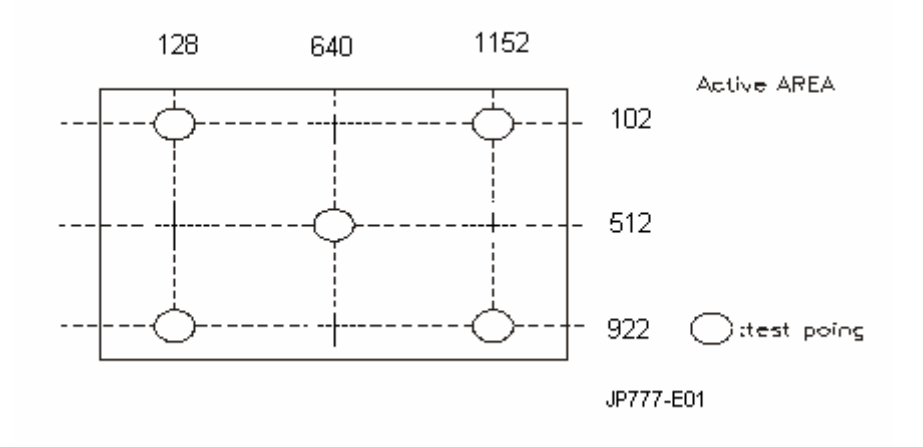

Notes 6)Definition of 5 points brightness uniformity (Measuring points: Refer to the Note 5)

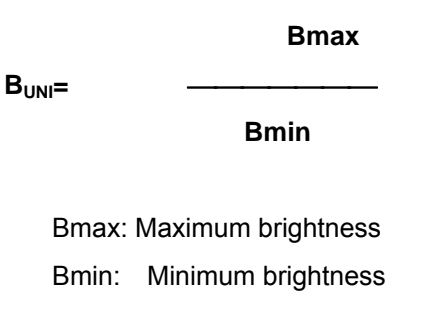

Notes 7) Definition of Flicker level

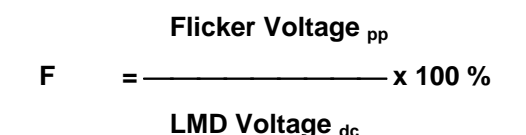

- ♦ One maximum value of three estimated values.
- For this test ,an LMD(Light Measurement Device)is needed with adequate response time to track any visible rate flicker component and with a voltage level output proportional To luminance intensity.
- ♦ Test Pattern: For dot inversion Driving(Gray levels of foreground dots on the test panel Are G22,G32,and G45)
- Test Point : Center point of the display area

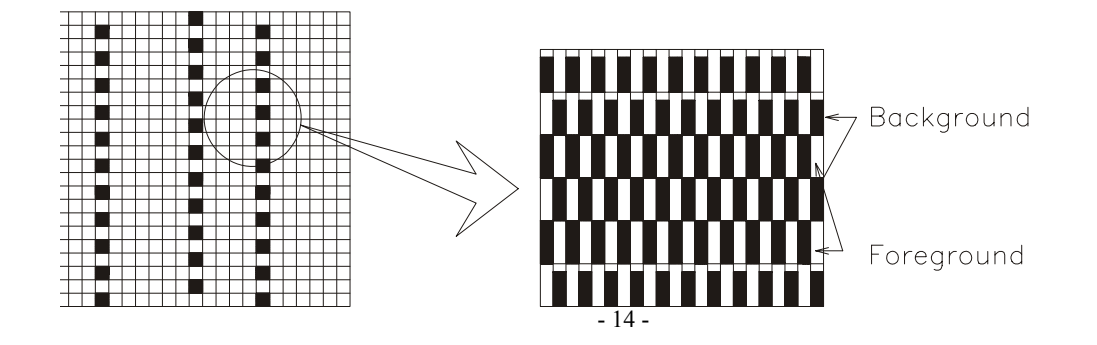

#### Note 8) Definition of Crosstalk (Refer to the VESA STD)

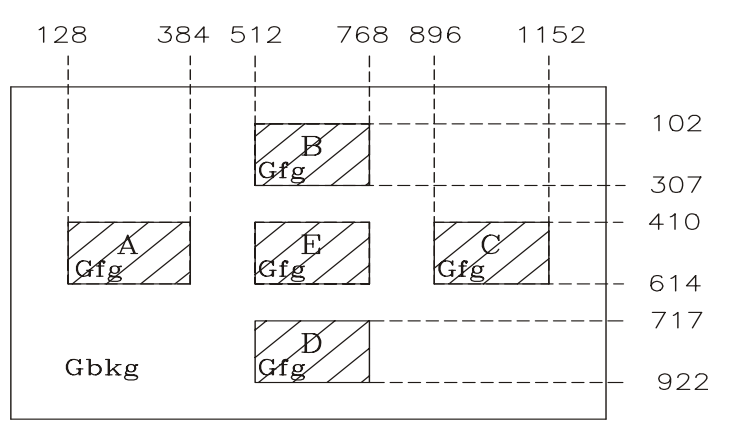

 $CM870 - F10$ 

The calculation for shadowing is made from the 2 luminance measurements Gbkg and Lsh, as follows:

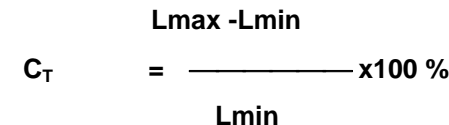

Where Lmax is the larger value of Gbkg or Lsh , and Lmin is the smaller of the two.

♦ To determine background and foreground levels (colors),first set the background to any gray scale or color level suitable for shadowing determination.(Note that it may take several iterations of adjusting background level and box levels to determine the proper value for the background .Next display the box levels to determine the proper value for the background level. Look for shadowing in any direction from box E. Independently vary the gray level (or color) of the background and box E until the worst case shadowing is observed. This defines the background (Gbkg) and foreground (Gfg) levels to be maintained for the remainder of the test.

♦ One point only (the target) will be measured. To determine that point proceed as follows

Using the background and foreground gray levels of step1 (Gbkg and Gfg). Turn on each box at a time. Look for the case with the worst shadowing. The box causing the worst case is the shadowing source, or Bsrc. Use Bsrc and the box opposite from it that lies directly in the shadow path. That is the target box, or Btgt. Note that box Eight be either Bsrc or Btgt, depending on the shadowing conditions, but typically Bsrc and Btgt will be a pair of opposite boxes, A&C or B&D. Btgt will only be displayed for aligning the LMD. It will be turned off for the actual measurement.

♦ The target box point (Btgt) will be measured with the source box (Bsrc) turned on then off. (Btgt is for alignment purpose only) Display the background only at level Gbkg. Display Btgt determined in step 2 above. Using the correct distance, angle, and measurement aperture, align the LMD to the center of the Btgt. Turn off Btgt. With Gbkg set to its proper level, measure the luminance (or color). Next,turn on the source box Bsrc. Again measure at the center point of Btgt (without Btgt present.). In this case the LMD will be measuring the shadowing level, Lsh.

#### **Panel Relative Humidity**

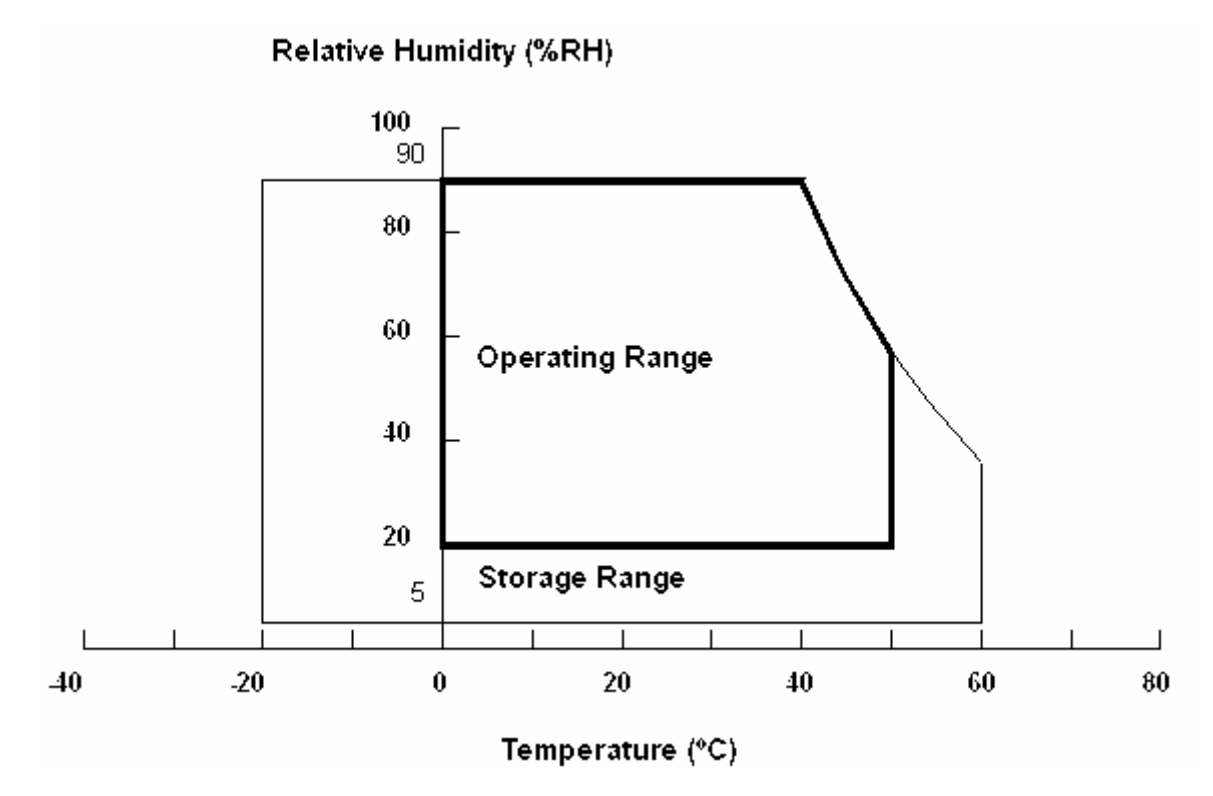

JP777-E02

## *Input Signals*

#### **Video input**

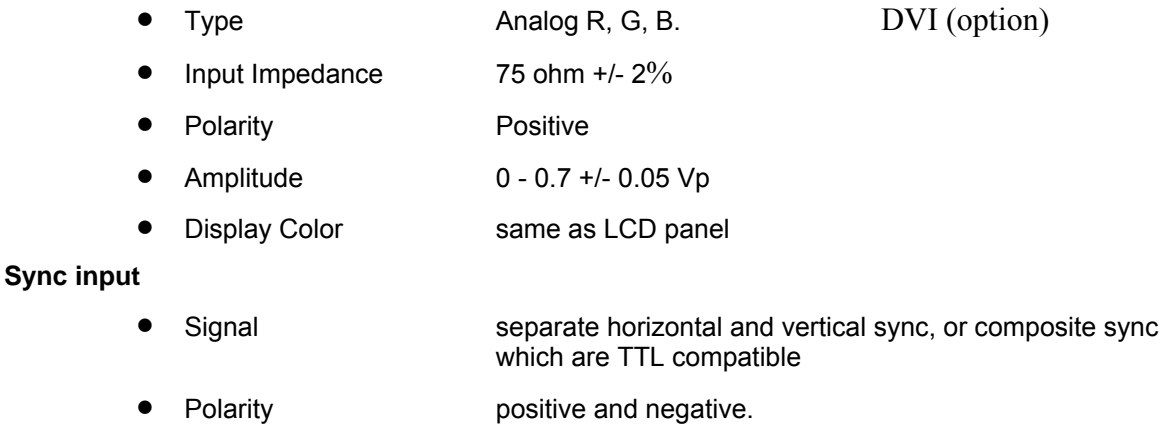

#### **Interface frequency**

The following frequency range is generalized by supported timing. If the entered mode does not match the supported timing the display optimization will not be assured.

- Horizontal Frequency 30KHz --80KHz
- Vertical Frequency 49Hz -------75Hz

## **Supported Timing**

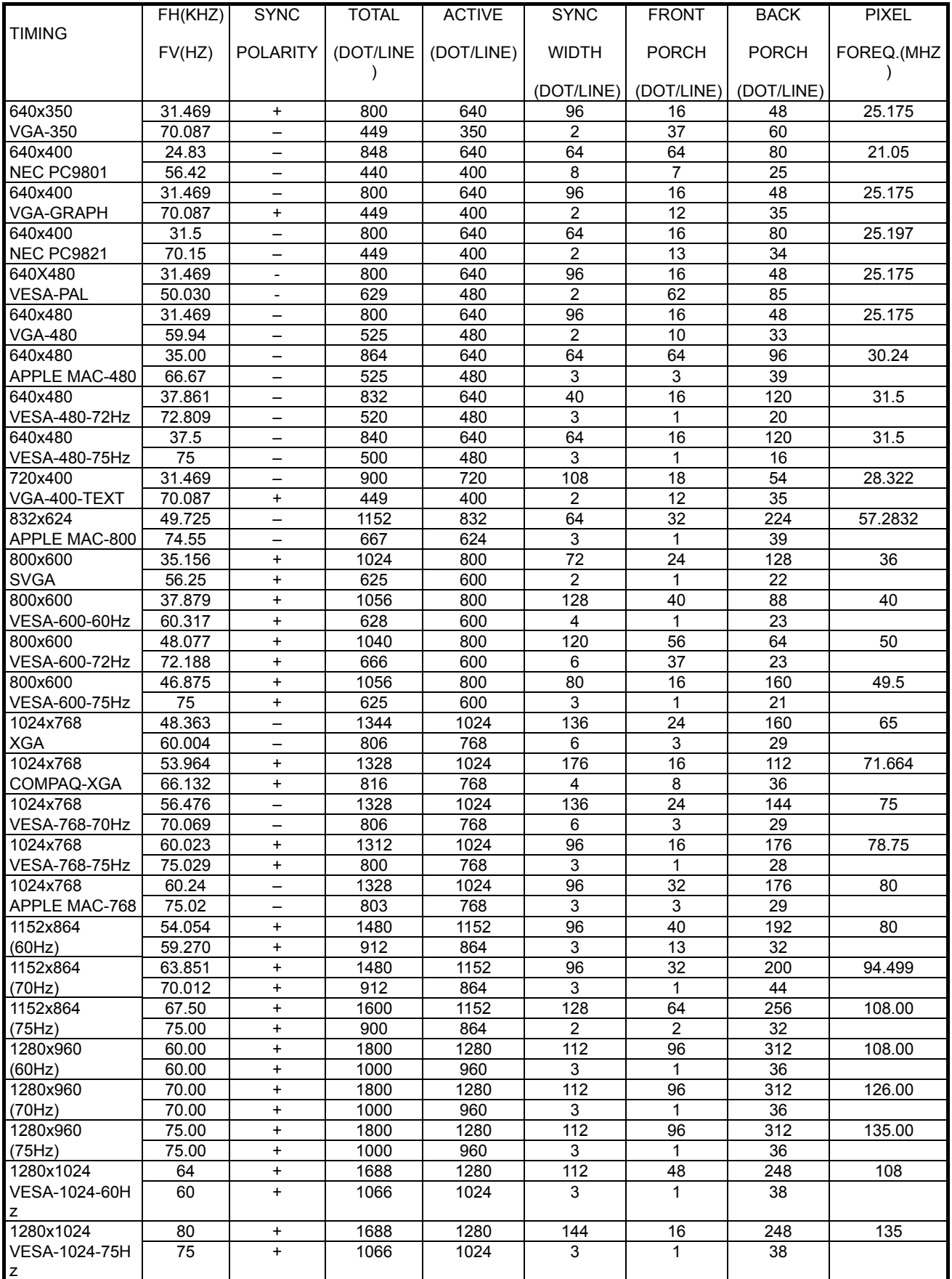

Note: Mode 640x350, 640x400 and 720x400 will locate on middle position but cannot be expanded to full screen on vertical direction

#### **Support Modes**

There will be 28 total support modes to accommodate the above mode and other video modes within the frequency range of the monitor.

#### **85Hz refresh rate Support**

Monitor should display 85Hz refresh rate mode as emergency mode. Monitor should display "Out of Range" warning menu at this mode.

#### **Video input Connector**

#### **Analog Video input Connector: 15pins mini D-Sub**

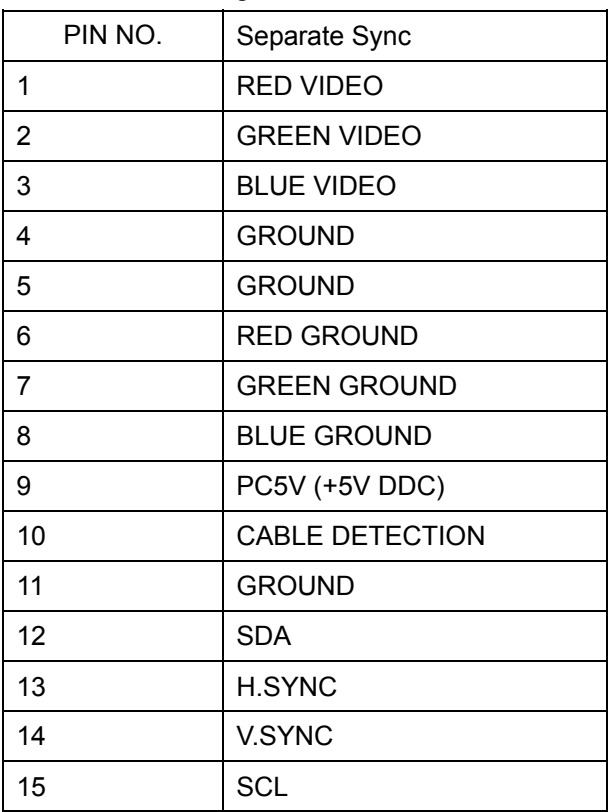

Table 2.4.5. Pin assignment for D-sub connector

Color of plastic parts: Blue (PC99)

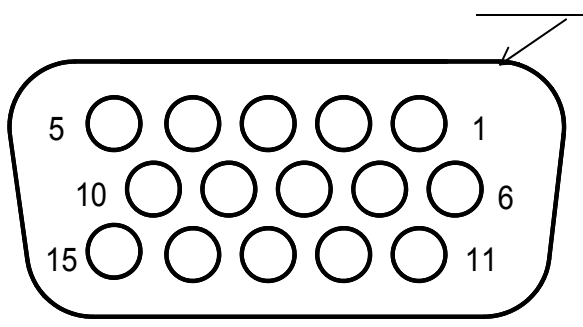

D-sub connector

#### **Digital Video input Connector: DVI-D (option)**

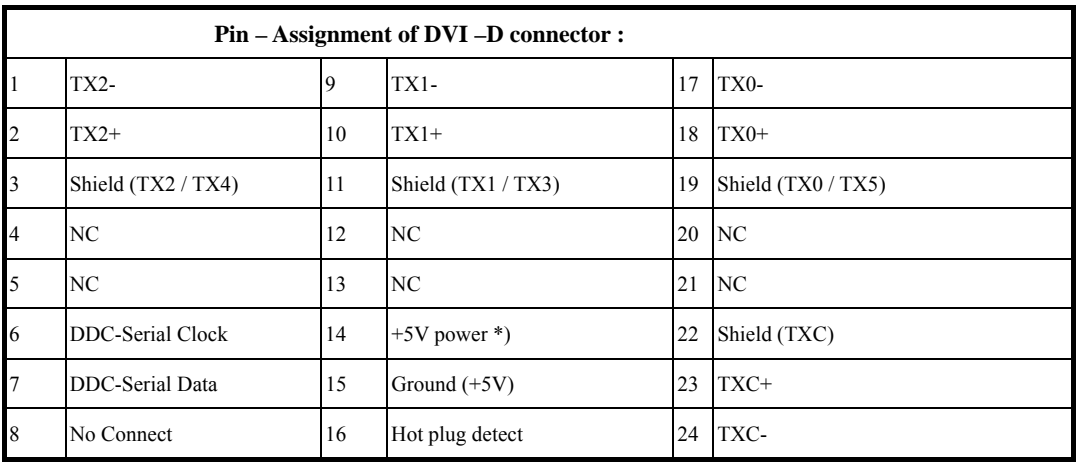

Table 4-3-3. Pin assignment for DVI-D (24pin) connector

\*) In case, the power of the PC unit is switched off and the power of the monitor is switched on,

no voltage may occur at pin 14.

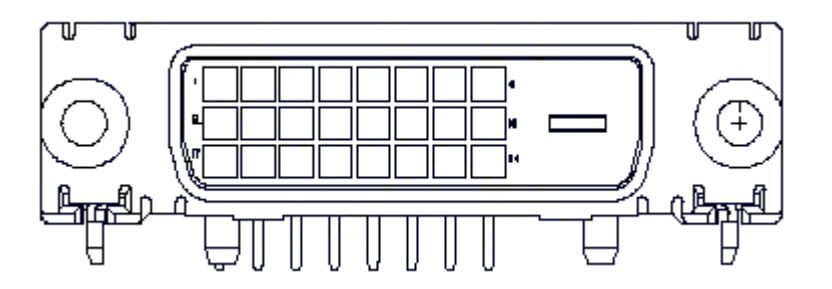

# **Monitor Block Diagram**

The LCD monitor will contain an main board, an inverter/ power board, key board and internal adapter which house the flat panel control logic, brightness control logic and DDC.

The inverter board will drive the backlight of panel and the DC-DC conversion.

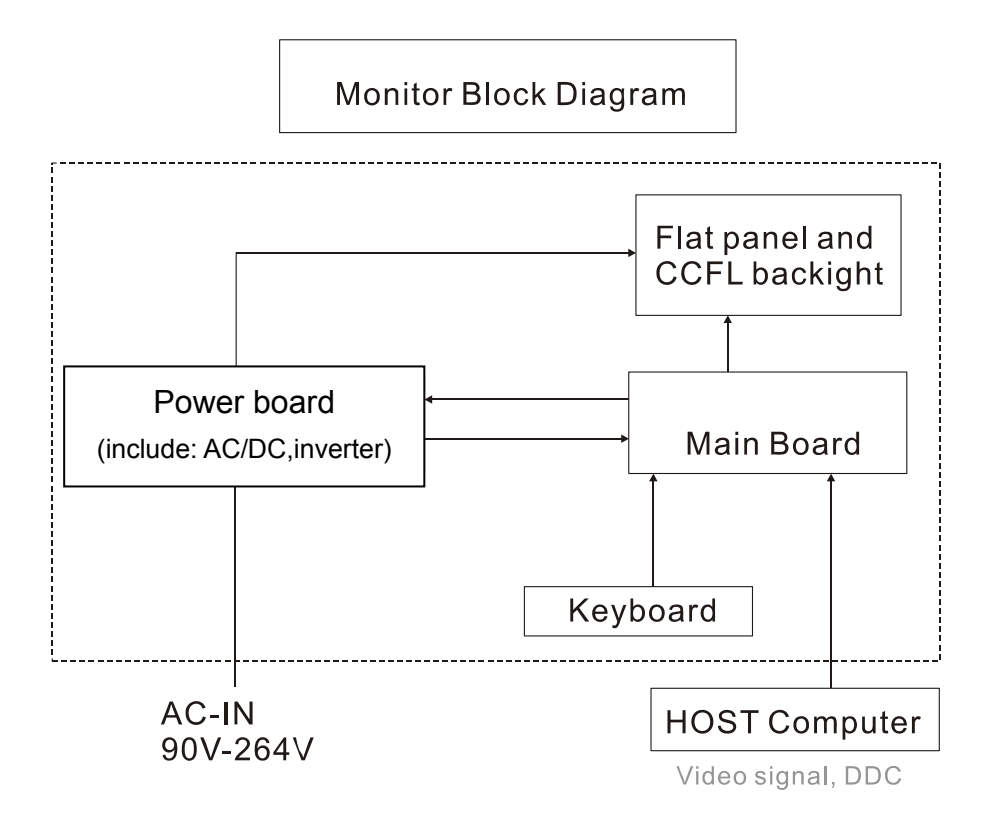

# **BLOCK DIAGRAM**

### **System Block Diagram**

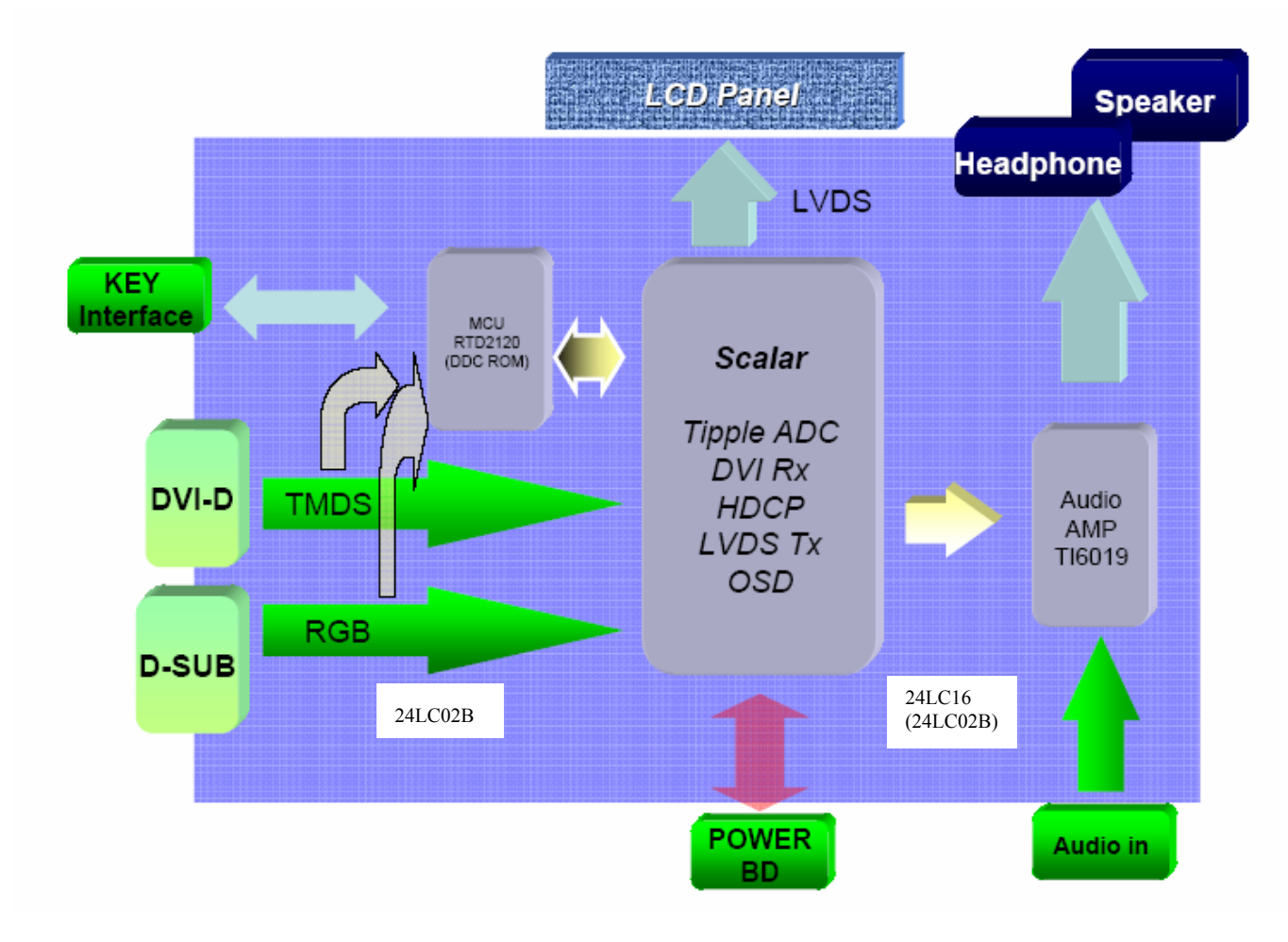

# **Monitor board layout**

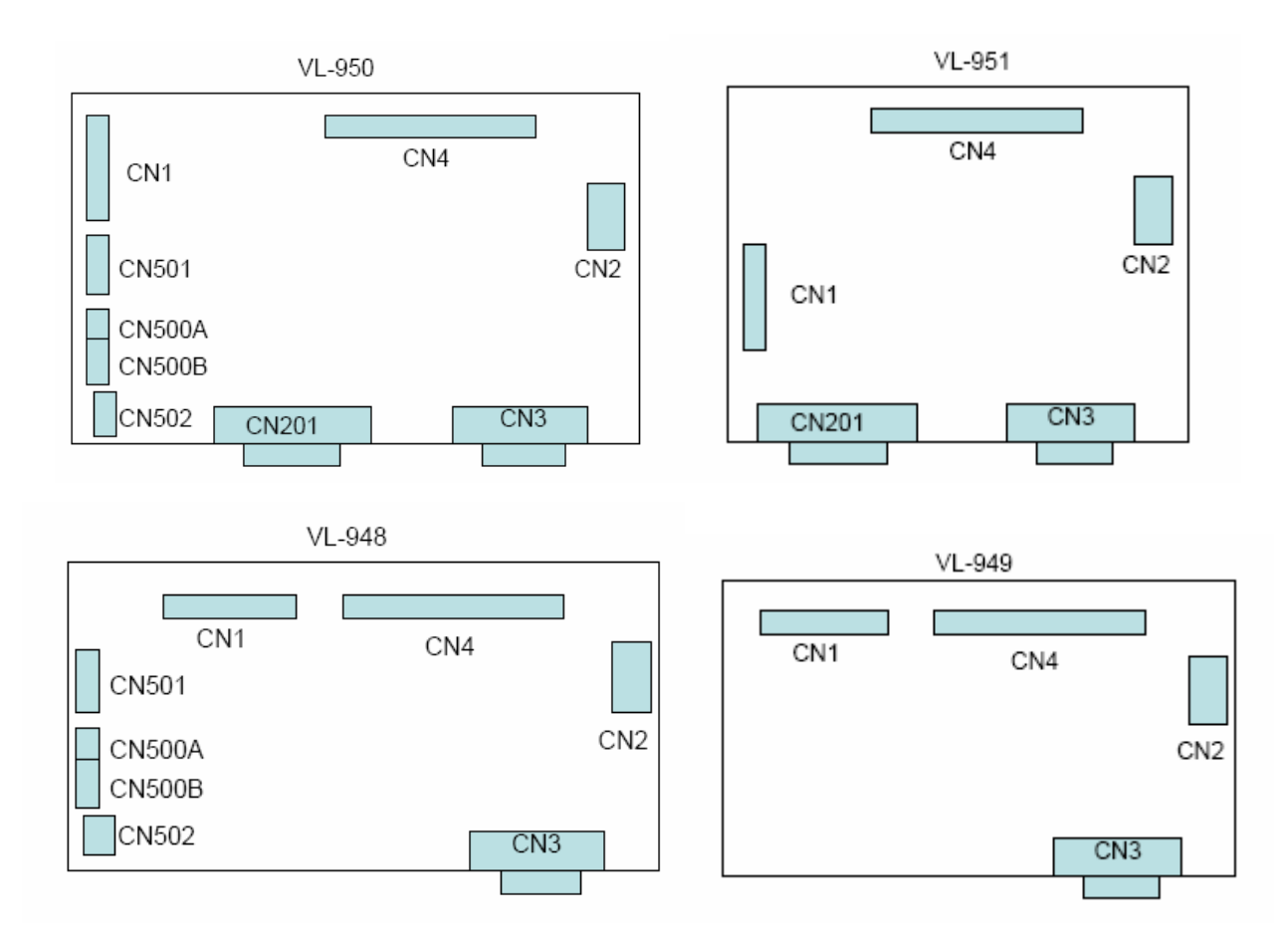

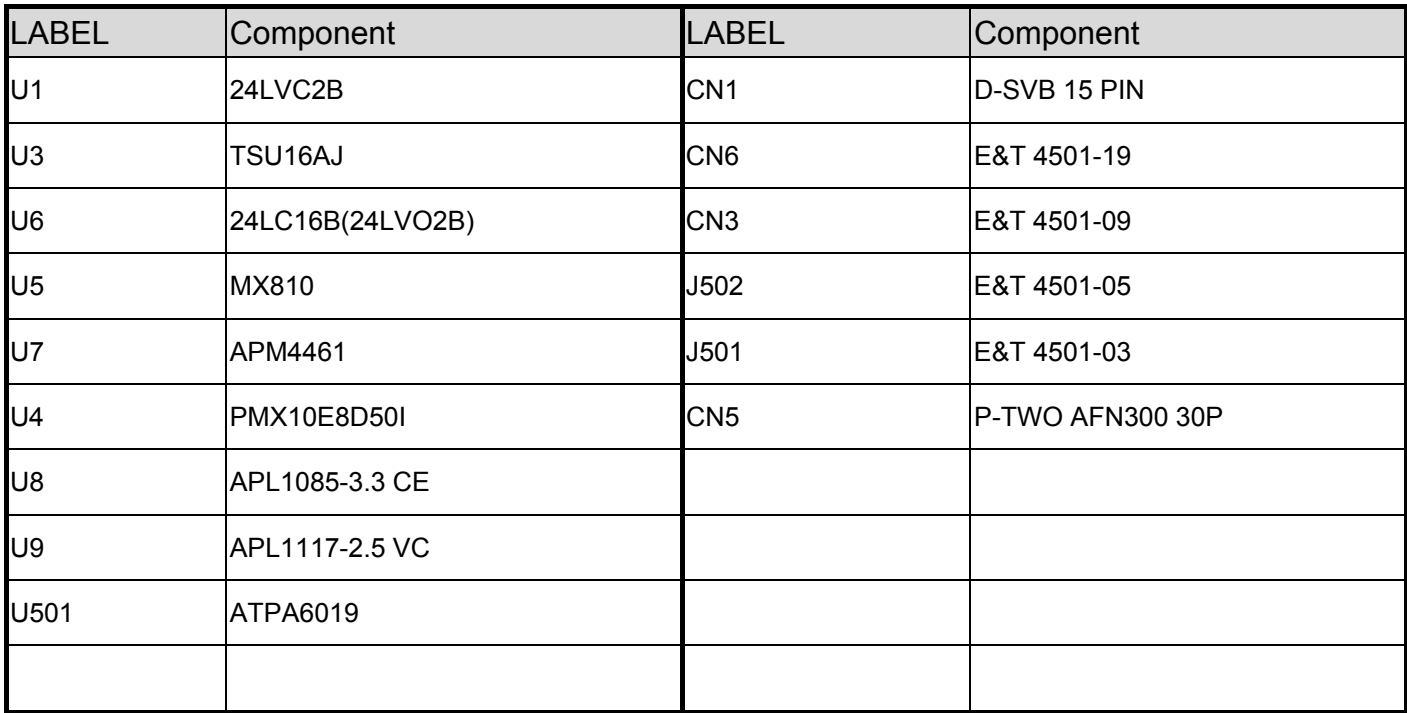

## **Software flow chart**

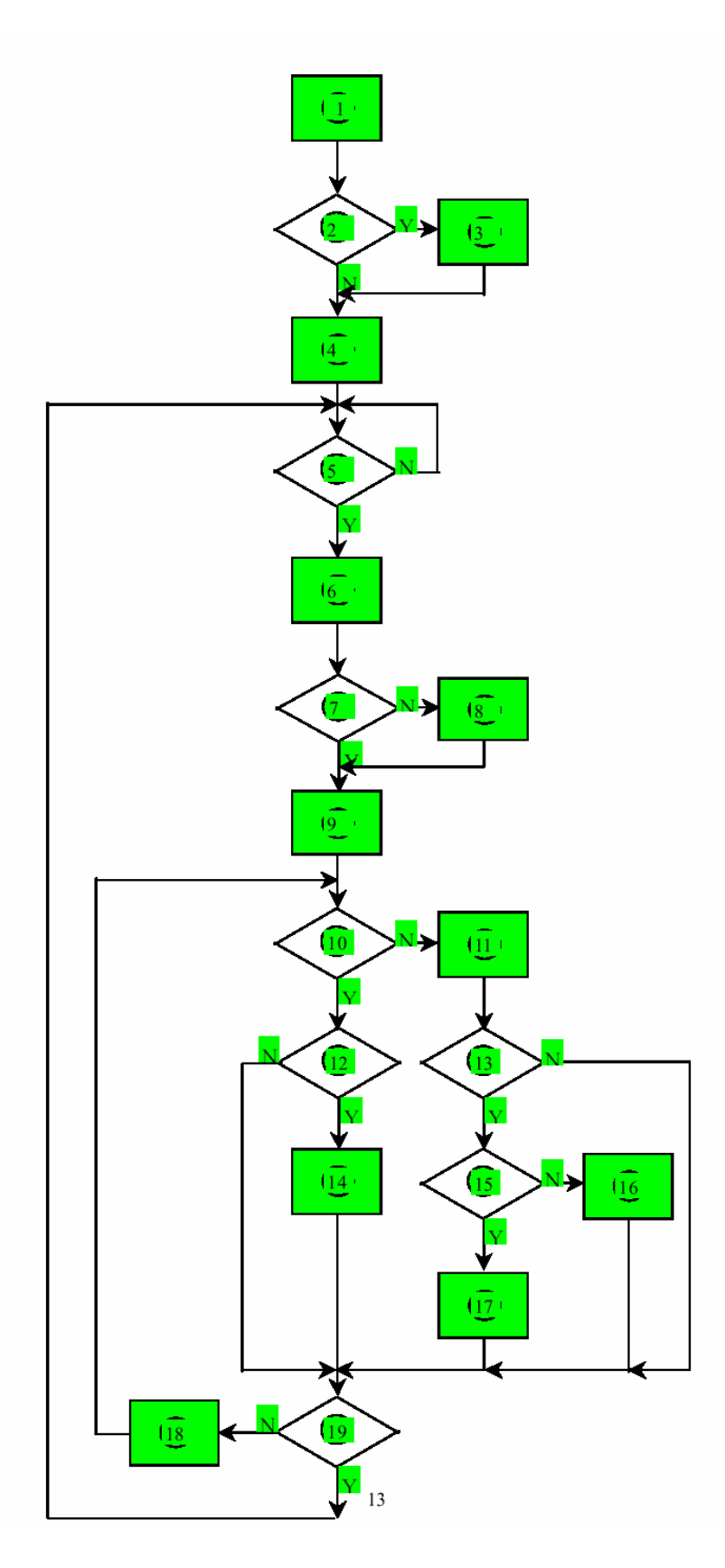

## **Software Flow Chart**

- 1. MCU initialize
- 2. Is the eeprom blank?
- 3. Program the eeprom by default values.
- 4. Get the PWM value of brightness from eeprom.
- 5. Is the power key pressed?
- 6. Clear all global flags.
- 7. Are the "<" and ">" (Adjust key) and power key.
- 8. Enter factory mode
- 9. Save the power key status into eeprom. Turn on the LED and set it to green color. Scalar initialize.
- 10. In standby mode?
- 11. Update the lift time of back light.
- 12. Check the analog port, are there any signals coming?
- 13. Does the scalar send out a interrupt request?
- 14. Wake up the scalar
- 15. Are there any signal coming from analog port?
- 16. Display "Cable Not Connected" message, and go into standby mode after the message disappear.
- 17. Program the scalar to be able to show the coming mode.
- 18. Process the OSD display.
- 19. Read the key board. Is the power key pressed?

## **General Instructions**

Press the power button to turn the monitor on or off. The other control buttons are located at front panel of the monitor. By changing these settings, the picture can be adjusted to your personal preferences.

- The power cord should be connected.
- Connect the video cable from the monitor to the video card.
- Press the power button to turn on the monitor position. The power indicator will light up.

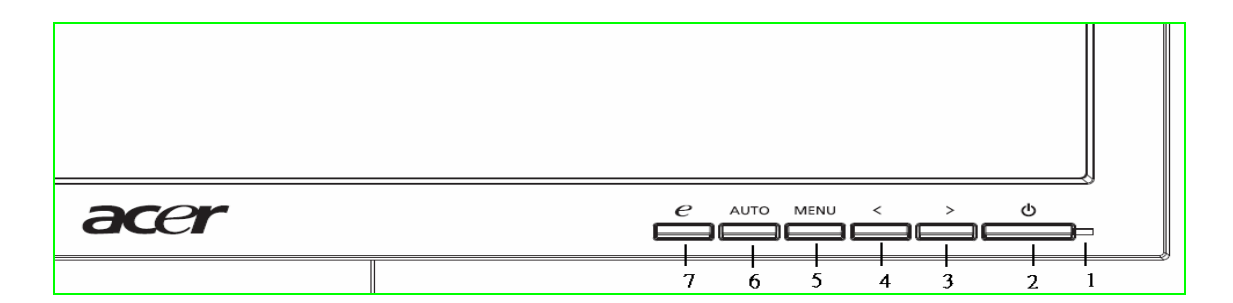

#### **External Controls**

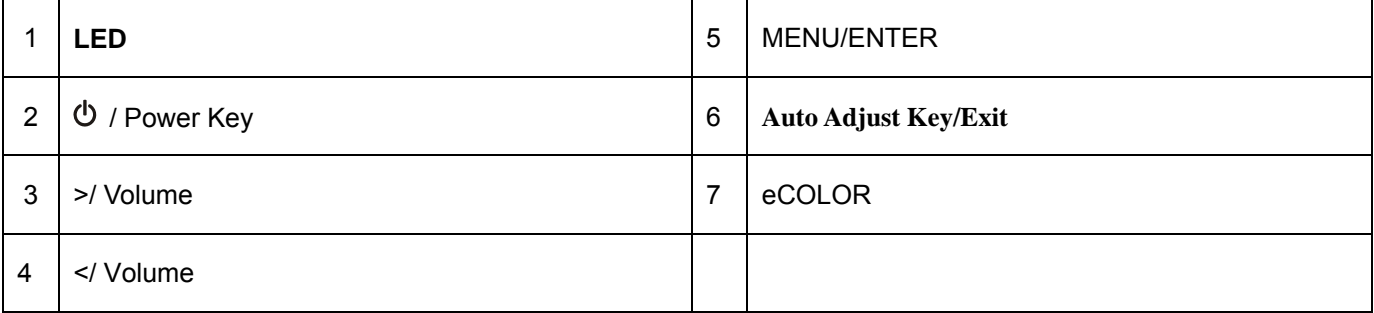

## **System Installation**

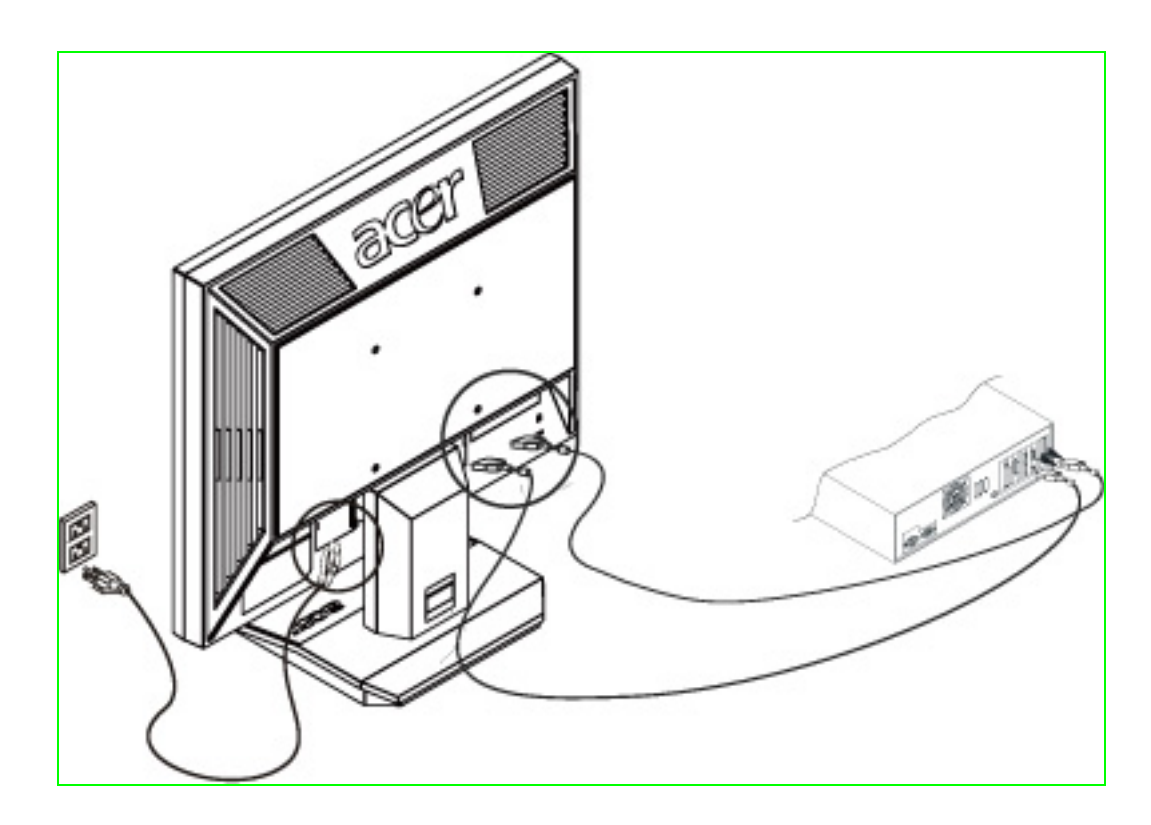

#### **Connecting the Display**

- Power off your computer.
- Connect one end of the signal cable to the LCD Monitor's VGA port.
- Connect the other end of the signal cable to the VGA port on your PC.
- Make sure connections are secure.

#### **Connecting the AC Power**

- Connect the power cord to the LCD Monitor.
- Connect the power cord to an AC power source.

#### **Connecting the Audio Cable**

- Connect the audio cable to the " LINE OUT " jack on your PC's audio card or to the front panel's "AUDIO OUT" jack of your CD ROM drive.
- Connect the other end of the audio cable to the LCD Monitor's "AUDIO IN " jack.

# **Operating Instructions**

## **CONTROLS**

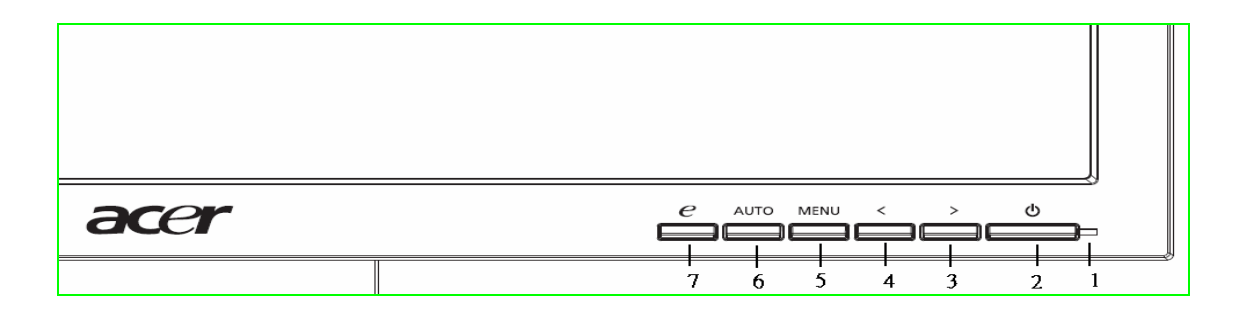

#### **Control panel (monitor front panel)**

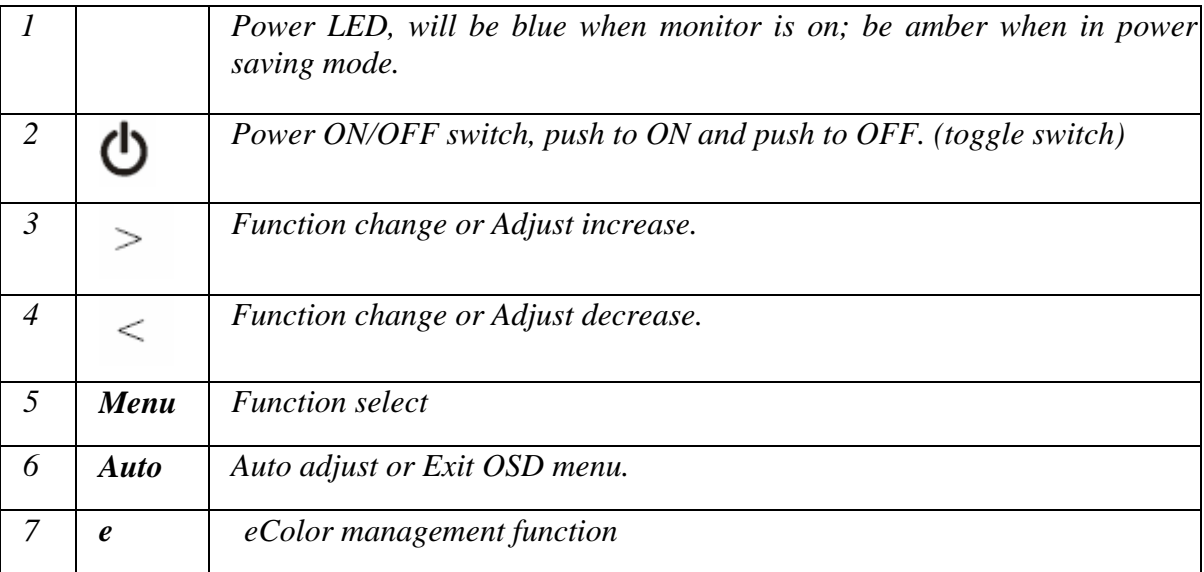

## How to Adjust a Setting

- 1. Press the MENU-button to activate the OSD window.
- 2. Press < or > to select the desired function.
- 3. Press the MENU-button to select the function that you want to adjust.
- 4. Press  $\le$  or  $\ge$  to change the settings of the current function.
- 5. To exit and save, select the exit function. If you want to adjust any other function, repeat steps 2-4.

#### **Note:**

1. Press button 4 (plus +) or (minus -) at the same time can activate "Volume Adjustment".

2. When OSD Menu is off, press button 5 (auto) at the same time can activate "Auto Adjustment" immediately.

3. When into Factory mode press 4 (plus +),(minus -) and 1 (power) together 2 seconds at same time.

## **Main OSD Menu:**

#### **Outline:**

P/X Series OSD behave When user press "MENU" button on front bezel

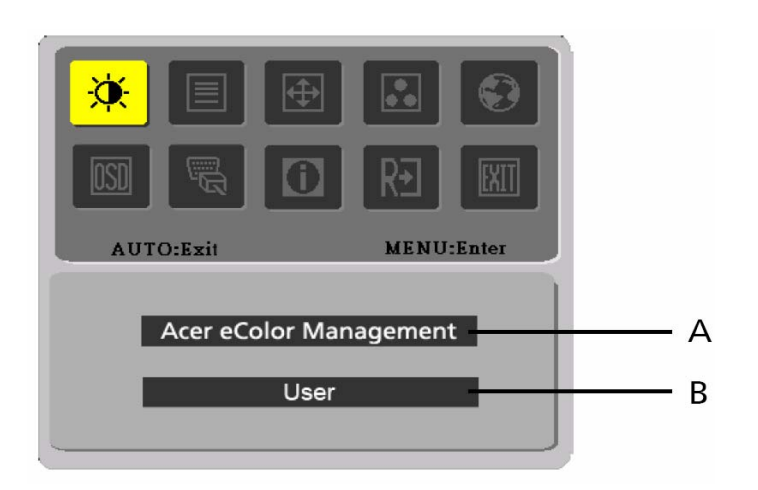

A. Acer eColor Management

If selected to "Acer eColor Management" item, will appear the Acer eColor" OSD

B. USER

If selected to "USER" item, will appear the Standard OSD

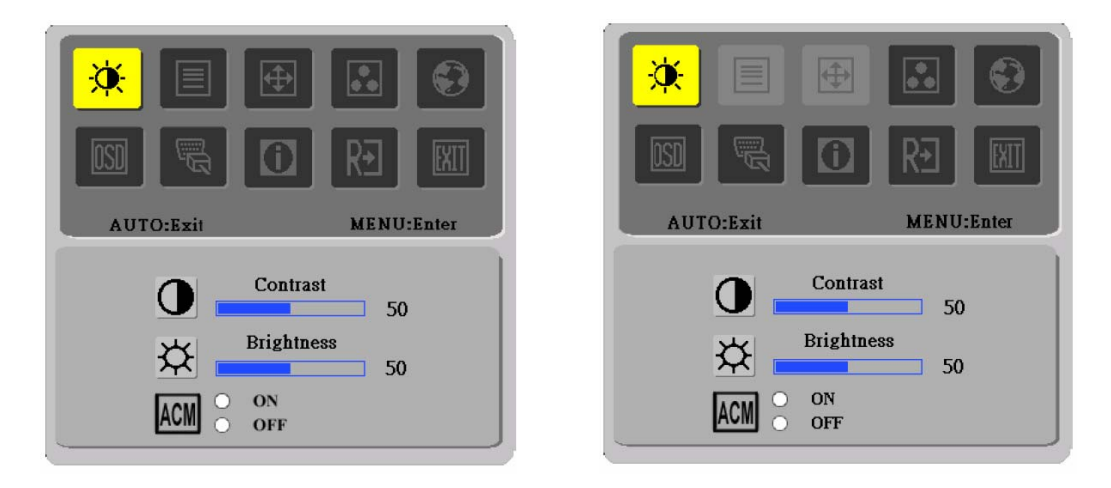

- I. Only Analog Input Model **II. Only Dual Input Model**
- 

#### **The description for control function :**

A. Acer eColor Management

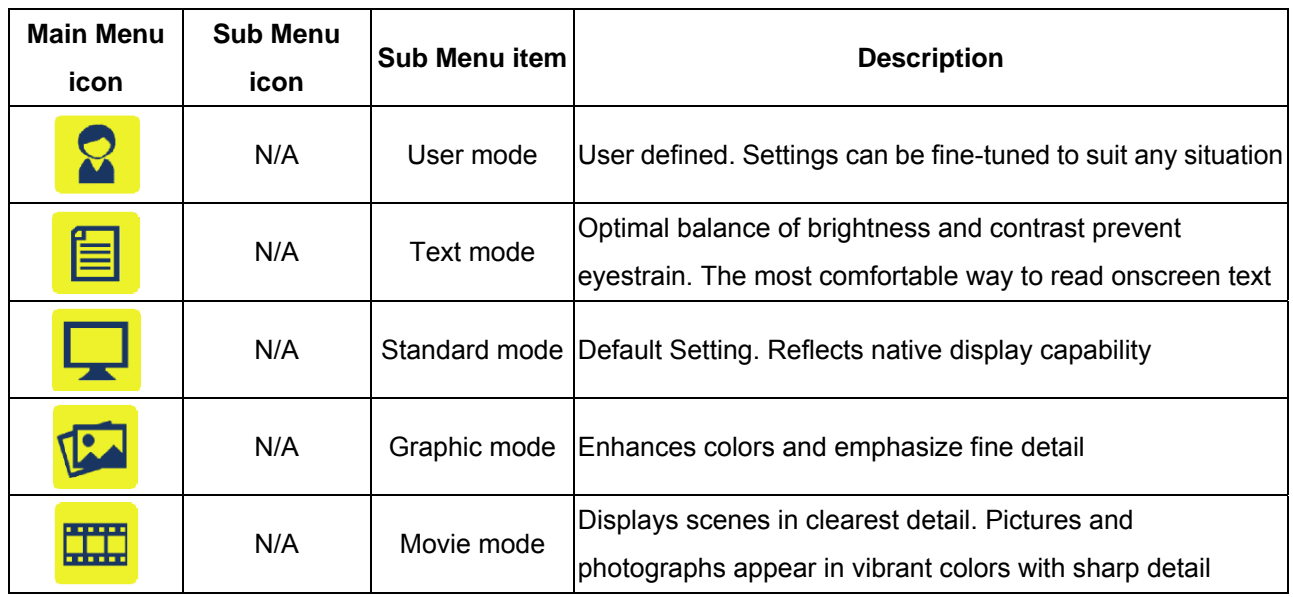

## B. USER

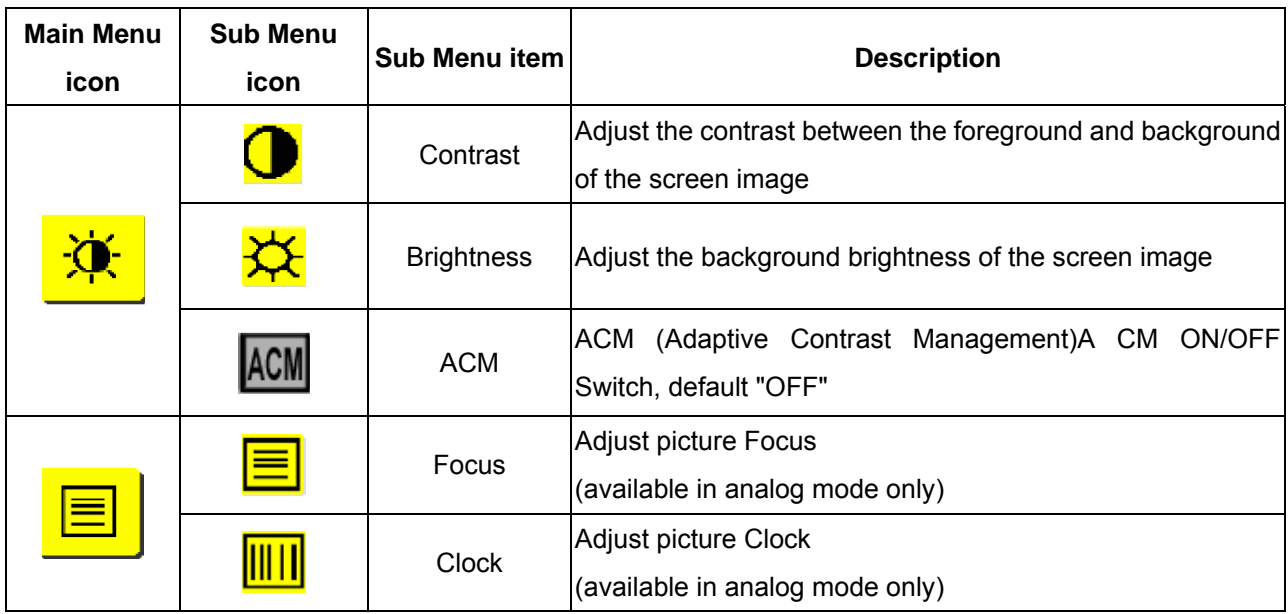

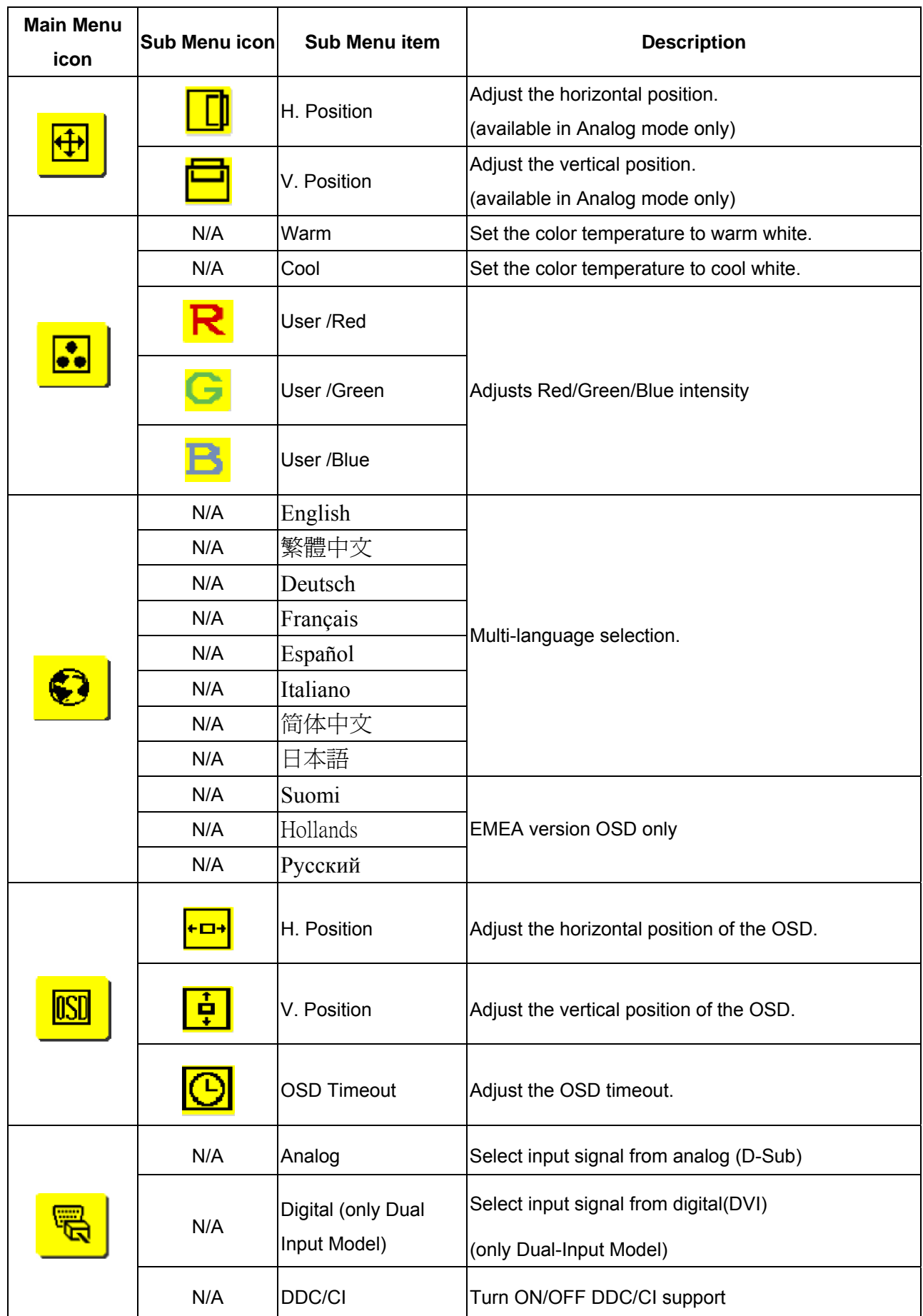

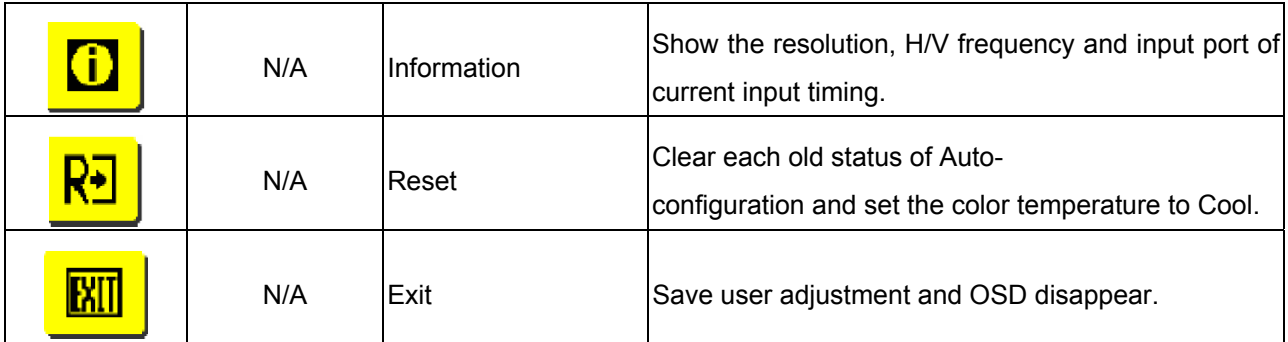

## **Hot-Key Menu: eColor Management:**

### **Outline:**

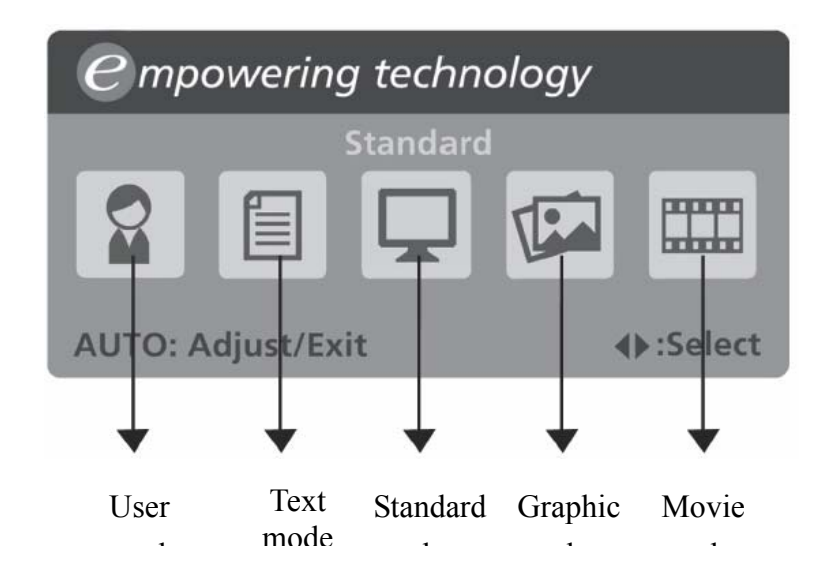

# **Operation instructions**

Acer eColor Management

- Step 1: Press " C Key" to open the Acer eColor Management OSD and access the scenario modes
- Step 2: Press "<" or ">" to select the mode
- Step 3: Press "Auto Key" to confirm the mode and run Auto Adjust

# **Features and Benefits**

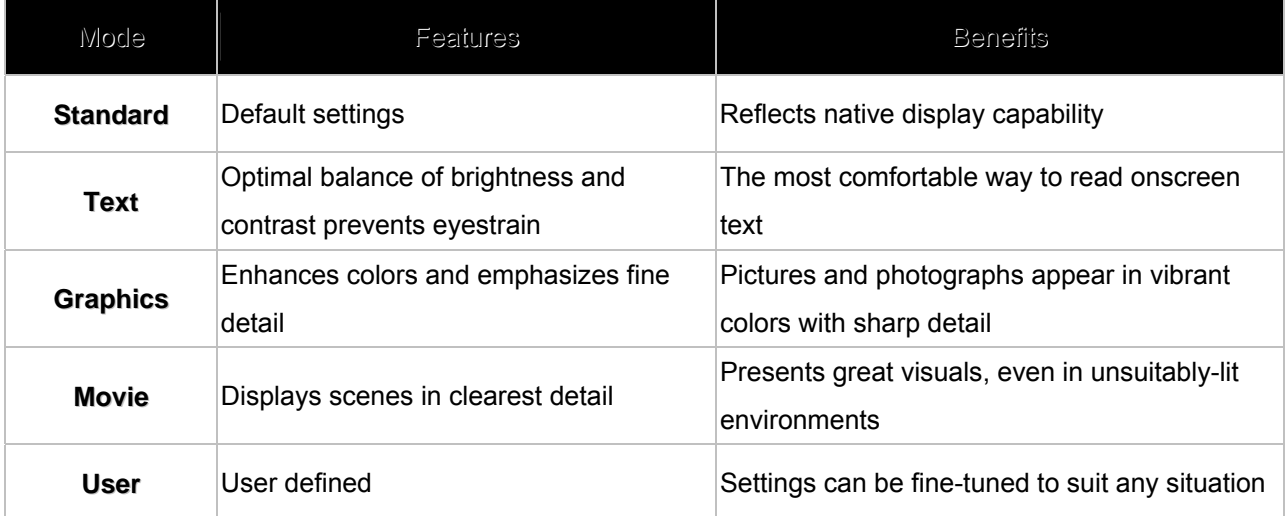

## **Audio Volume control:(option)**

## **Outline:**

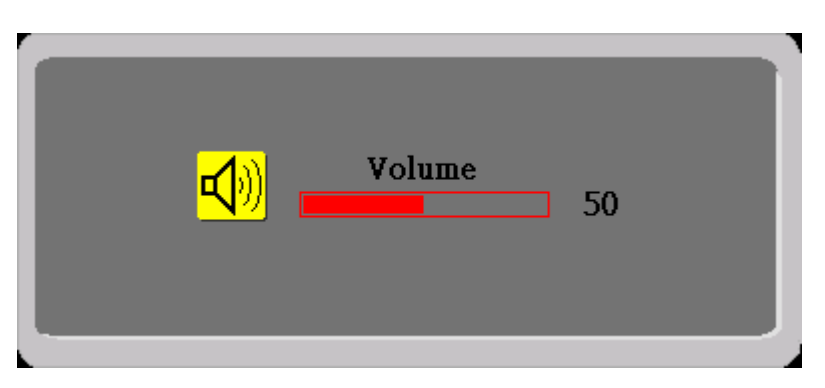

## **The description for Hot-Key function :**

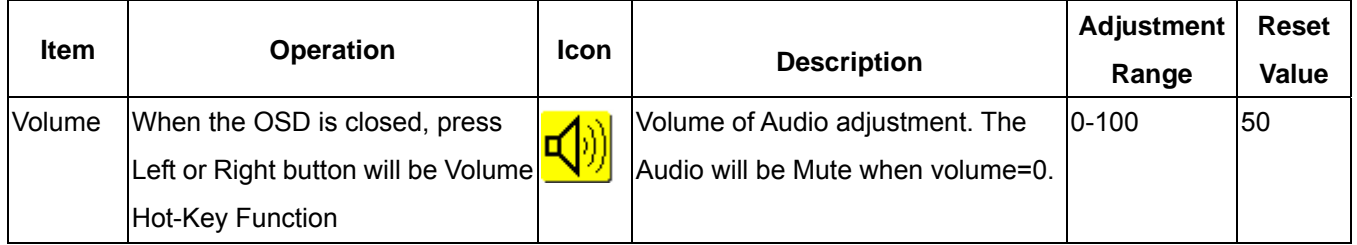

## **OSD Message:**

#### **Outline:**

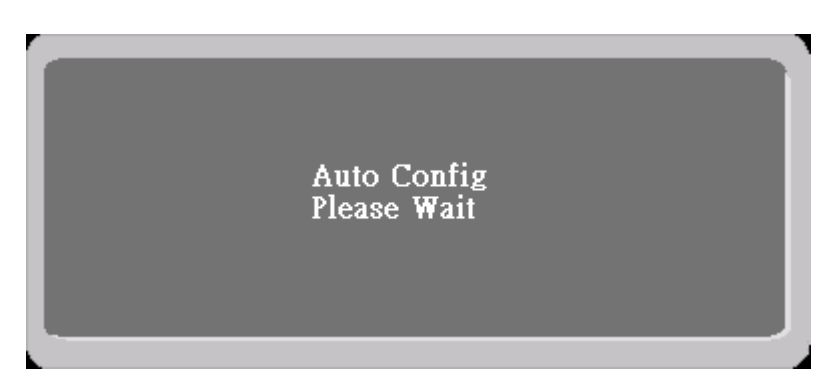

## **The description for OSD Message :**

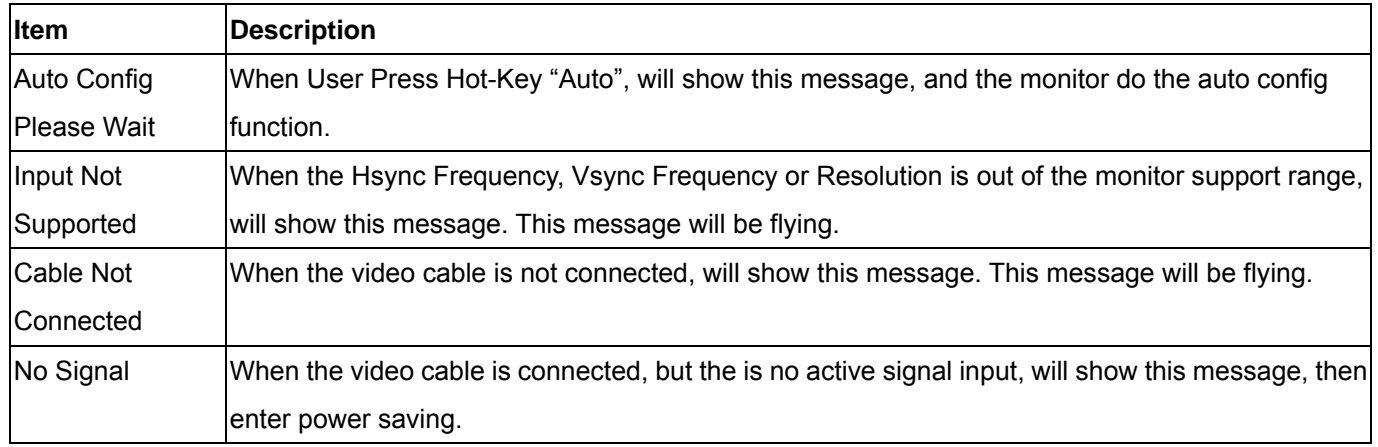

# **LOGO:**

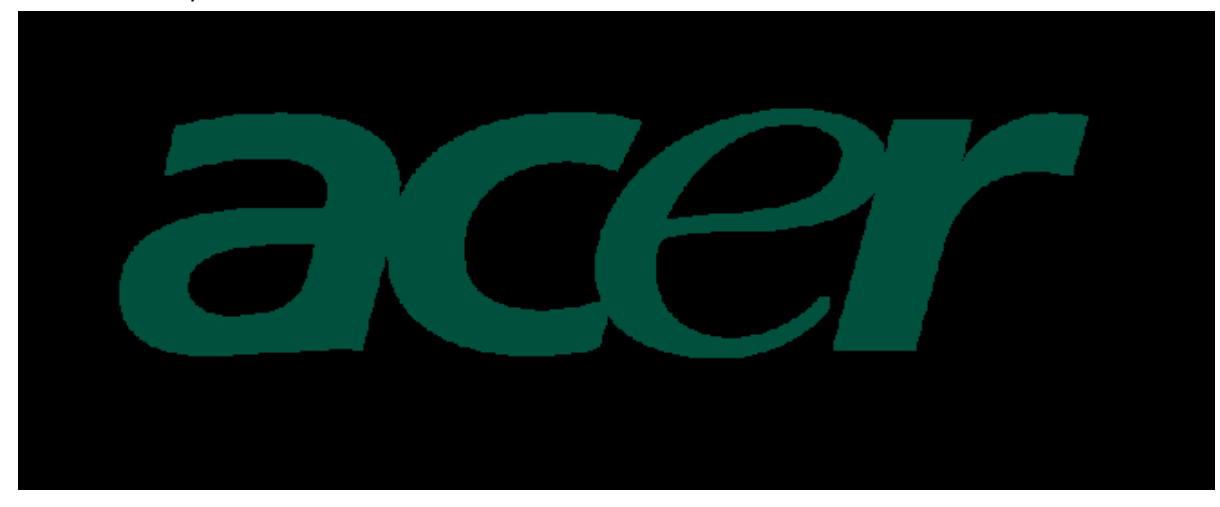

When the monitor is power on, the LOGO will be showed in the center.

## **Item of Factory menu**

Vendor may customize design and add adjustment items Factory menu as far as all required items are included.

#### **1) Bright**

Adjust Brightness and Contrast value to Max.

#### **2) Auto Balance**

Adjust each R, G, B contrast (gain) and offset.

Method of auto adjust is depends on hardware.

Adjusted value of R, G, B gain shall be used for initial value of Contrast in user menu.

All value shall be adjustable manually.

This function shall be located in 3. tag of Factory menu.

#### **3) Factory color temp data edit**

Following data for color temp shall be editable manually.

-color temp default preset No.

# **Plug and play**

#### **Plug & play DDC2B feature**

This monitor is equipped with VESA DDC2B capabilities according to the VESA DDC STANDARD. It allows the monitor to inform the host system of its identity and, depending on the level of DDC used, communicate additional information about its display capabilities. The communication channel is defined in two levels, DDC2B.

The DDC2Bis a bidirectional data channel based on the  $I^2C$  protocol. The host can request EDID information over the DDC2B channel.

#### **THIS MONITOR WILL APPEAR TO BE NON-FUNCTIONAL IF THERE IS NO VIDEO INPUT SIGNAL. IN ORDER FOR THIS MONITOR TO OPERATE PROPERLY, THERE MUST BE A VIDEO INPUT SIGNAL.**

This monitor meets the Green monitor standards as set by the Video Electronics Standards Association(VESA) and/or the United States Environmental Protection Agency (EPA) and The Swedish Confederation Employees (NUTEK). This feature is designed to conserve electrical energy by reducing power consumption when there is no video-input signal present. When there is no video input signal this monitor, following a time-out period, will automatically switch to an OFF mode. This reduces the monitor's internal power supply consumption. After the video input signal is restored, full power is restored and the display is automatically redrawn. The appearance is similar to a "Screen Saver" feature except the display is completely off. The display is restored by pressing a key on the keyboard, or clicking the mouse.

#### **Using The Right Power Cord**

The accessory power cord for the Northern American region is the wallet plug with NEMA 5-15 style and is UL listed and CSA labeled. The voltage rating for the power cord shall be 125 volt AC.

Supplied with units intended for connection to power outlet of personal computer: Please use a cord set consisting of a minimum No. 18 AWG, type SJT or SVT three conductors flexible cord. One end terminates with a grounding type attachment plug, rated 10A, 250V,CEE-22 male configuration. The other end terminates with a molded-on type connector body, rated 10A, 250V, having standard CEE-22 female configuration.

Please note that power supply card needs to use VDE 0602, 0625, 0821 approval power cord in European counties.

# **White Color Temperature**

White color temperature is 4 preset as 9300, 7500,6500 and User,

Default value of user color should be user which is maximum setting for panel.

#### Target of color setting

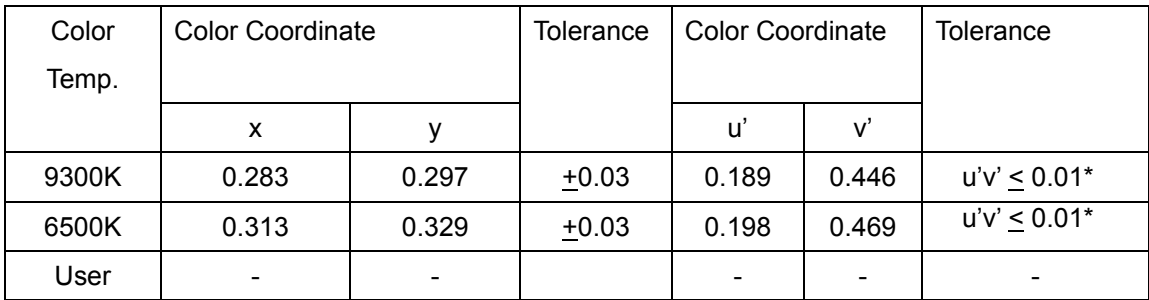

#### \*) TCO'0X A.2.6.1 requirement

User should follow "Microsoft Windows Color Quality Specification for Liquid Crystal Display OEM's". (http://www.microsoft.com/hwdev/tech/color/ColorTest.asp)

### **Power Management**

#### **1. Meet VESA DPMS proposal**

#### **2. Power Consumption**

Meet VESA DPMS Proposal

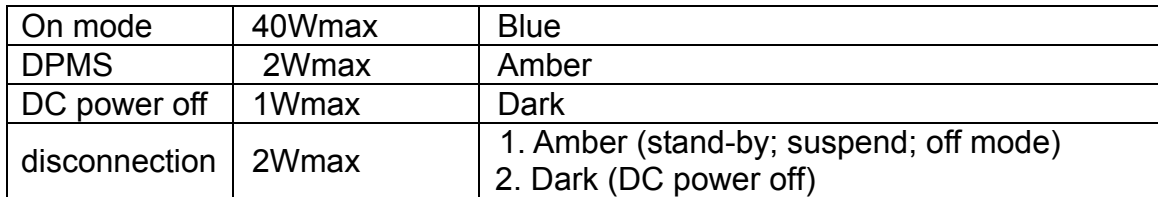

Measured from AC input end of AC power and don't include audio at power-saving state

The stand-by, suspend and off mode recover to on mode about 3 seconds.

## *Plug & Play (EDID)*

The monitor will be capable of sending a VESA standardized EDID file through the DDC (pins 12, 15 of the VGA connector).

## *Audio Technical specification*

#### **General Description:**

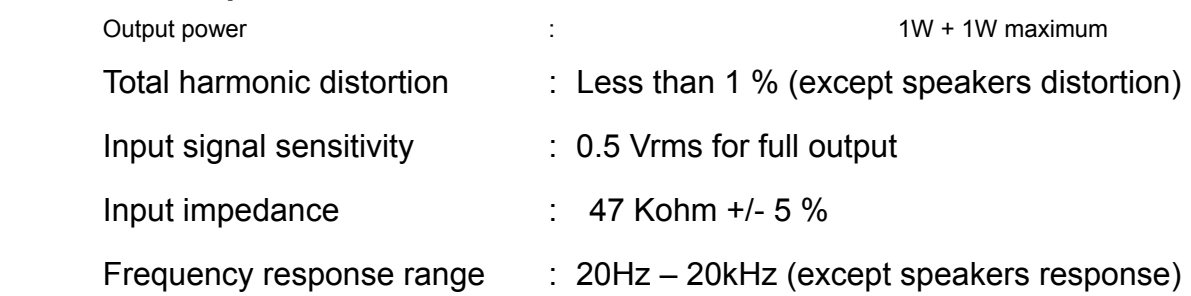
### **Electrical characteristics (Tamb=25**°**)**

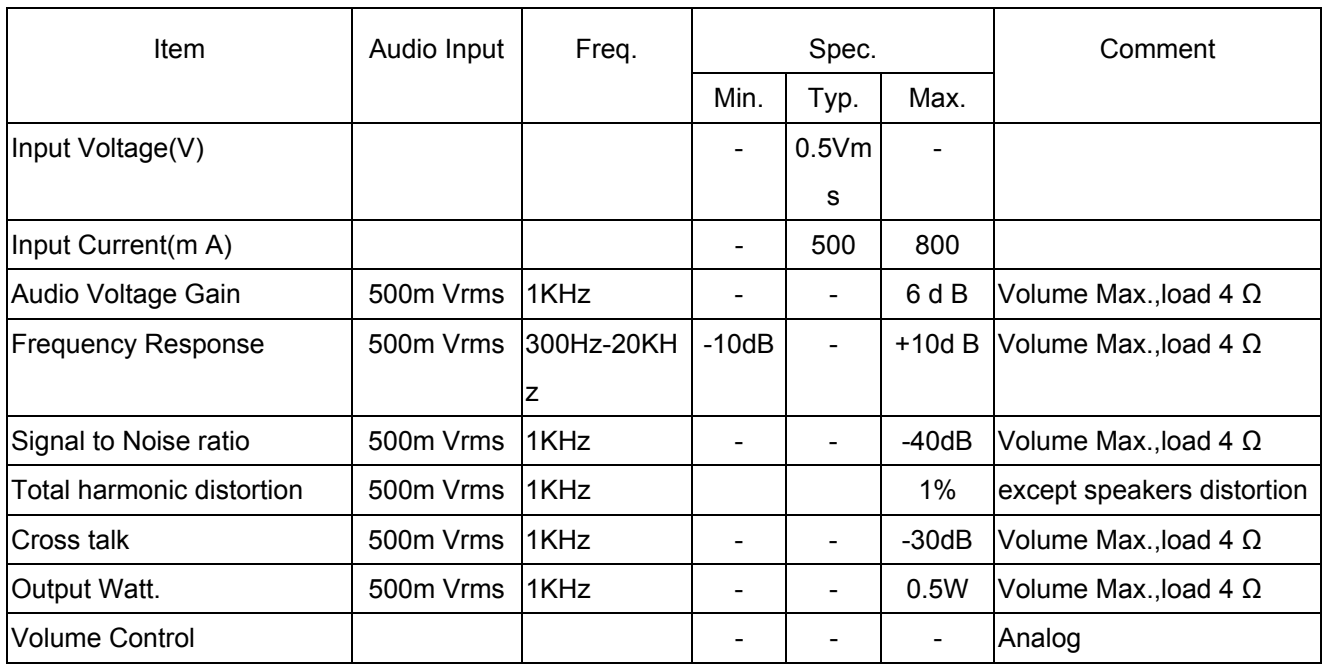

**Audio amplifier(USE Panasonic VP-7723A Audio Analyzor. )** 

#### **Speakers**

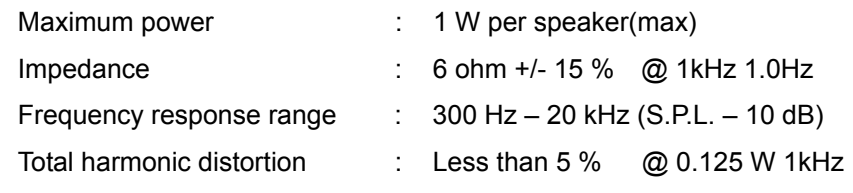

#### **SOP for Factory Mode**

1. Connect D-SUB cable and Power cord according to the graphic, and input power and signal

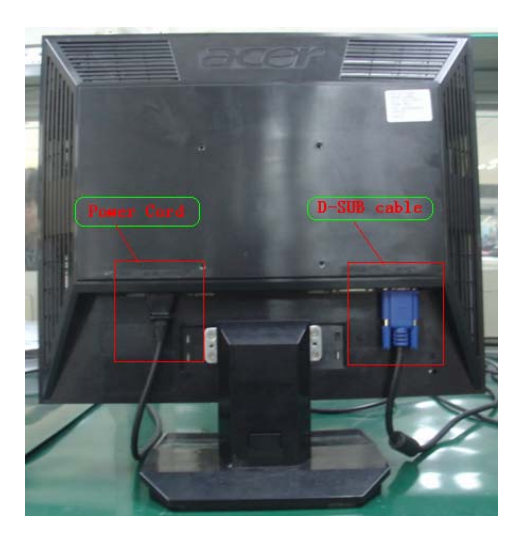

2. Turn on the monitor by clicking the power key, and show the normal image

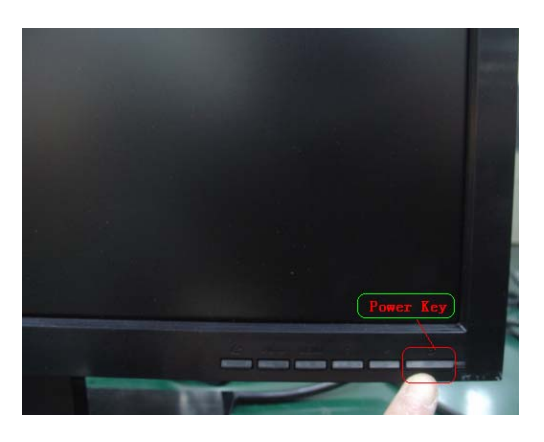

4. Press the "Function -"key, "Function +" key & "Power" key simultaneously and Factory Model is got into as below

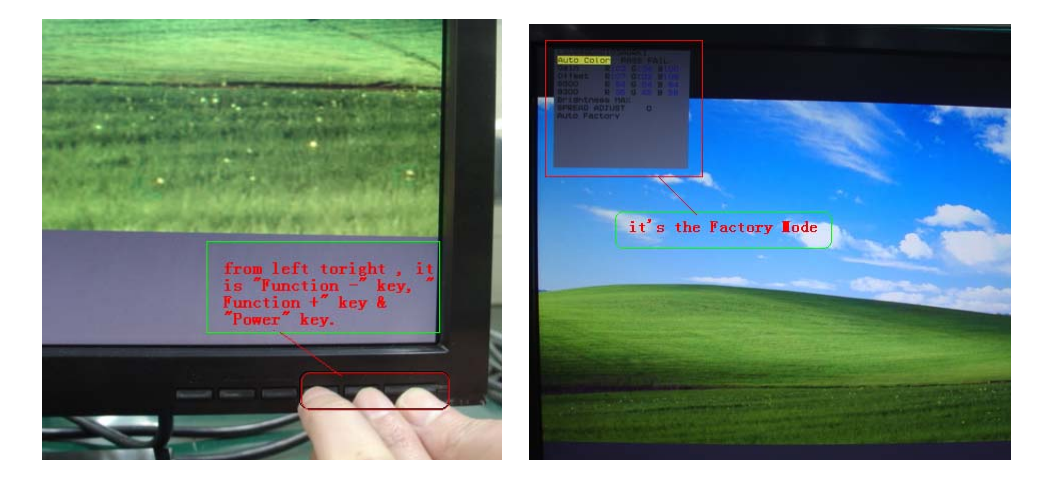

#### **SOP for ISP (Firmware upgrade)**

- 1. Operation system & Connection
- a. PC (Win XP), b. ISP tool, c. VGA cable, d. RS232 cable
- b. Turn on the power of monitor.

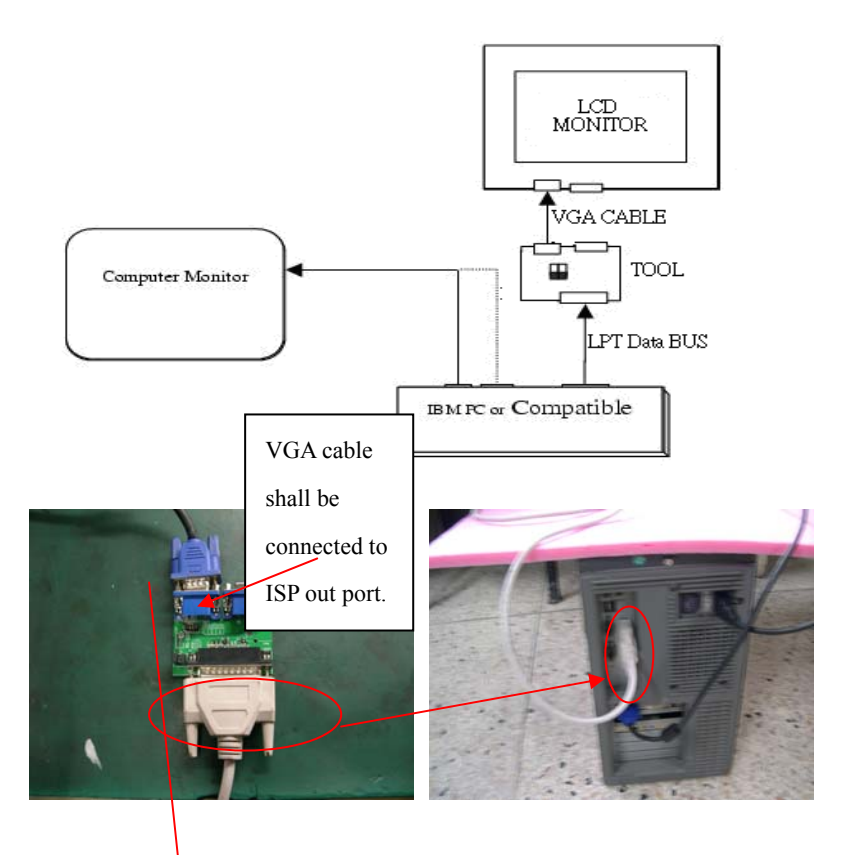

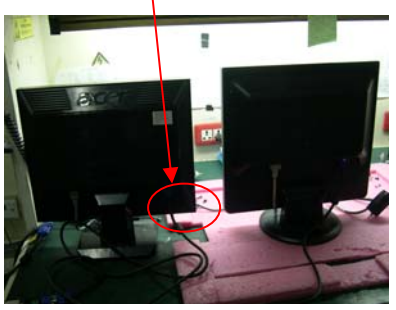

- 2. Install ISP BD driver on PC system
- a. Click the ISP driver program(port95nt.exe)
- b. Click  $\frac{\mathbb{E}(Y)}{\mathbb{E}(Y)}$  to next page

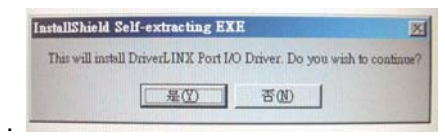

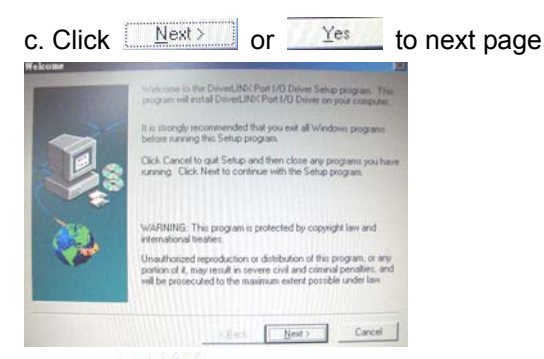

d.Click Finish to complete this setup.

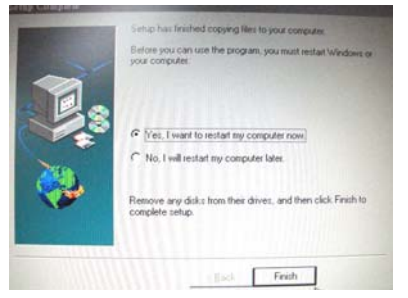

3. Open the ISP program on PC system

Click the ISP program (RTD2120\_ISP\_vXX.exe)

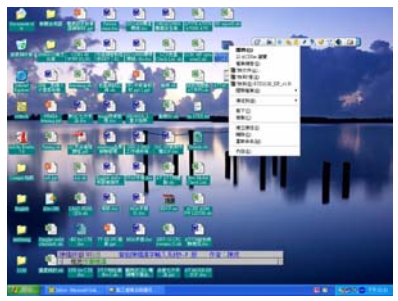

4. Load F/W files (There are two F/W files, XXX\_code.hex&xxx\_data.hex)

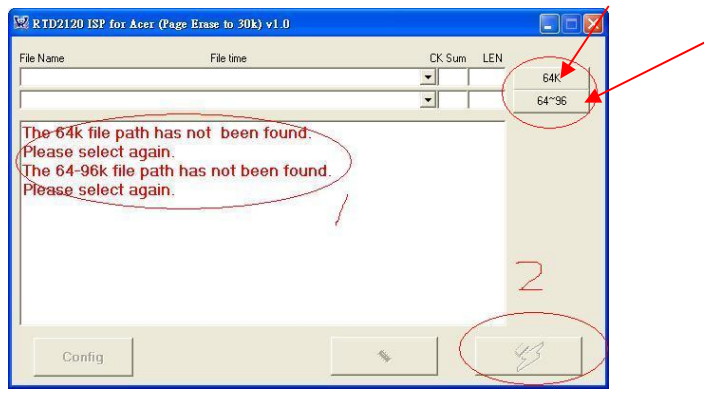

a. Hold on the K/B"**Ctrl**"Key,

b. Click  $\frac{64K}{k}$  to load F/W file( Ex: C:\Code\Acer \Acer\_code.hex;

c. Click  $\begin{array}{|c|c|c|c|c|}\n\hline\n64^{\sim}96 & \text{to load F/W file (Ex:C: \text{?Code}\text{/Acert}\text{/Acer\_data.hex};\n\hline\n\end{array}$ 

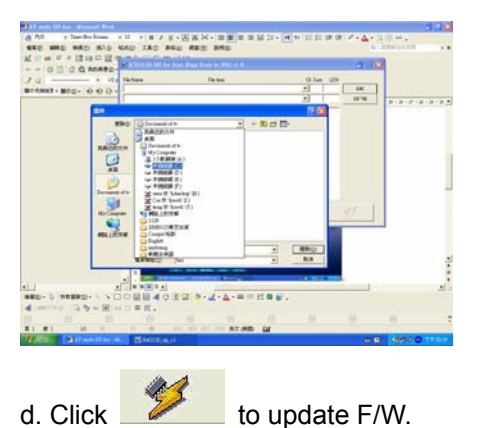

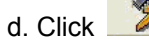

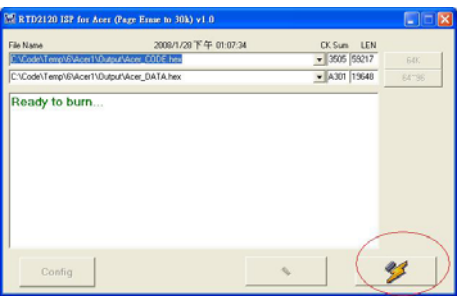

e. The ISP process would be finished after the menu occur the "PASS" message.

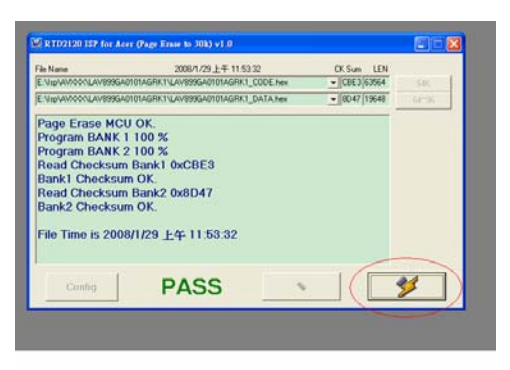

- 5. We shall hold on the K/B "**Ctrl**" key before we want to use below functions.
	- (1). Load F/W files。
	- (2). Config Function
	- (3). Verify CheckSum function

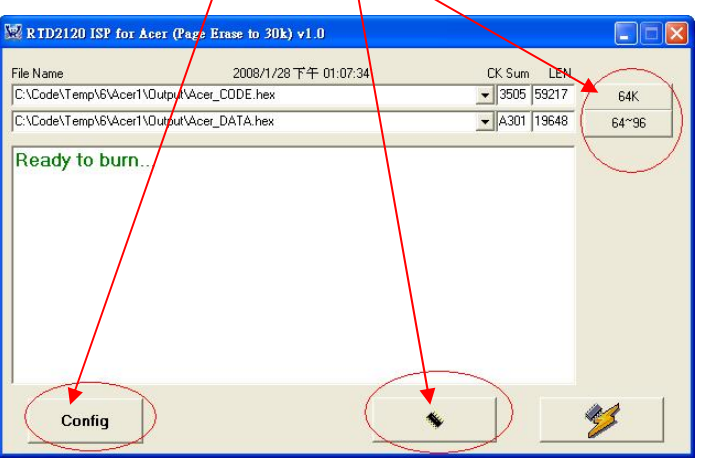

## **Chapter 3**

## **Machine Disassembly and Replacement**

#### **Disassembly Procedure**

#### **Disassemble the stand neck and base**

- **1. Push release button and remove the base.**
- **2. Remove the hinge cover.**
- **3. Remove the four screws to release the hinge.**
- **4. Remove the stand neck**

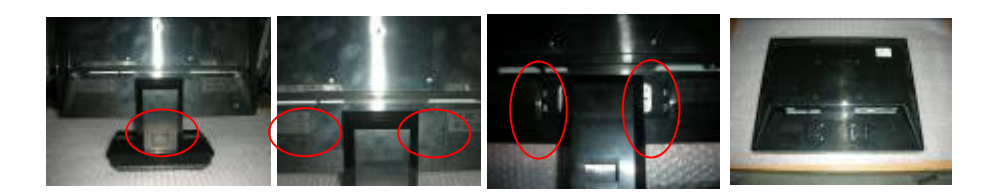

#### **Disassemble the chassis**

- **1. To separate the back cover.**
- **2. Remove the two screws from hinge bracket.**
- **3. Disassemble the FFC form VL board**
- **4. Remove the two screws from VGA connector (four screws from VGA and DVI connector).**
- **5. Remove the two screws form chassis.**
- **6. Disassemble the FFC form panel connector.**
- **7. Disassemble four voltage lines from power board.**
- **8. Remove speaker four screws form panel bracket** R/L

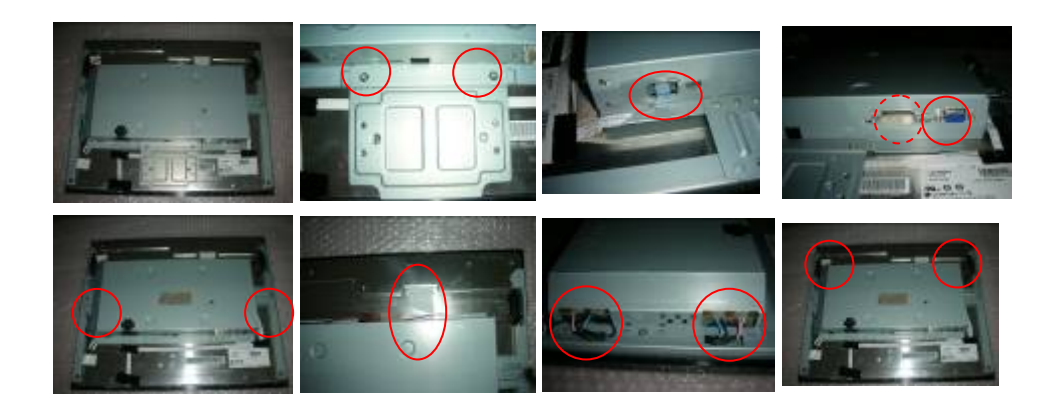

#### **Disassemble the main board** and **the power board**

- **1. Remove the** five **screw**s **to release line from Chassis**
- **2. Disassemble audio line from VL board and power board (option).**
- **3. Disassemble power line from VL board and power board.**
- **4. Disassemble speaker line from VL board.**
- **5. Disassemble the FFC form VL board**

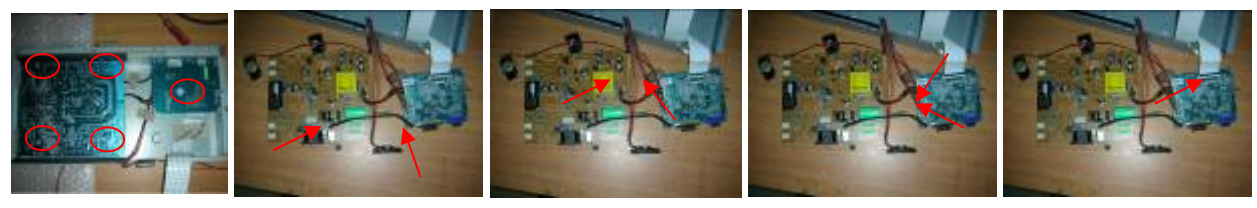

#### **Disassemble the mylar**

- **1. Remove the** two mylars **to release line from Chassis**
- **2. Remove the** one mylar **to release line from Chassis**

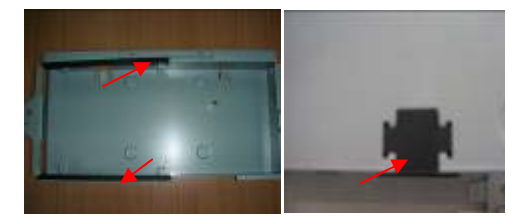

#### **Disassemble the key board**

- **1. Remove three screw to release VK board from bezel.**
- **2. Disassemble the button from bezel.**

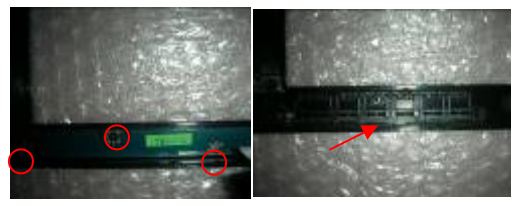

#### **Disassemble the panel bracket**

- **1. Remove tow screws to release panel bracket R from penal.**
- **2. Remove tow screws to release panel bracket L from penal .**

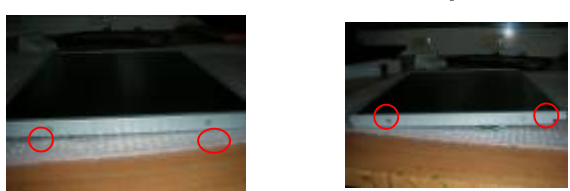

## **Chapter 4**

## **Troubleshooting**

#### **Main Procedure**

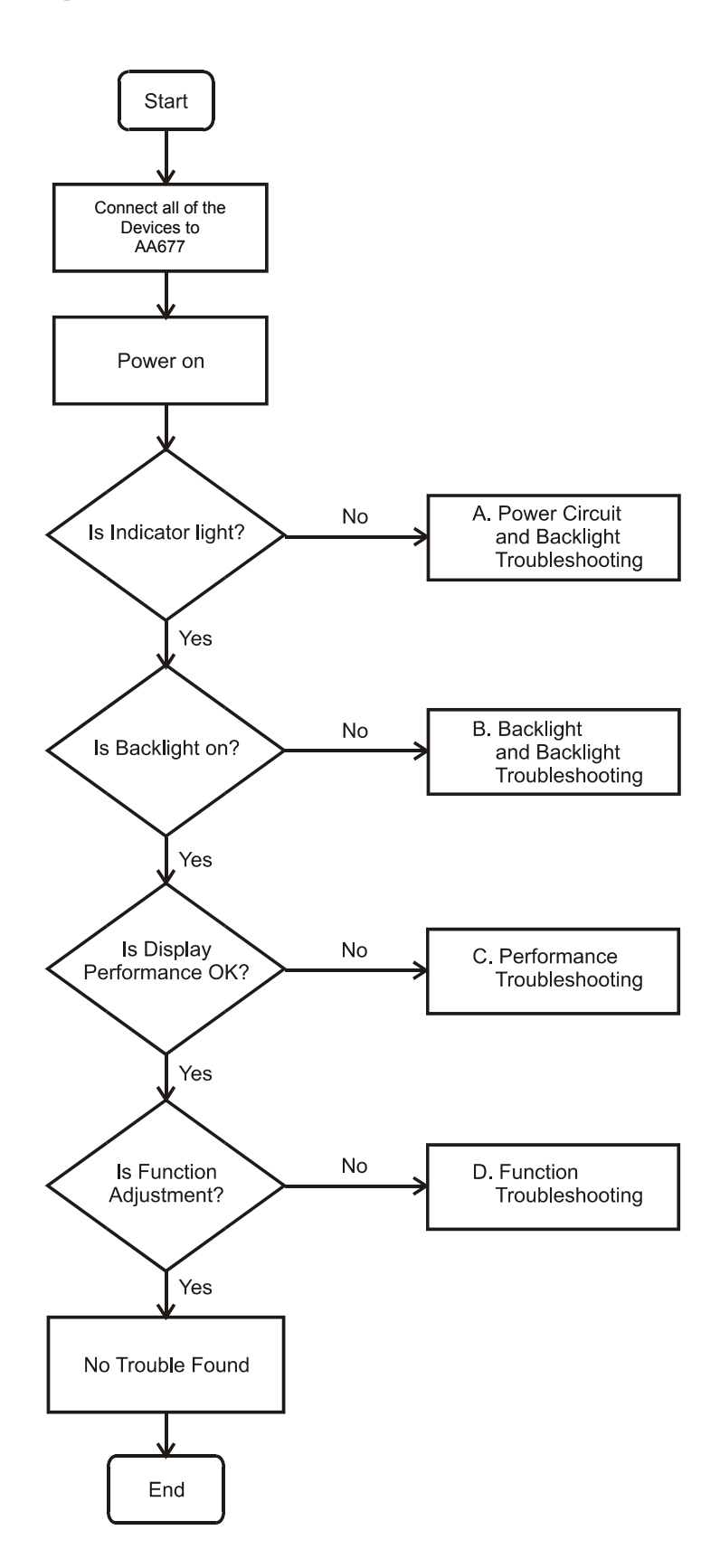

#### **Power Circuit and Backlights Troubleshooting**

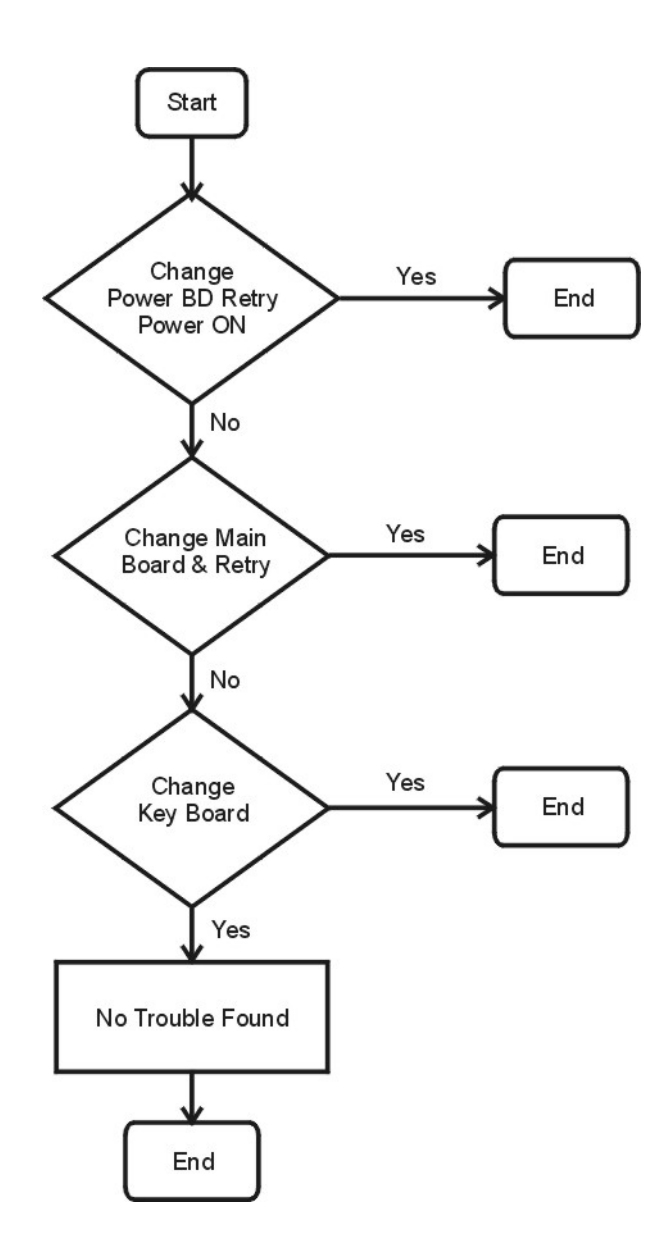

#### **Performance Troubleshooting**

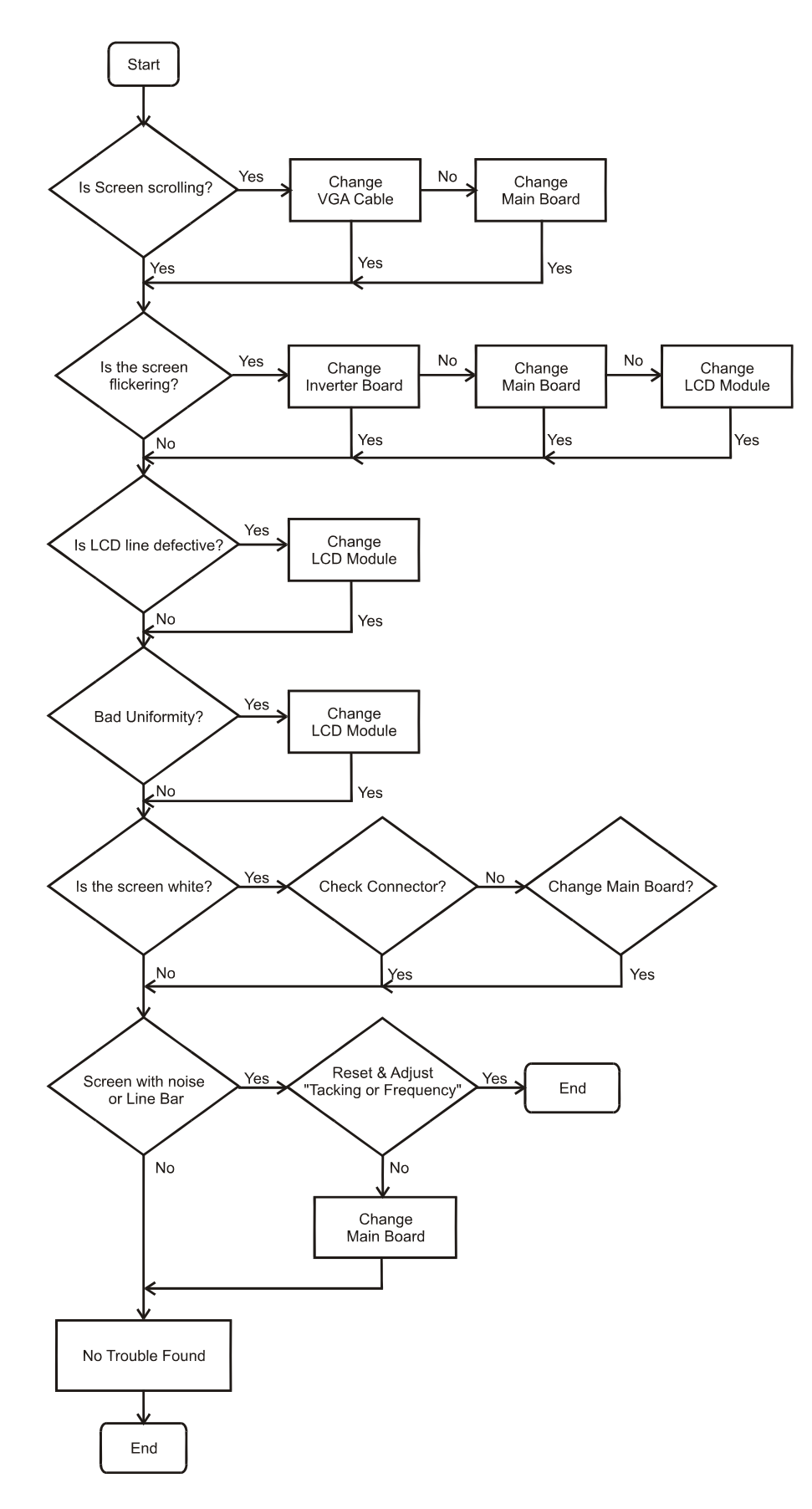

#### **Function Troubleshooting**

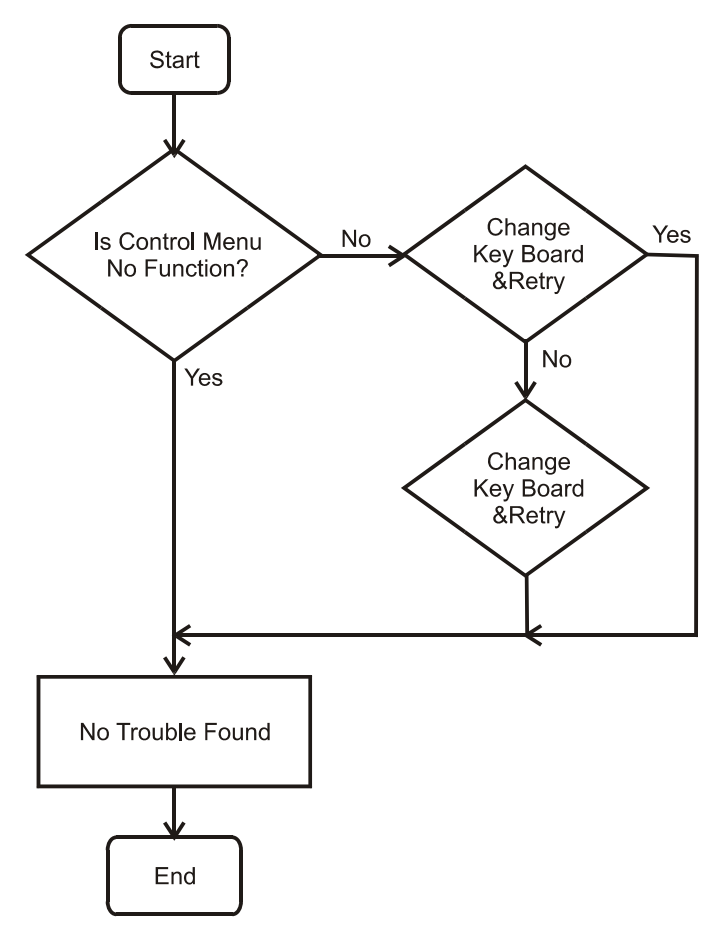

## **Chapter 5**

## **Connector Information**

#### **Phonejack stereo**

- PIN1. right : CEE22 typed connector
- PIN2. Left
	-
- 
- PIN3. Gnd : Line-in receptacle

#### **Video input Connector**

#### **Analog Video input Connector: 15pins mini D-Sub**

Table 2.4.5. Pin assignment for D-sub connector

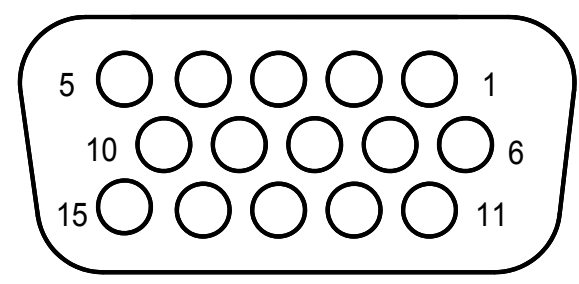

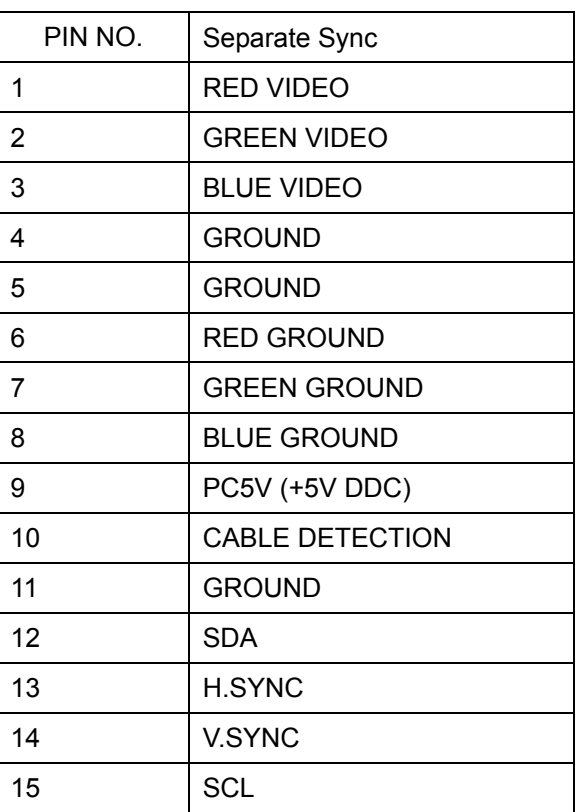

## **Chapter 6**

## **FRU (Field Replaceable Unit) list**

This chapter gives you the FRU (Field Replaceable Unit) listing in global configurations of AL1712. Refer to this chapter whenever ordering for parts to repair or for RMA (Return Merchandise Authorization).

- NOTE : Please note WHEN ORDERING FRU PARTS, that you should check the most up-to-date information available on your regional web or channel(http://aicsl.acer.com.tw/spl/). For whatever reasons a part number change is made, it will not be noted in the printed Service Guide. For ACER-AUTHORIZED CERVICE PROVIDERS, your Acer office may have a DIFFERENT part number code to those given in the FRU list of this printed Service Guide. You MUST use the local FRU list provided by your regional Acer office to order FRU parts repair and service of customer machines.
- NOTE: To scrap or to return the defective parts, you should follow the local government ordinance or regulations on how best to dispose it, or follow the rules set by your regional Acer office on how to return it.

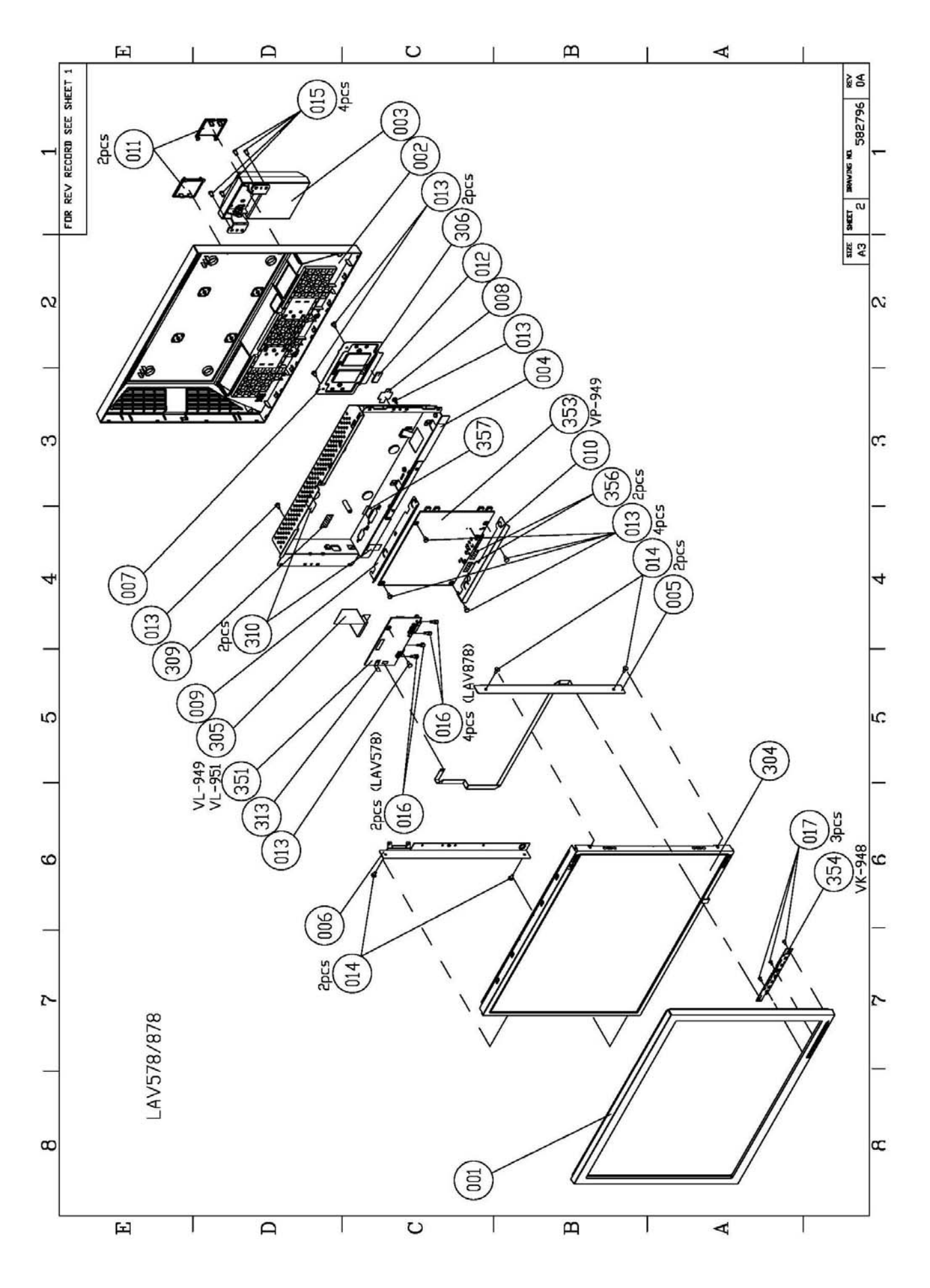

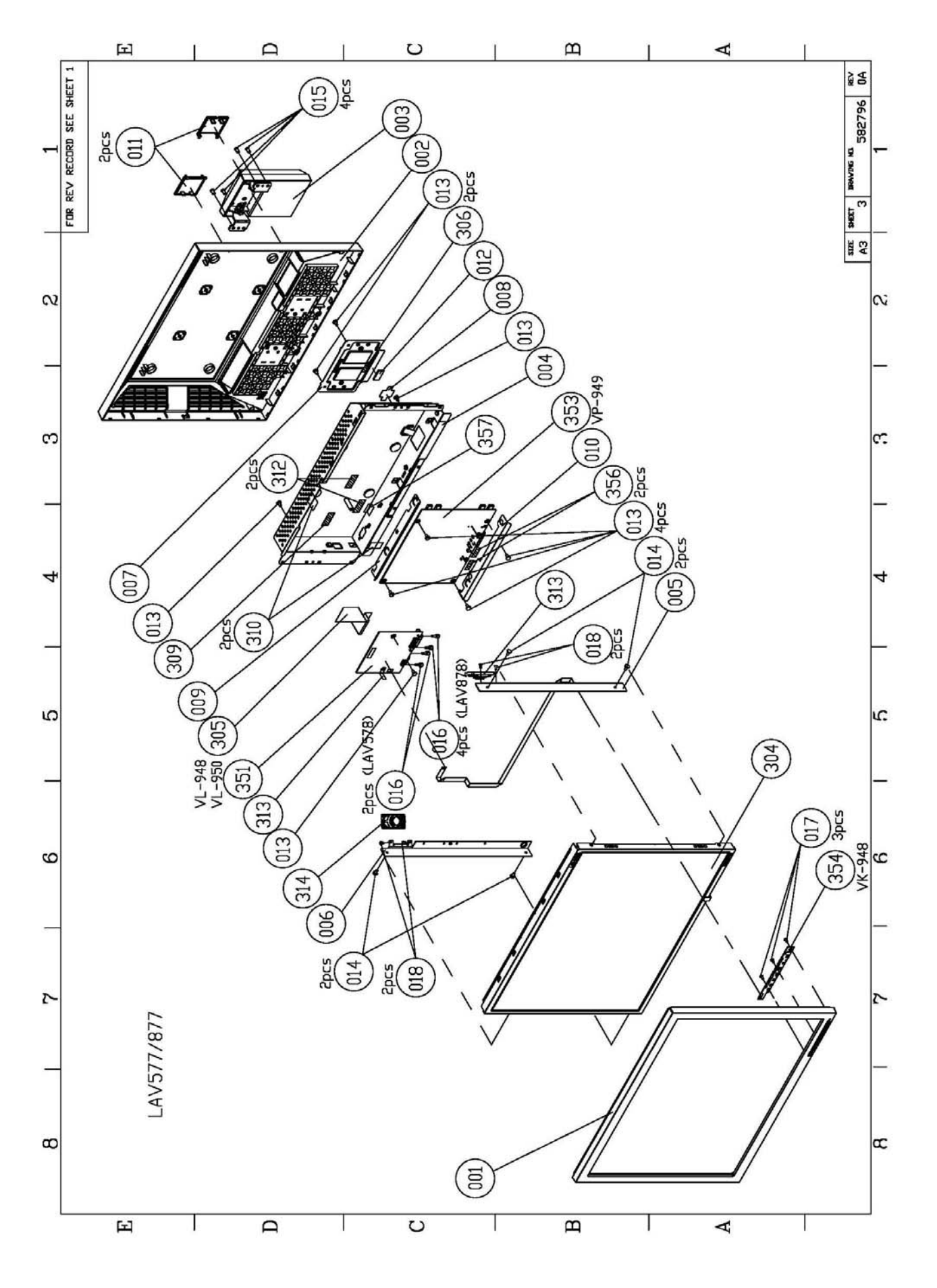

#### **Part list**

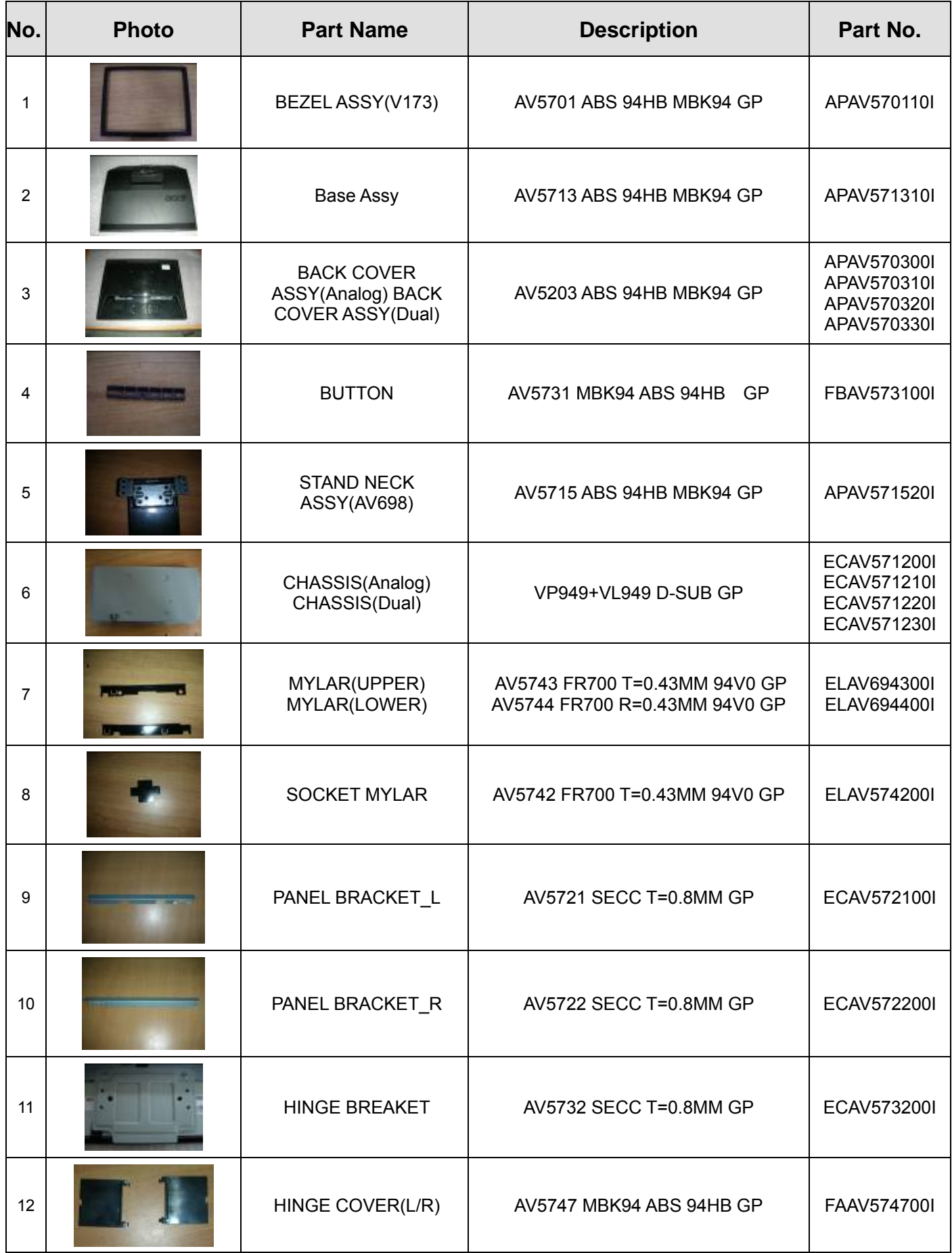

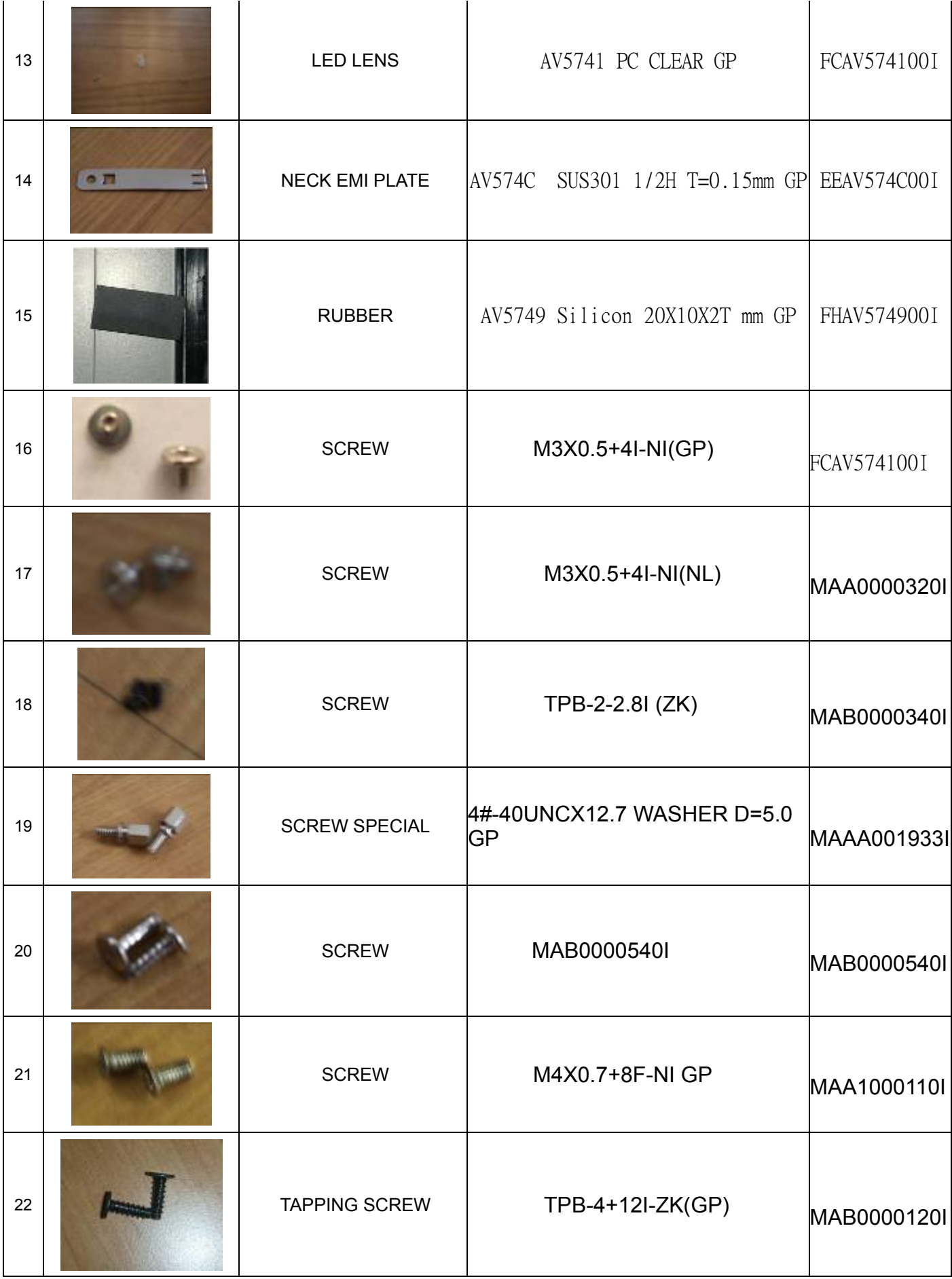

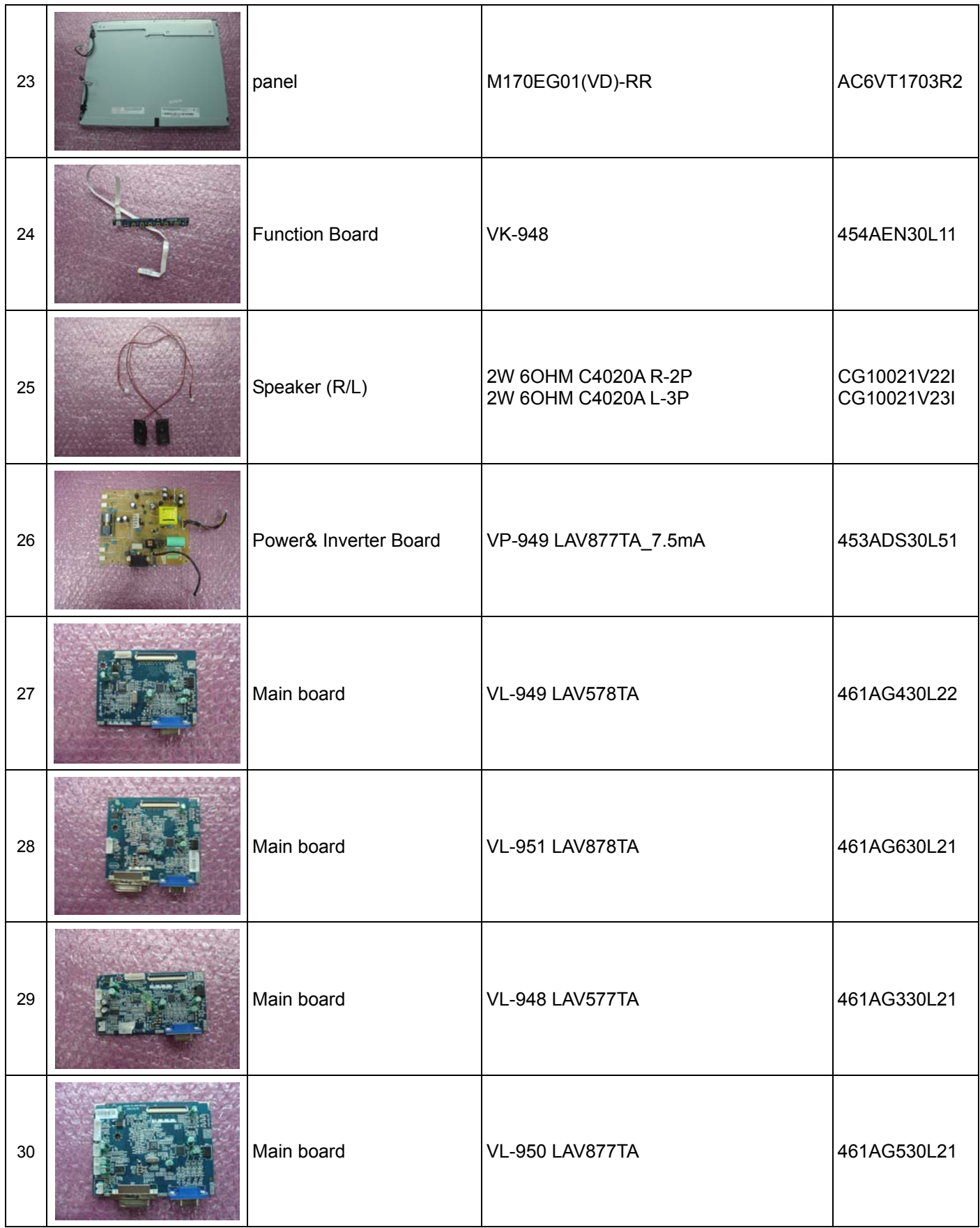

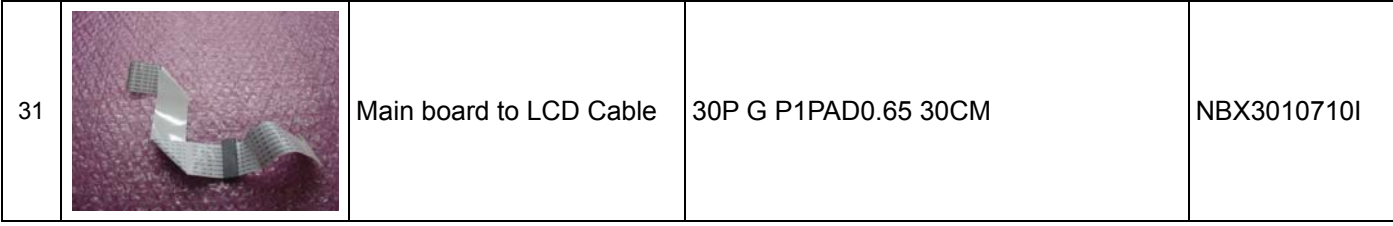

#### **POWER/Inverter Board**

#### **Description**

This specification defined the performance and characteristic of power/inverter board.

It supplies the following outputs :

- 1). 5Vdc: Logic power.
- 2). 5Vaudio: Audio power.
- 3). 19Vinv: Inverter power.

#### **Features**

Input Voltage: 100 ~ 240 ±10%Vac

Input Frequency: 47 ~ 63Hz

Input power consumption: Less than 1W @ minimum load

Total output power: 40Wmax

Inverter brightness adjustment: Burst mode

Protection function: auto-recovery type

#### **Interface Signals**

#### **Input**

- 1. AC Inlet: HUAJIE SA-4S-328 or compatible.
- 2. J701: SC SCJ-0345-1-X-9 3.6D BLU 3P or compatible.

#### **Output Connector & Pin Assignment:**

#### **1. The connecter was pitch 2.0mm**

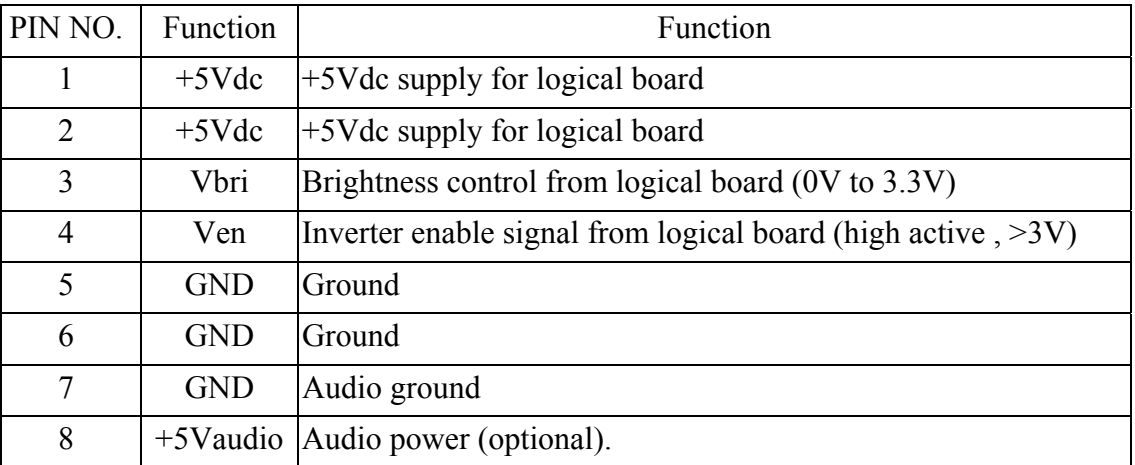

**2.Inverter-side connecter :** ACES 88451-020N-01 2P3.5 LOCK or equivalent.

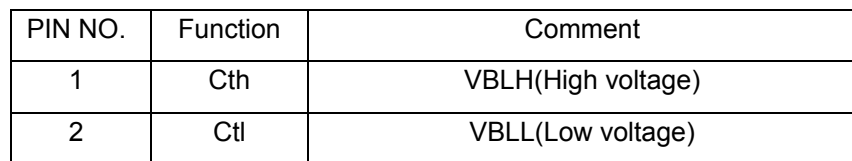

#### **Electrical Specification:**

#### *AC-DC Electrical specification*

#### **Input Specification**

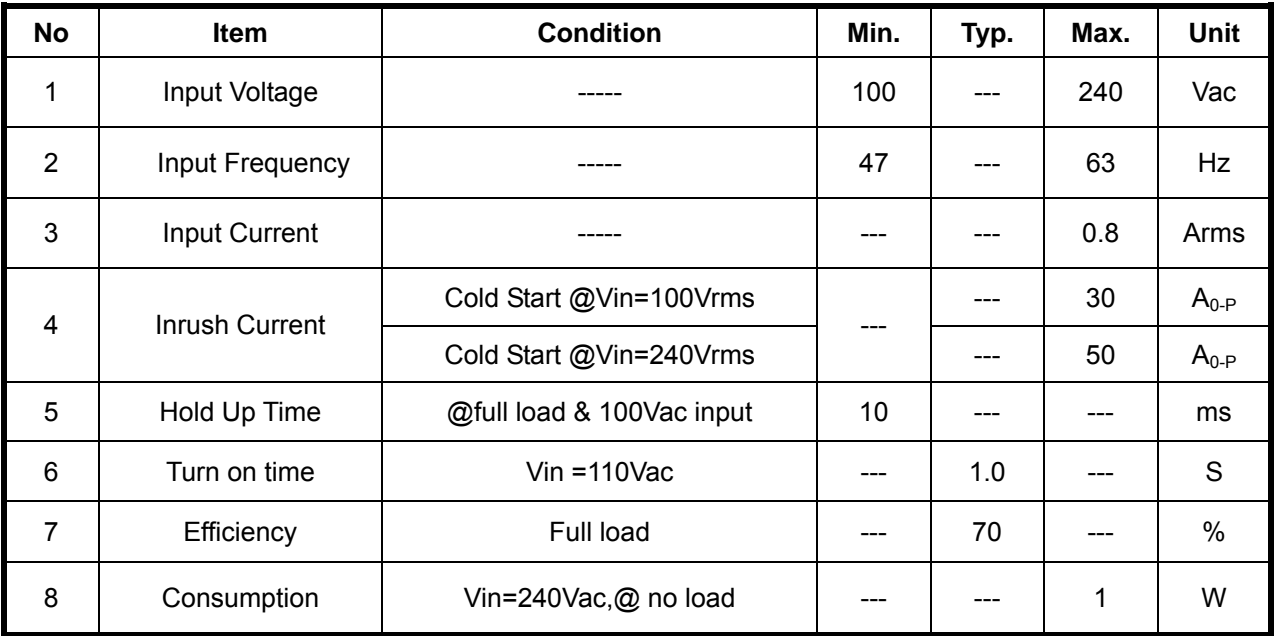

#### **AC-DC Output Specification**

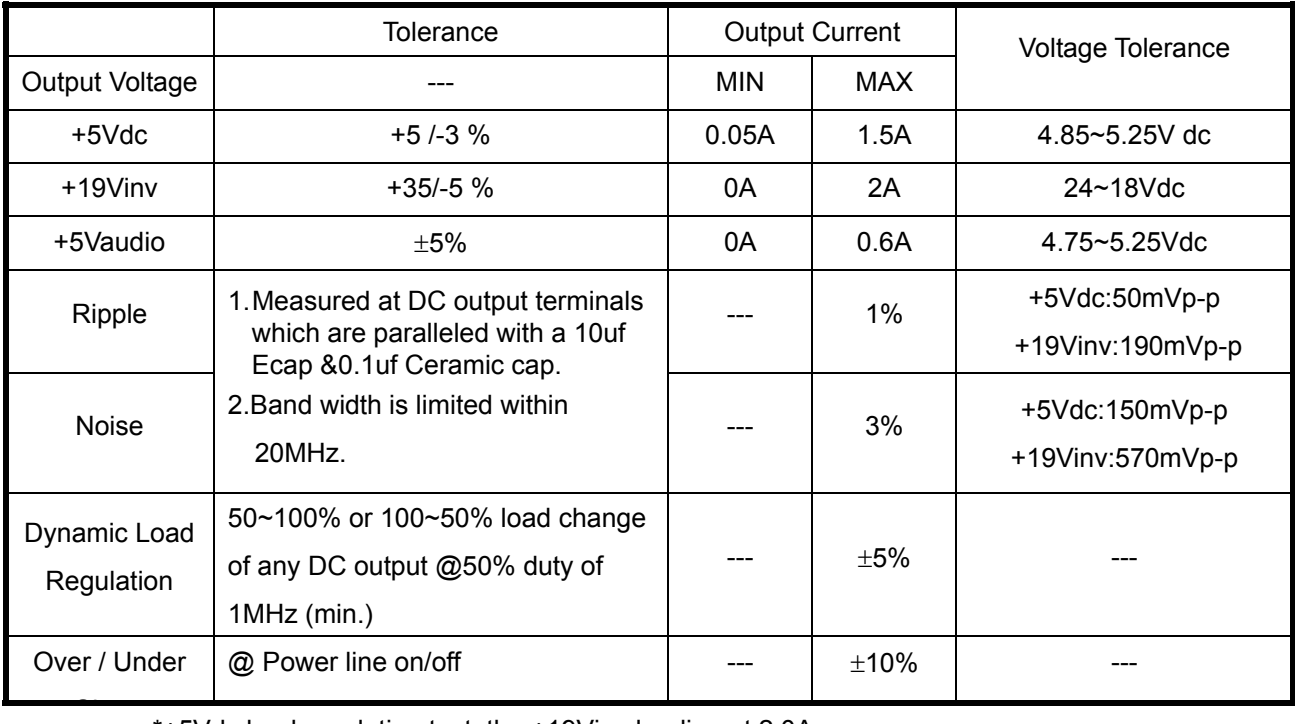

\*+5Vdc load regulation test: the +19Vinv loading at 2.0A

\*+19Vinv load regulation test: the +5Vdc loading at 1.5A

#### **Protection function**

1) SCP: Short circuit protection must be acted on both outputs

2) OPP: Should be protected when output power consumption is within ~ 55W

#### **Inverter Electrical Specification:**

#### **For 17" Panel**

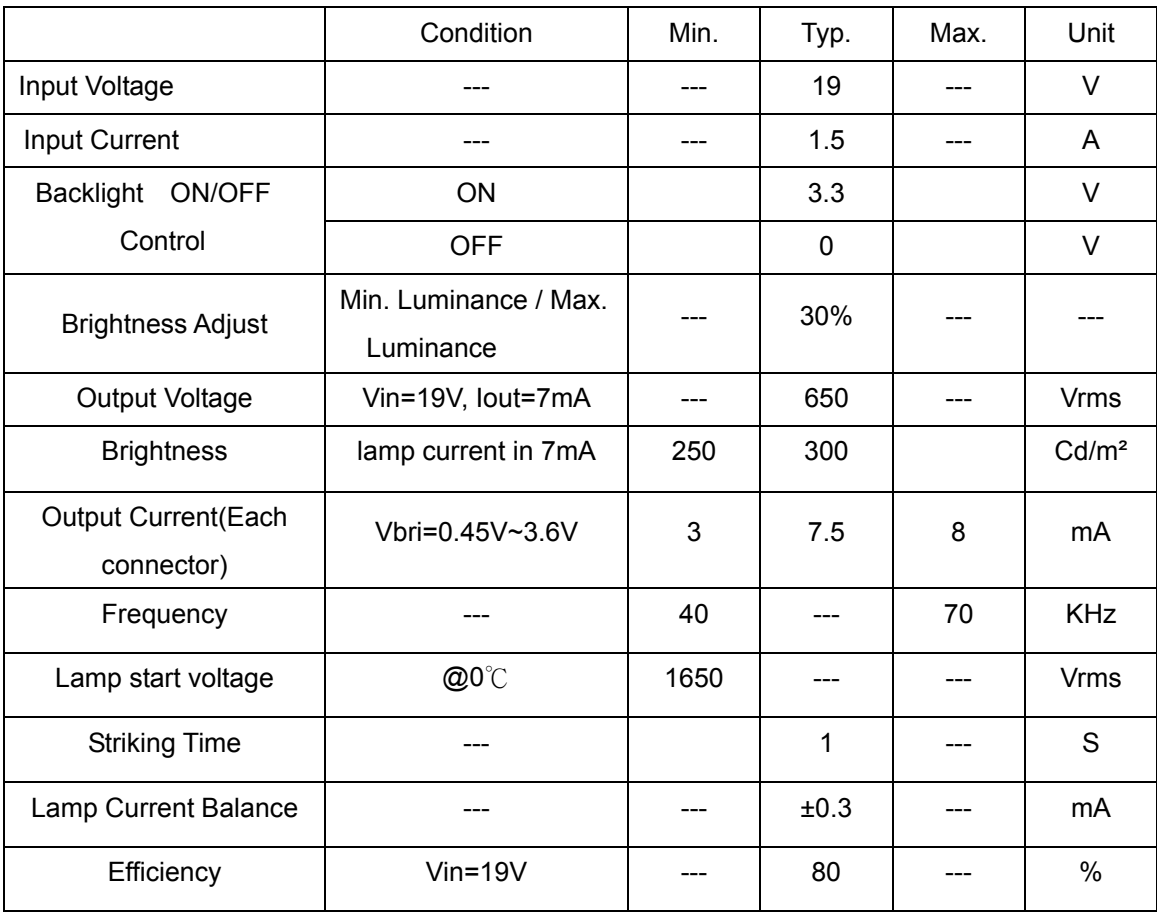

#### **SAFETY**

Leakage Current: 0.25mA @ 100Vac

3.5mA @ 264Vac

Insulation Resistance: more than 3M ohms while withstanding a voltage of 500Vac

Hi-Pot: 3Kvac with using 3mA cut off current

#### **Power Consumption**

The monitor is equipped with a power-management according to the below.

There is a delay of 5s … 7s before the transition from On-state to any power saving state to avoid

unintentionally entering of a power saving stage during display resolution and timing mode changes.

Transition from any power saving state to another can be instantaneous.

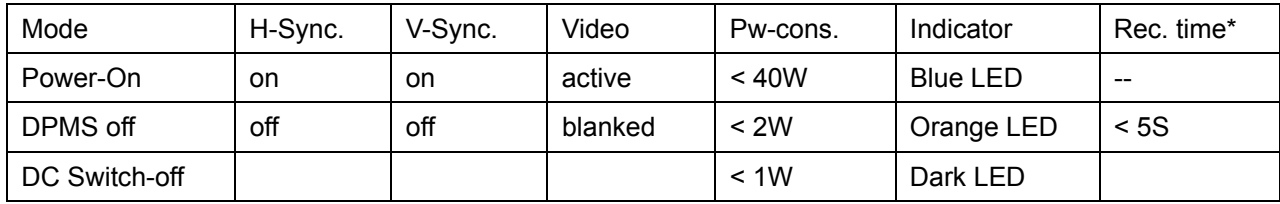

The recovery from Off-state requires no manual power on.

SYNC. On means: Normal operation

SYNC. Off means: H sync. F < 10KHz duty cycle > 25%

V sync.  $F < 10$ Hz duty cycle > 25%

#### **CONNECTORS / CONTROLS**

#### **Connectors**

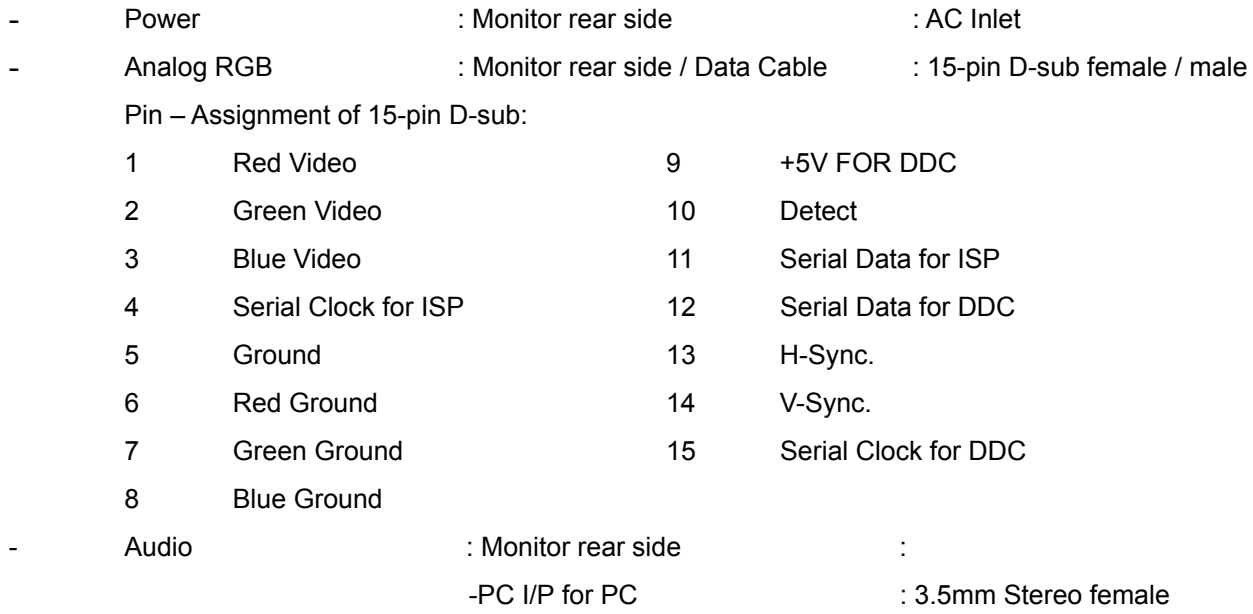

#### **Monitor Control Keys**

**KEY :** Power , Menu , Adjust +/- , Vol +/-, Auto

#### **Position Of Controls**

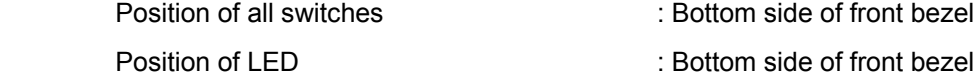

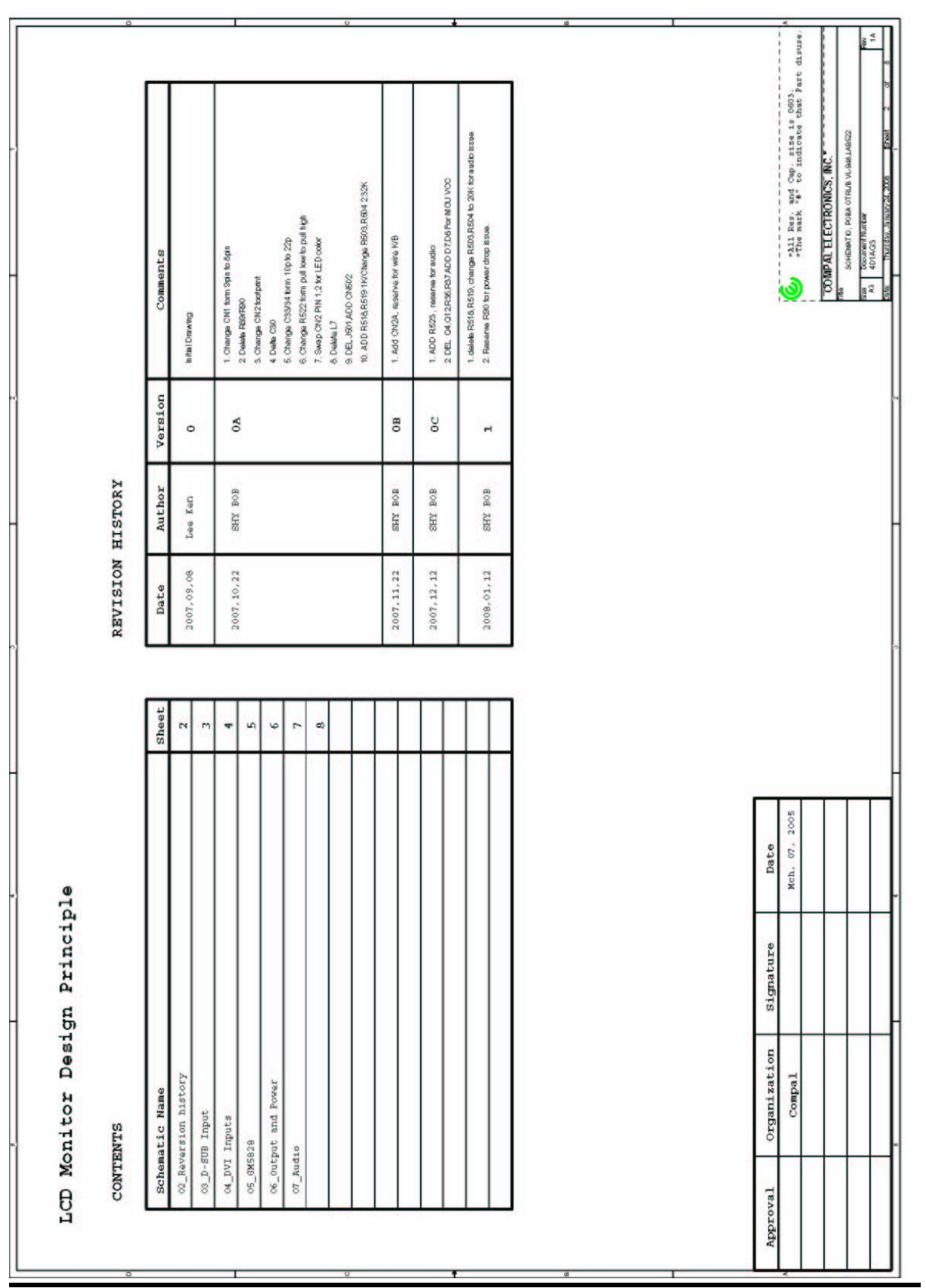

## **Schematic Diagram**

## **Chapter 7**

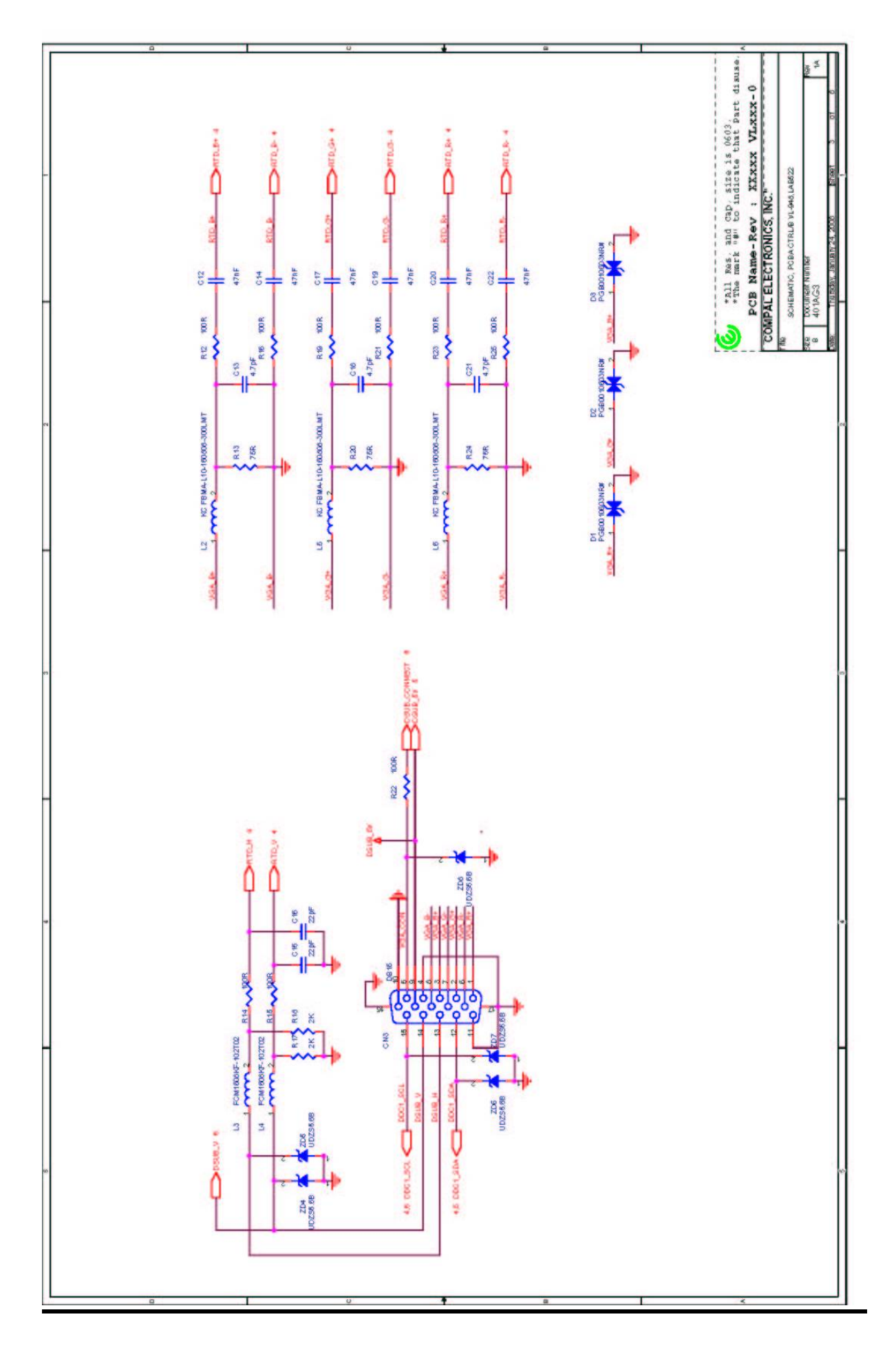

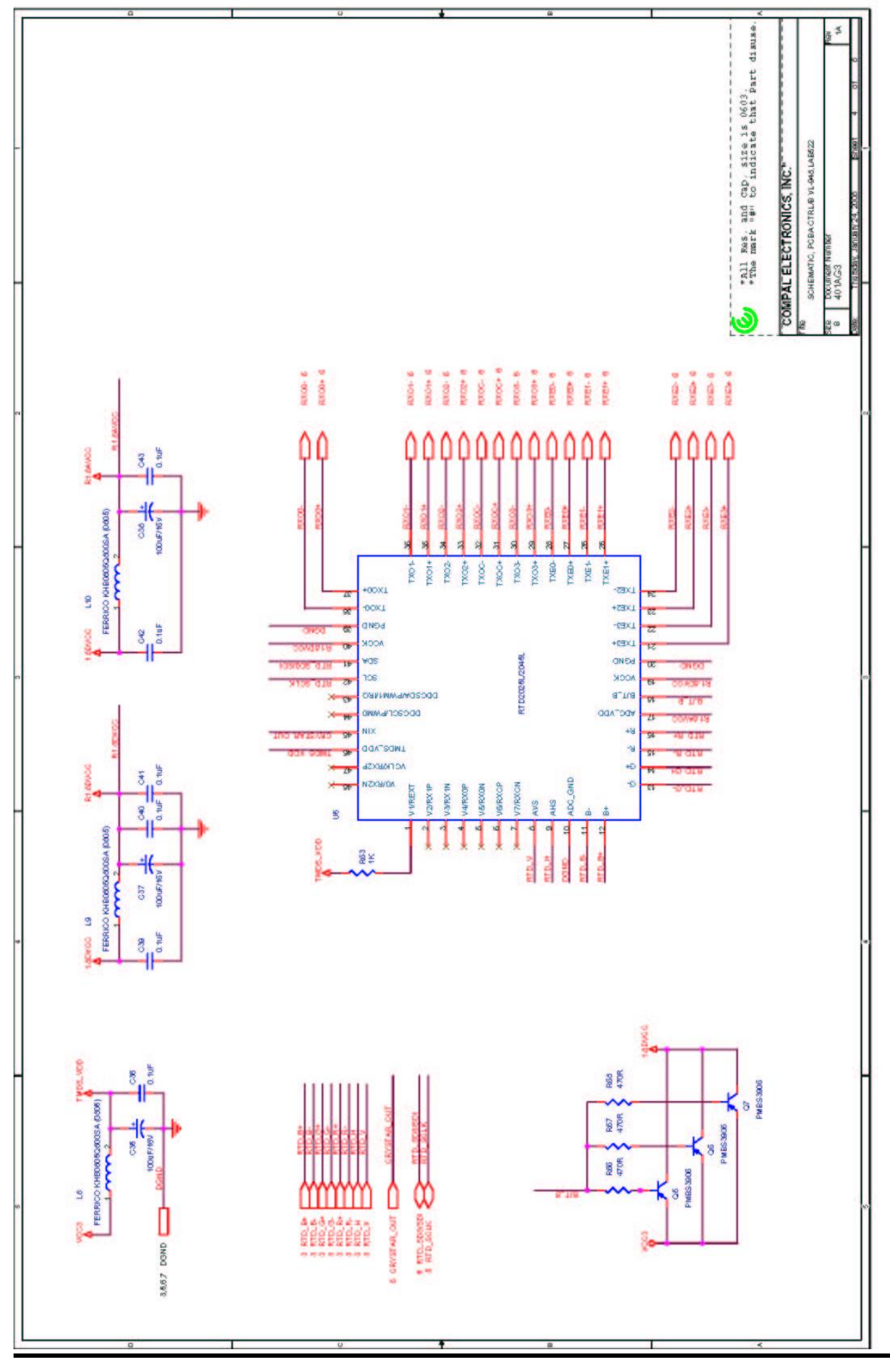

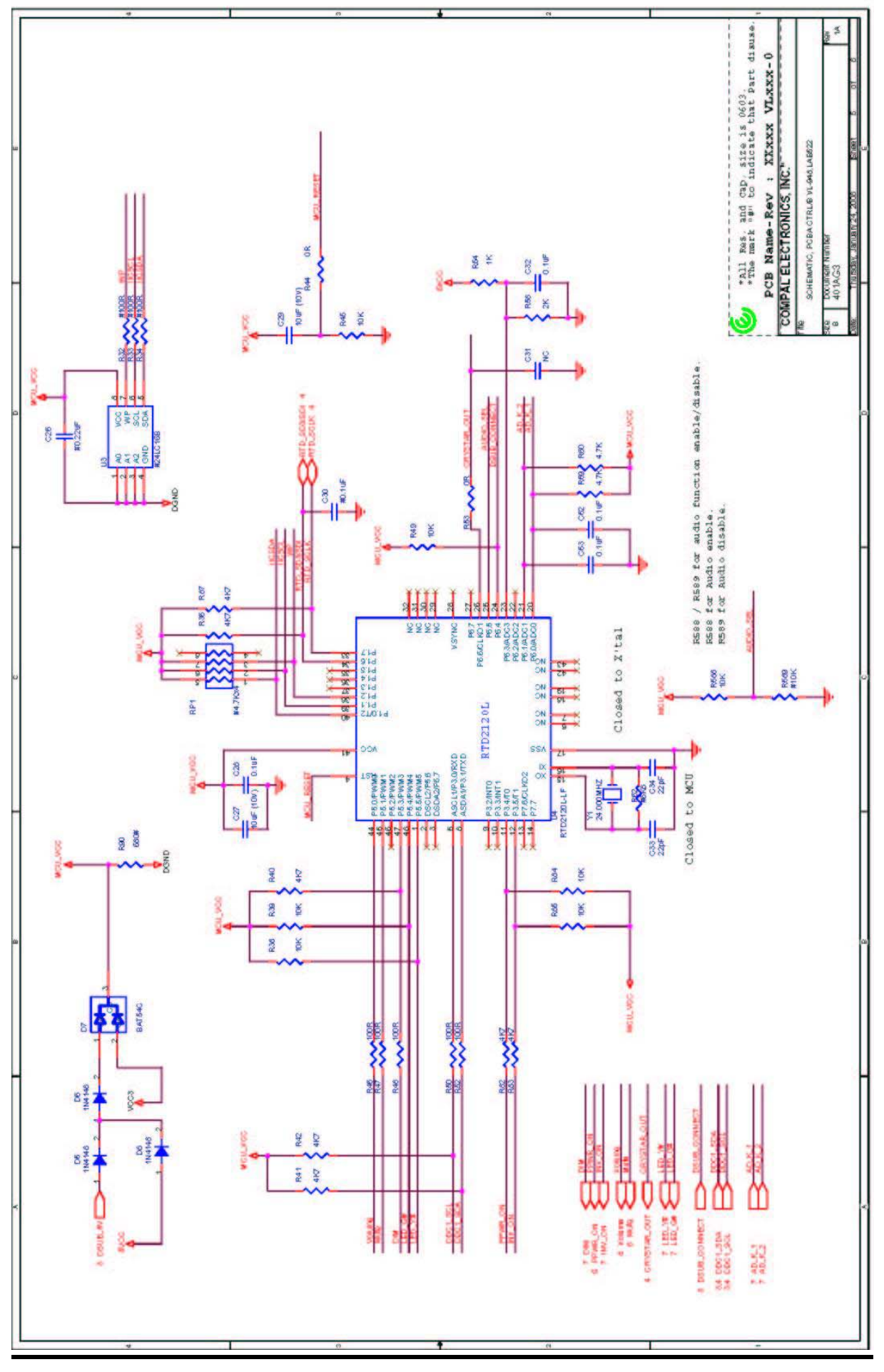

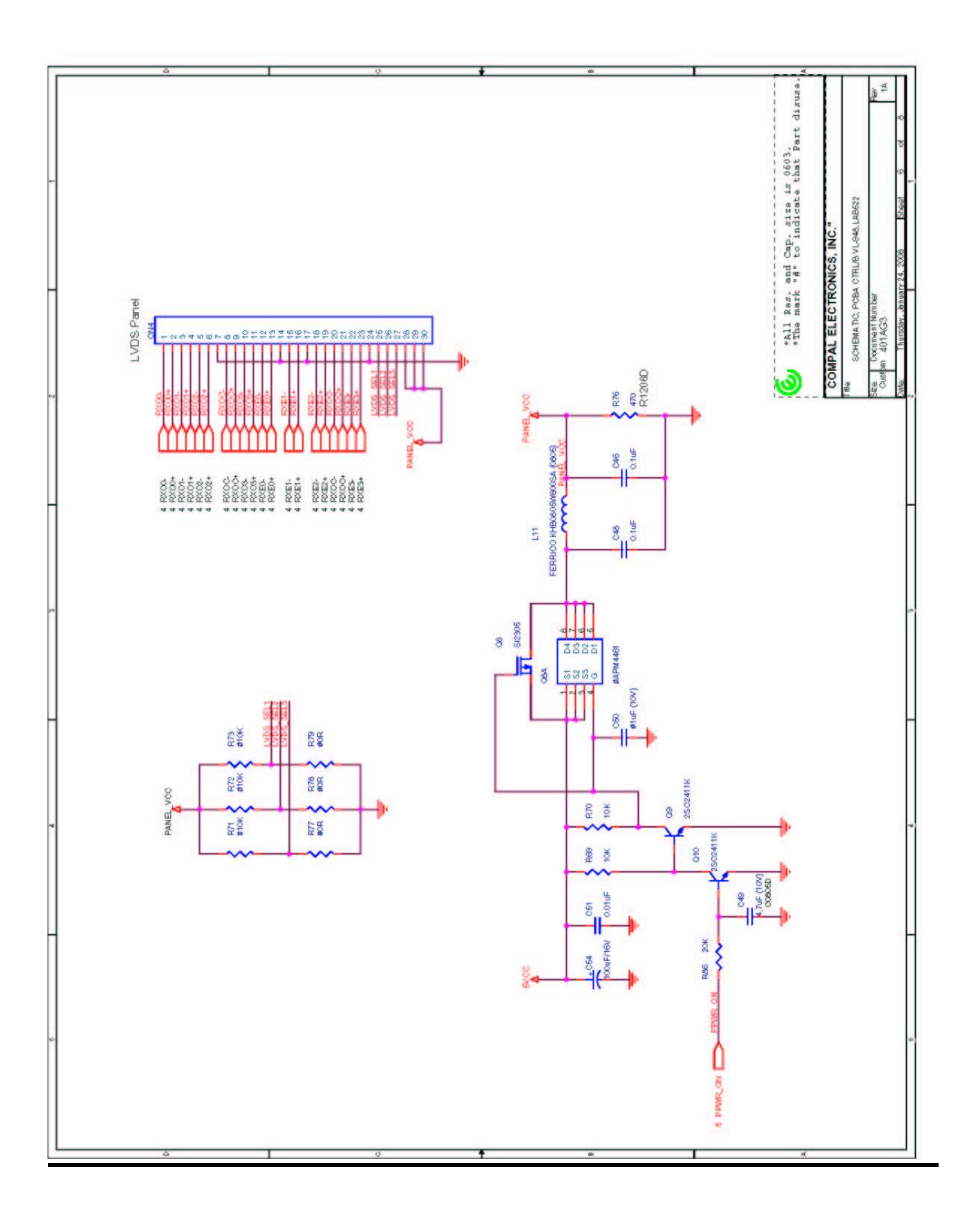

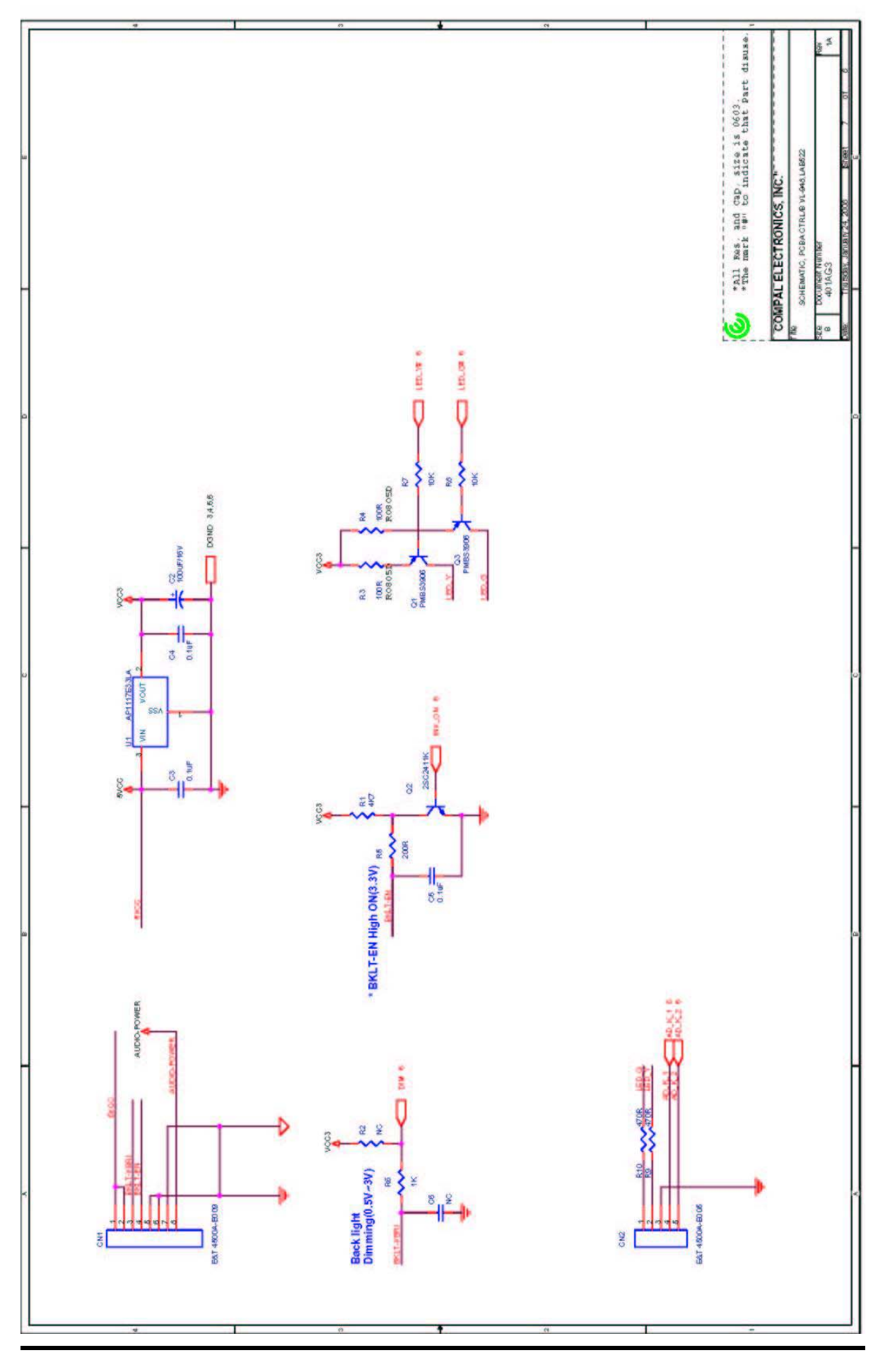

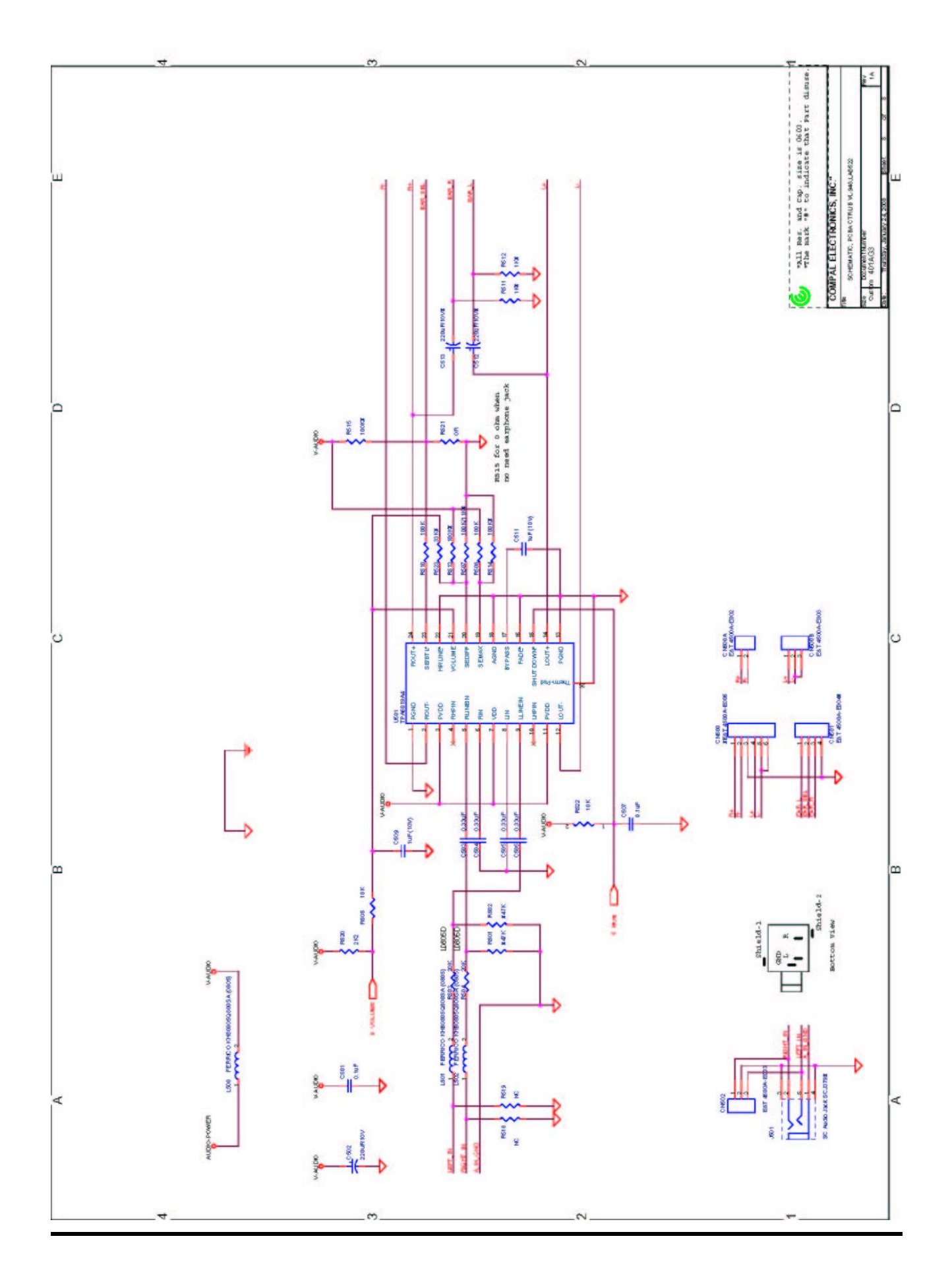

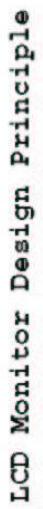

## CONTENTS

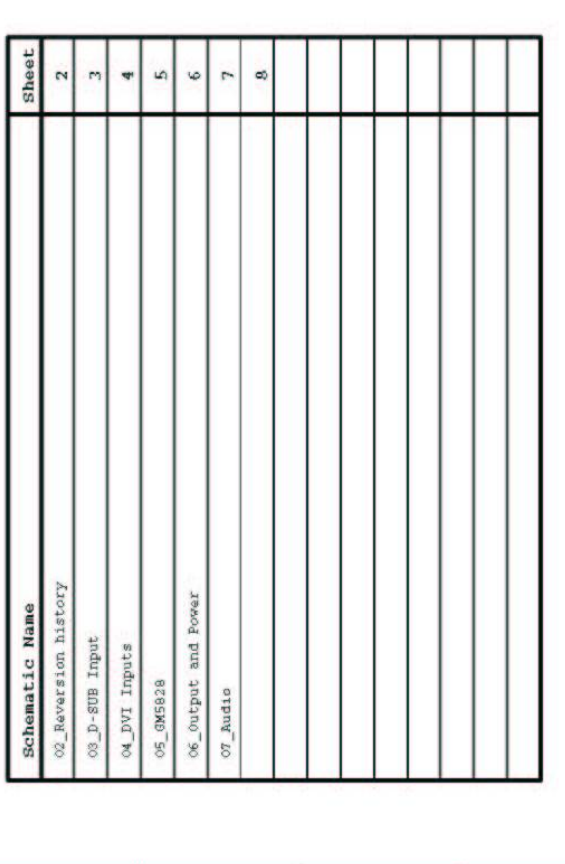

# REVISION HISTORY

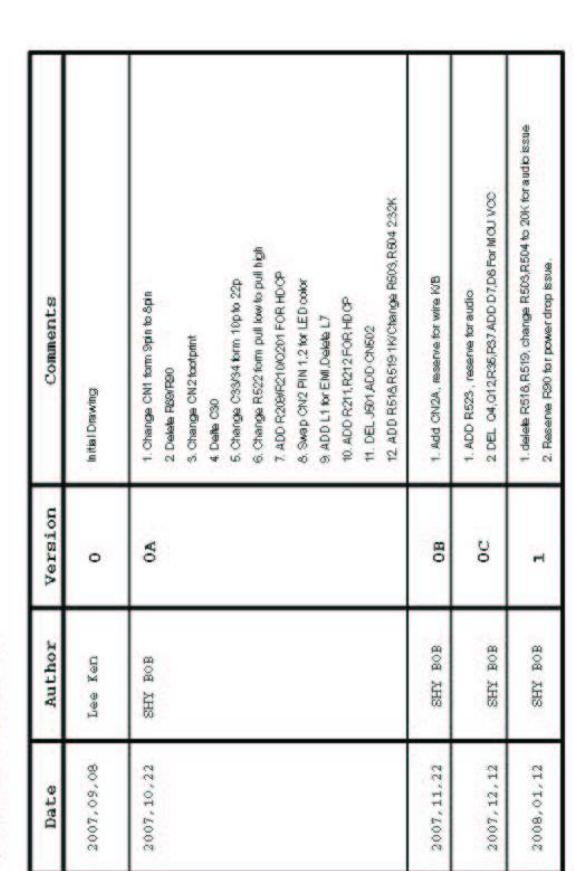

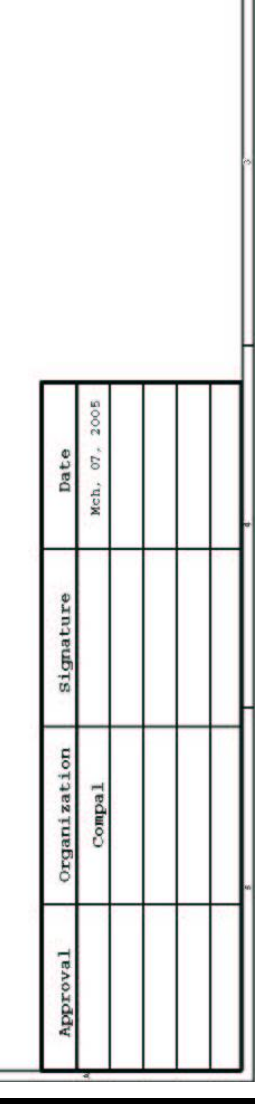

iA.

 $\omega$  . All Res. and Onp. size is 0603,  $\ldots$  the mark  $^*$  to indicate that Part disuse.

 $\fbox{[CDMPA] EI-ECTROMOS, MC. *  
The  
sensation can change the number of the number of  
size$ 

January 24, 2008

#### 68

 $\alpha$ 

and the state of the state of

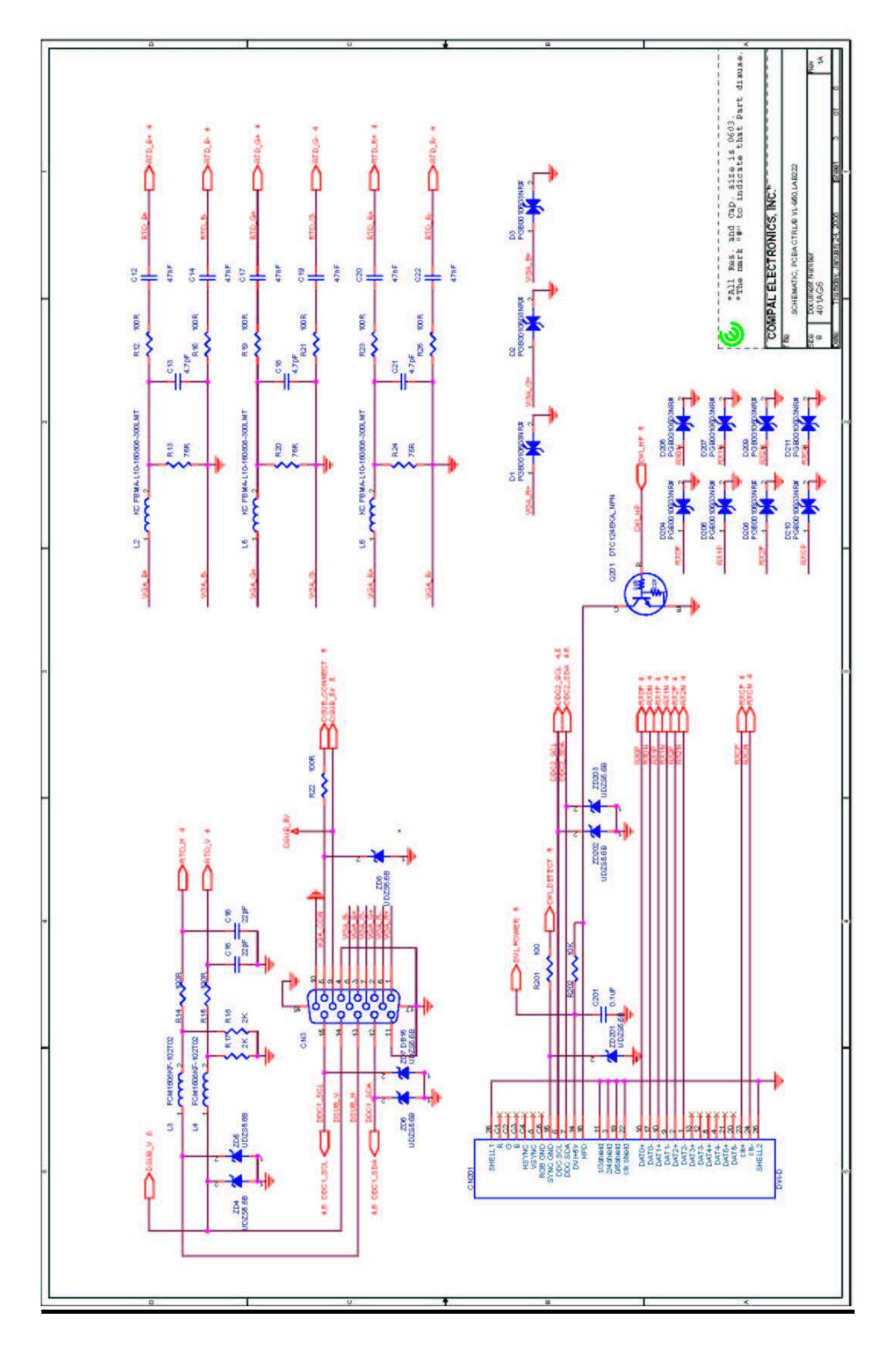

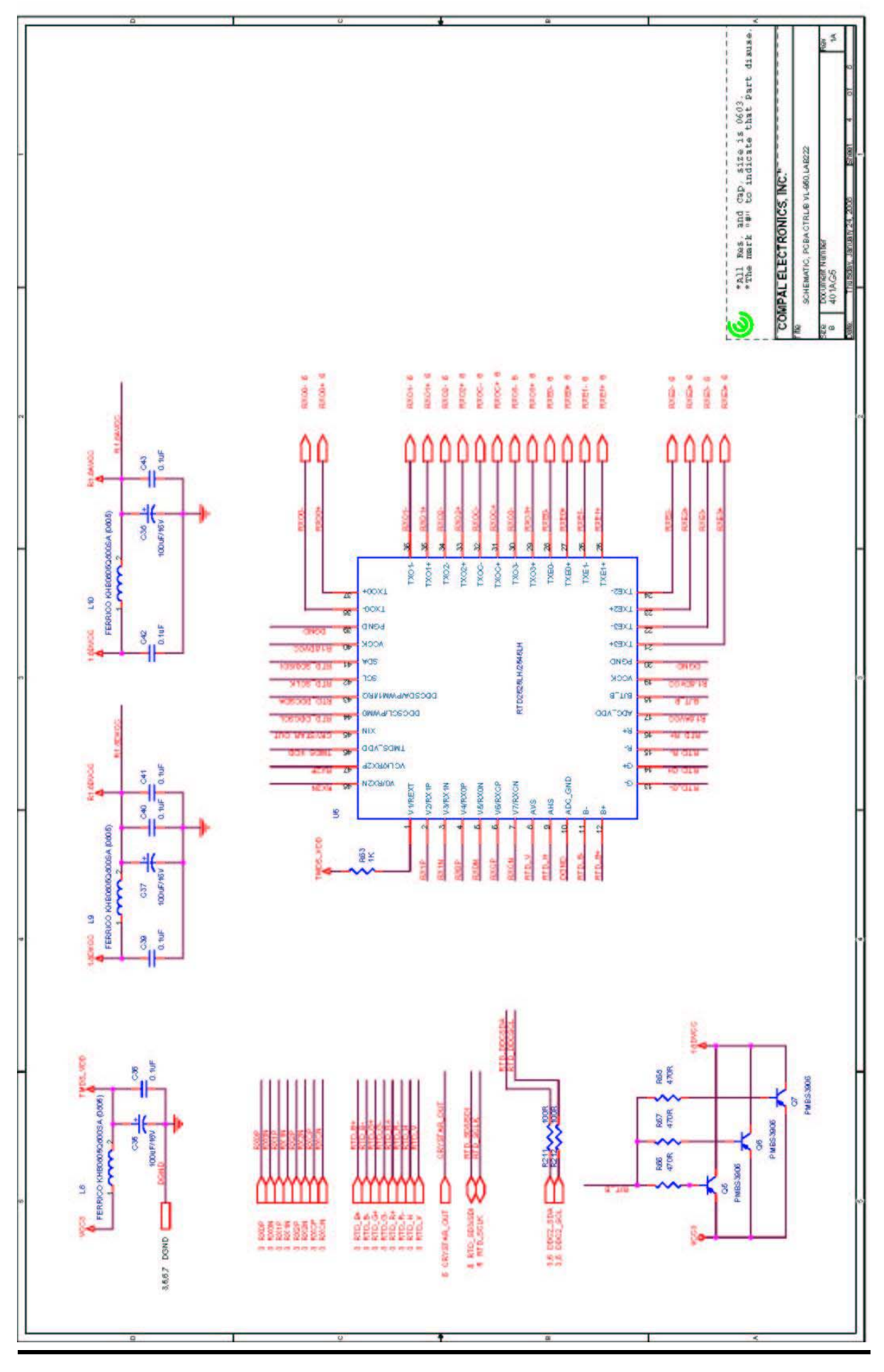

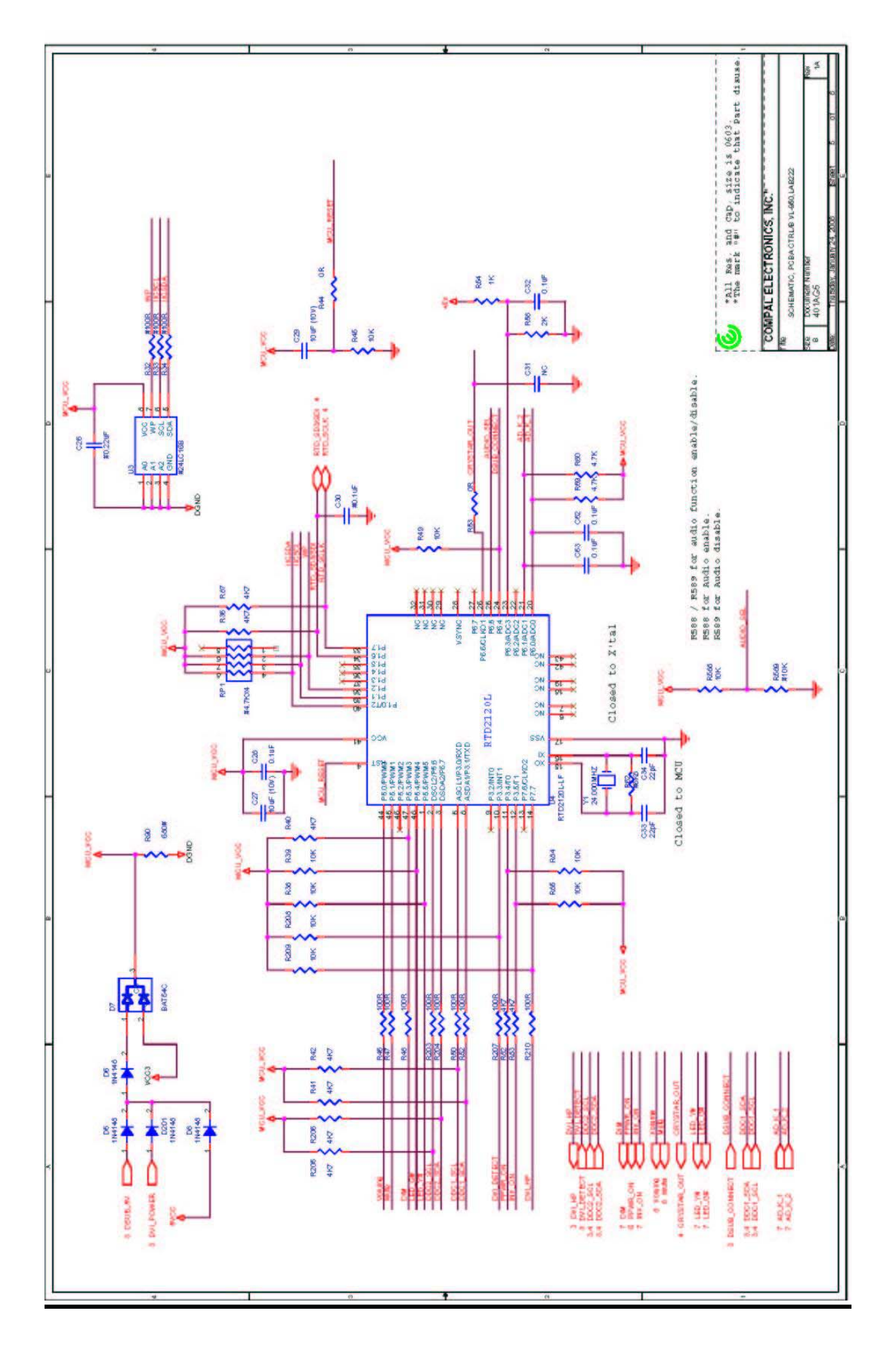

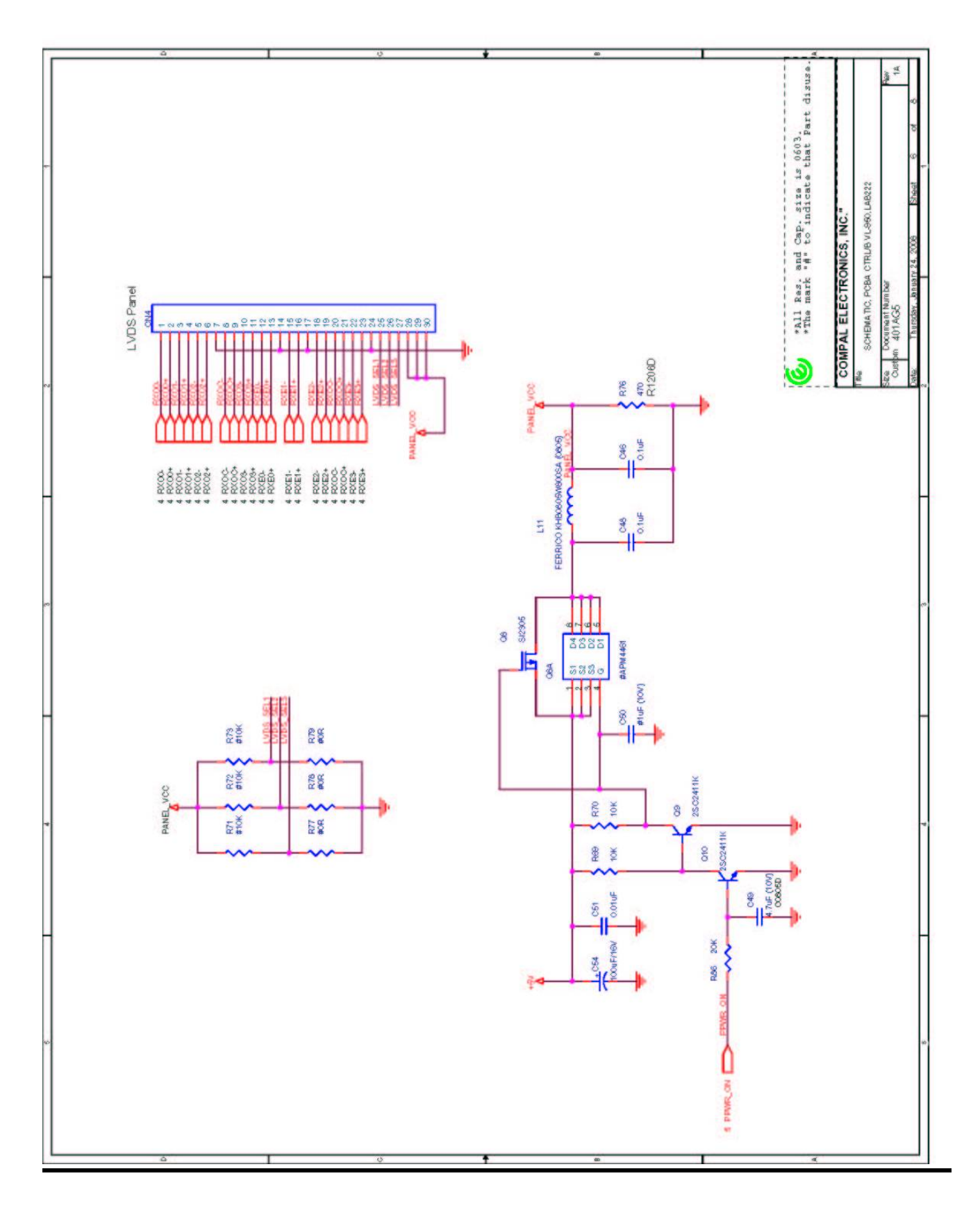
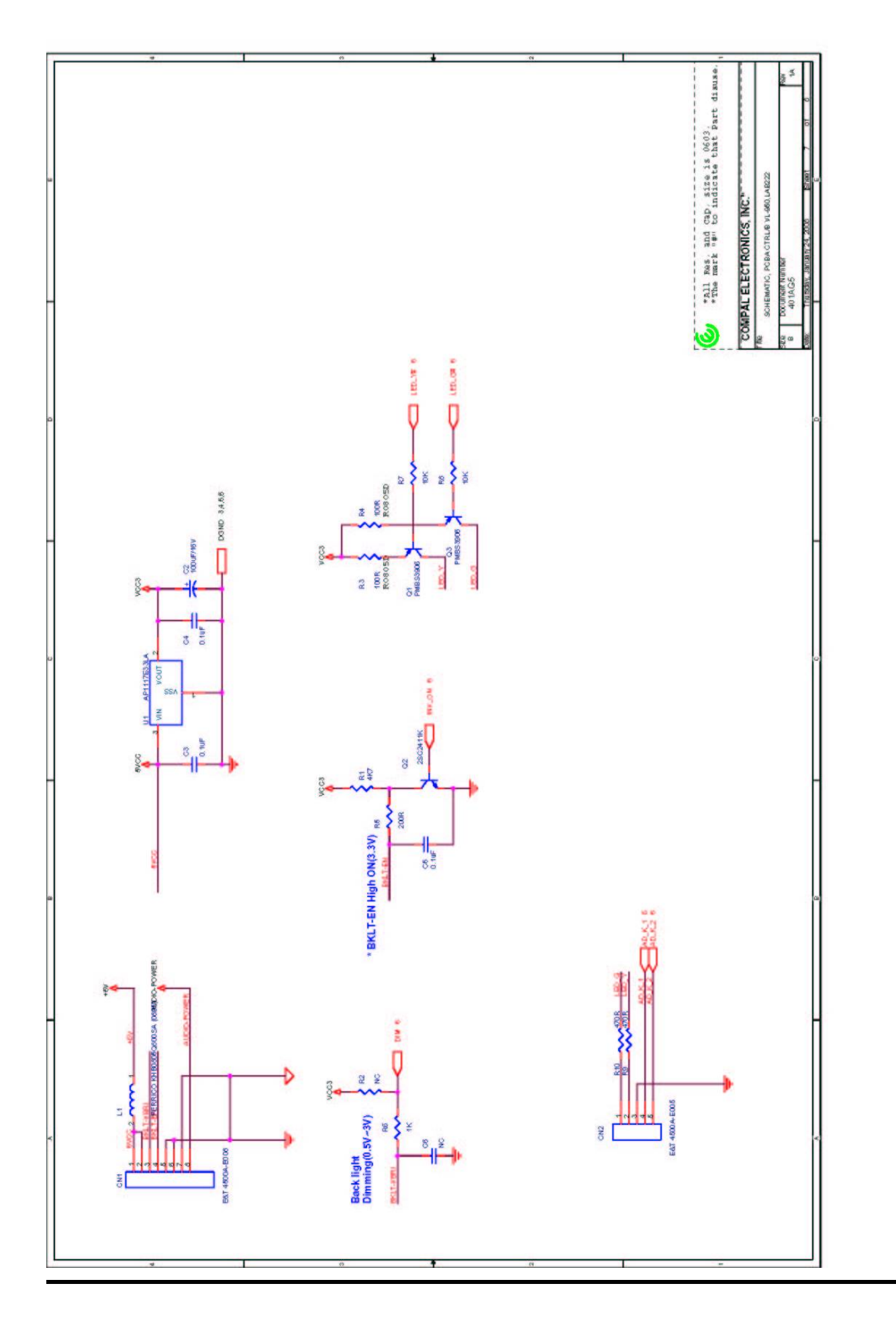

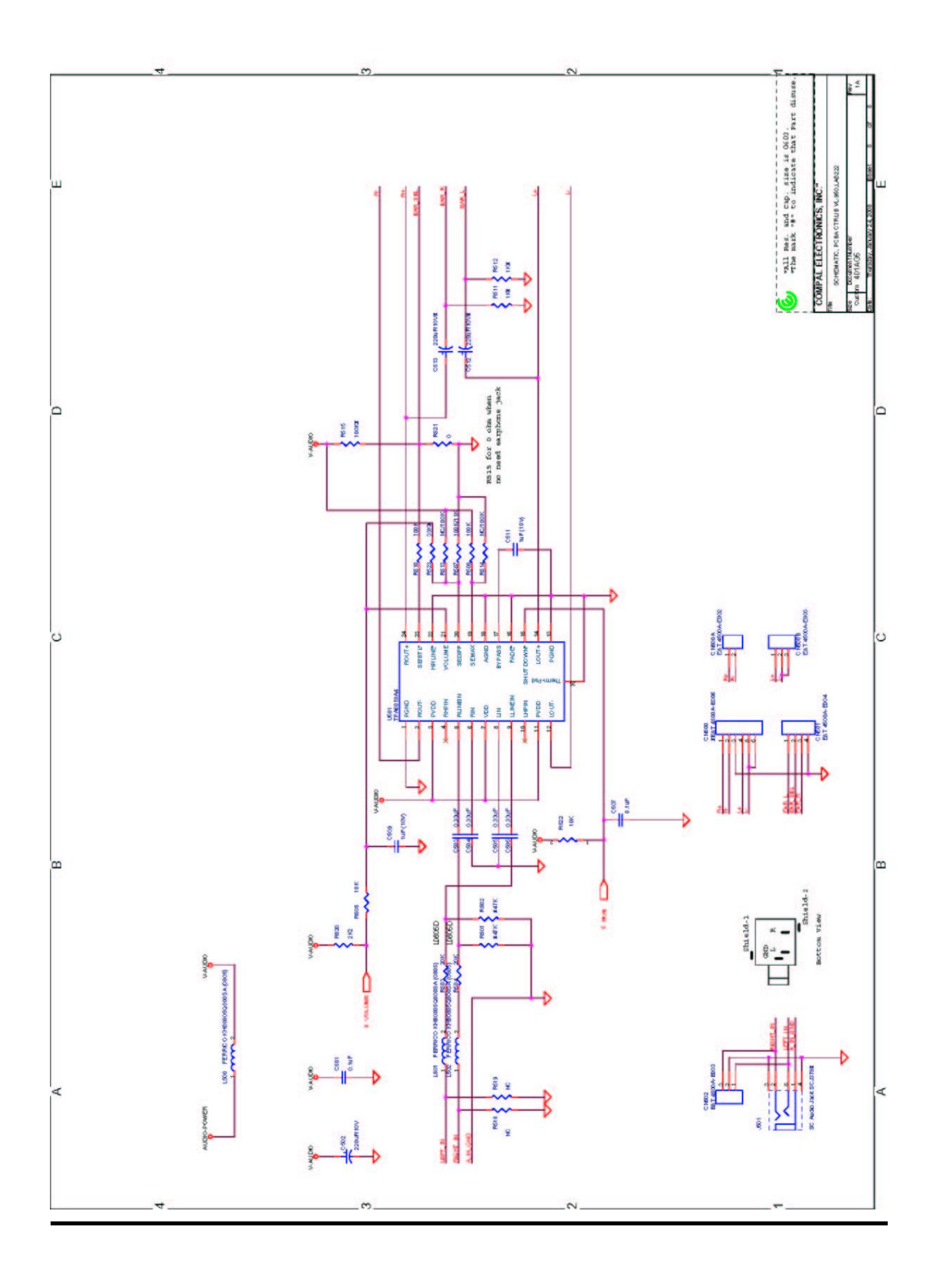

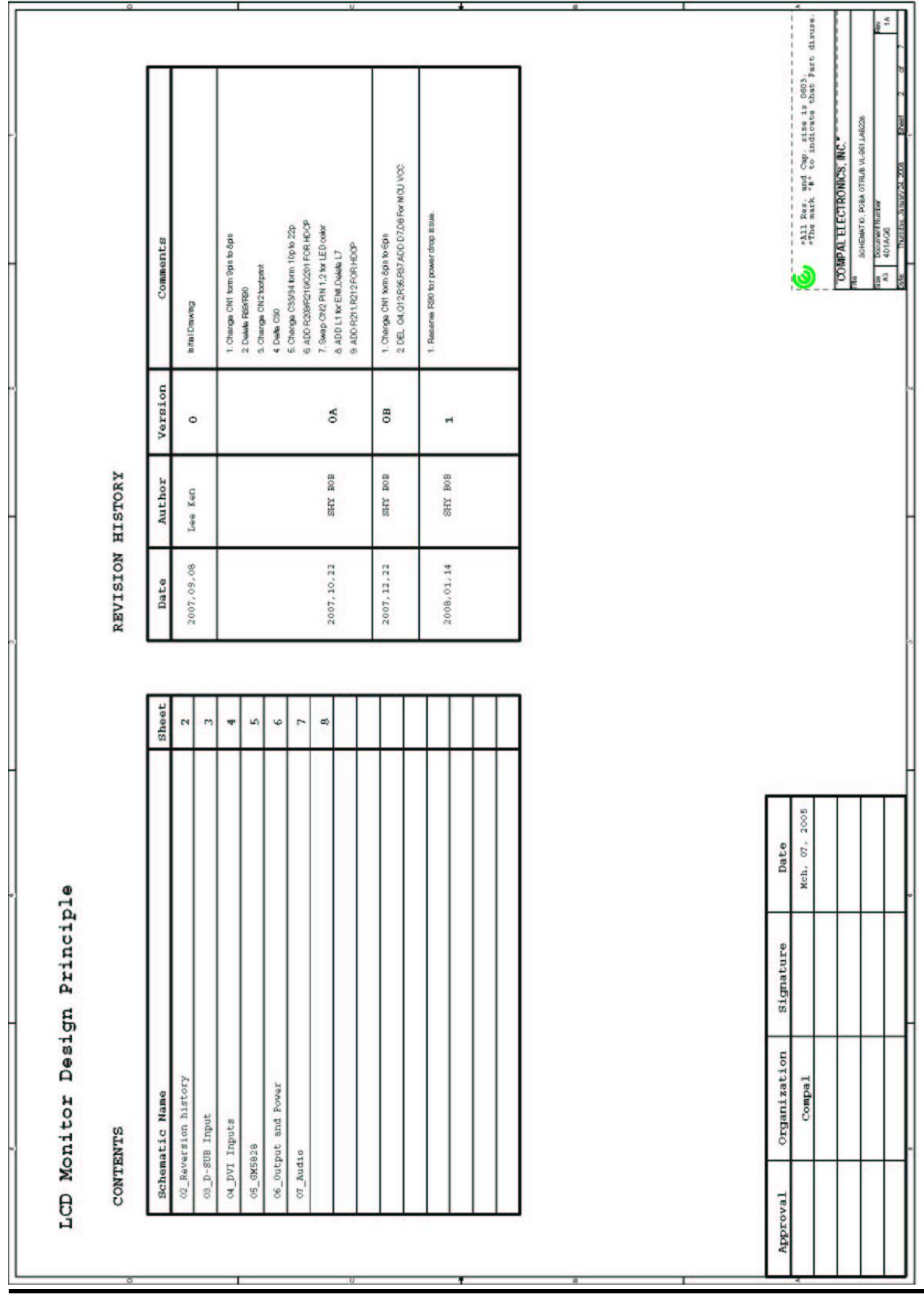

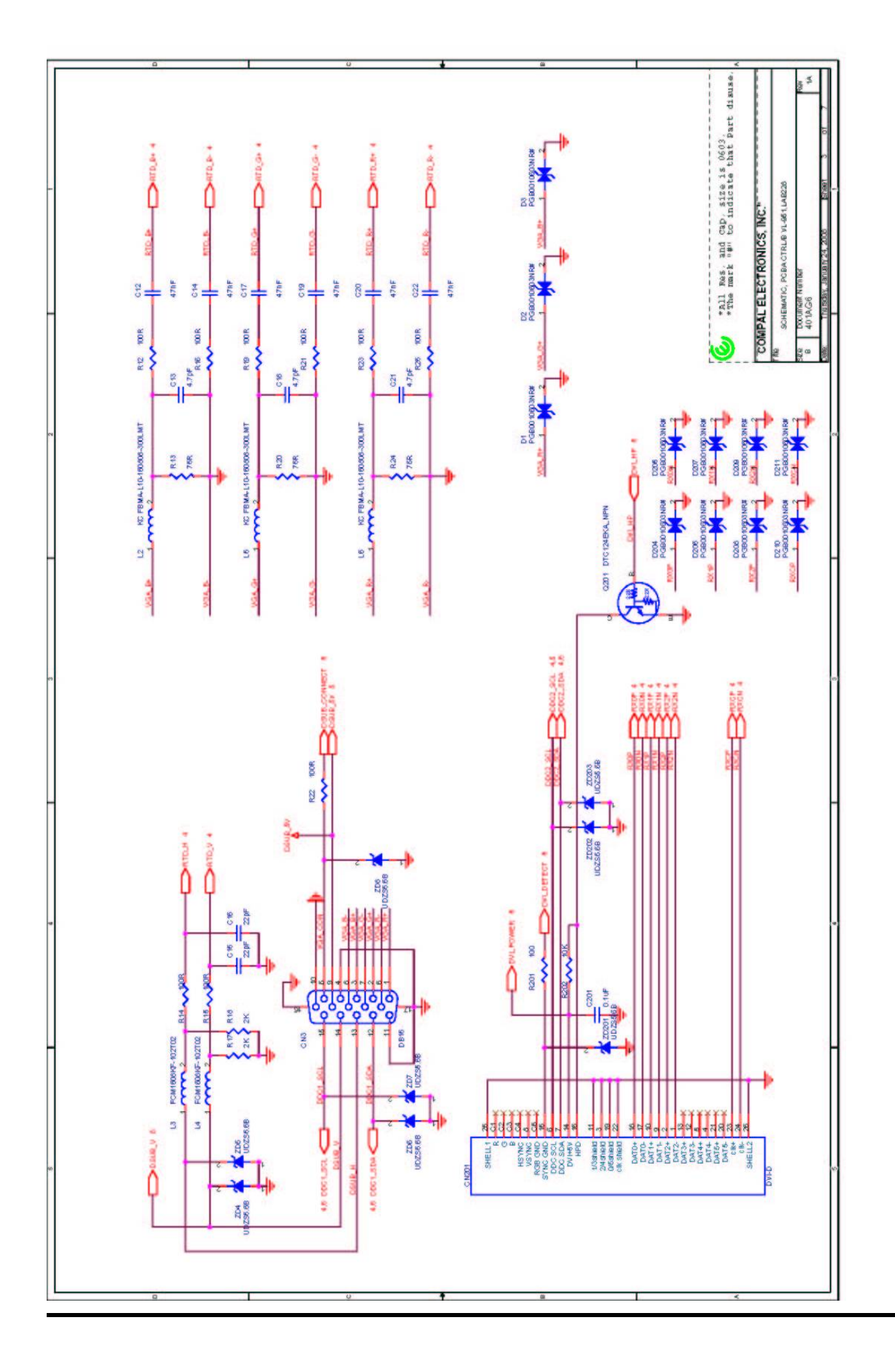

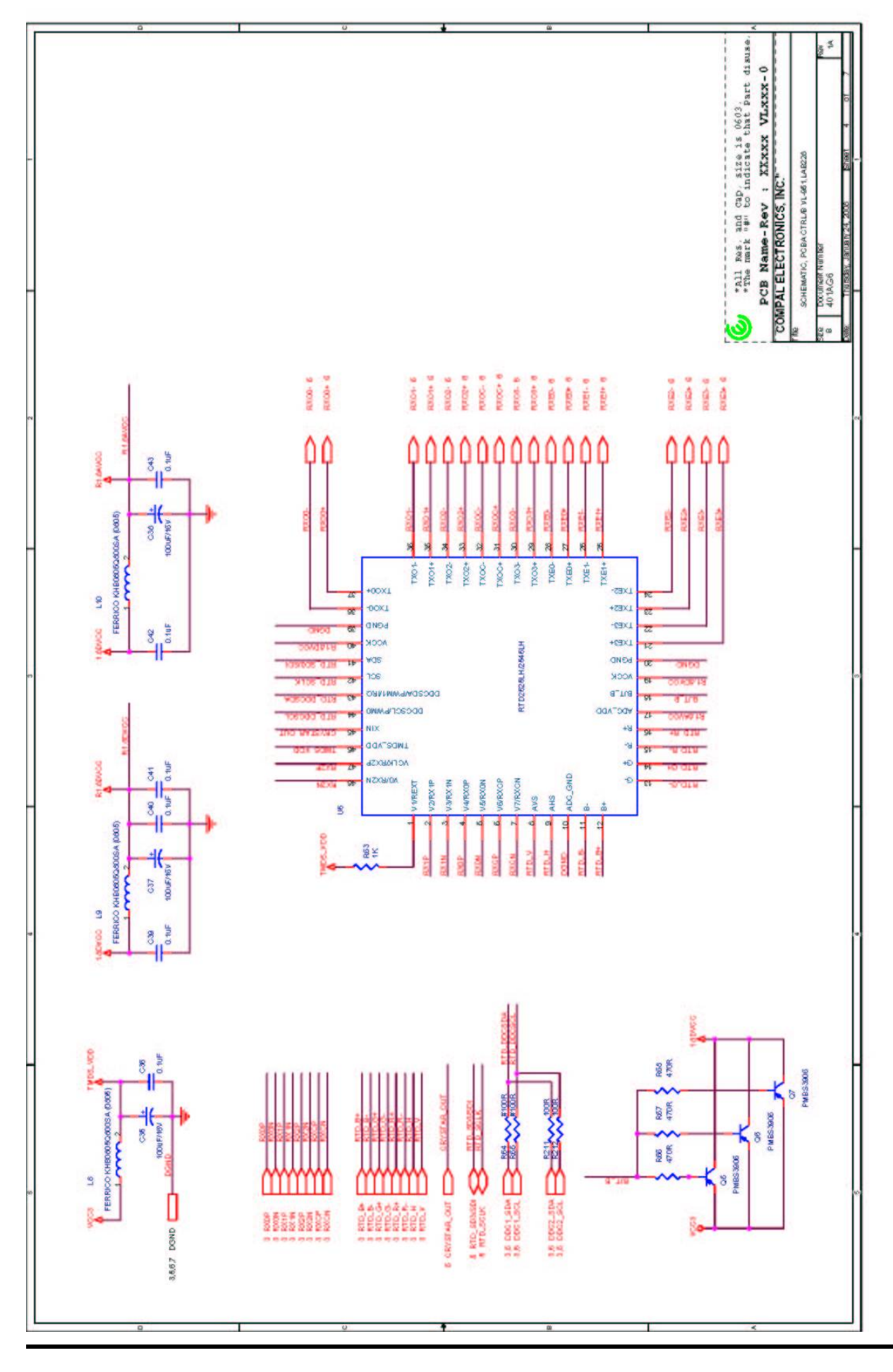

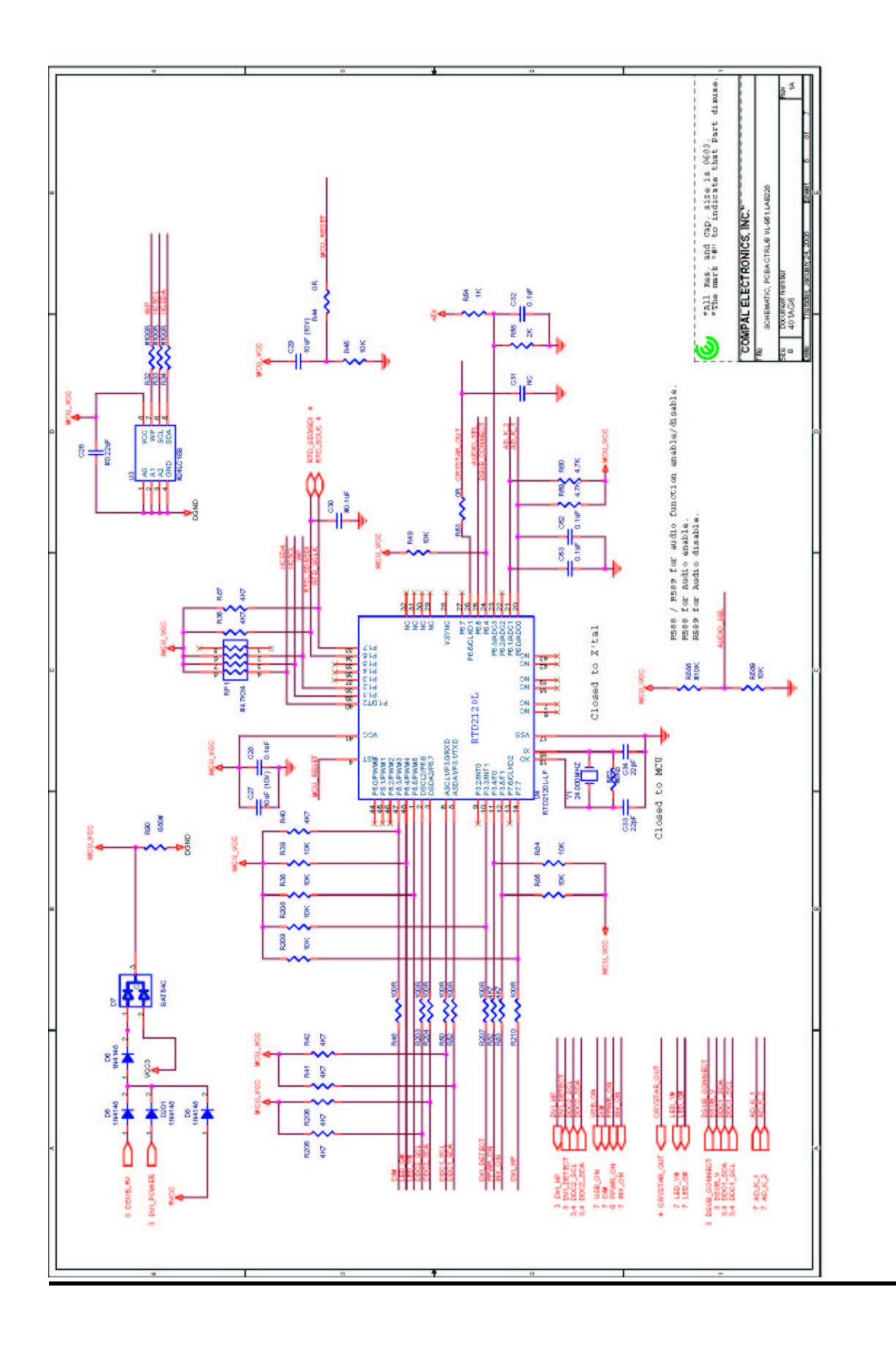

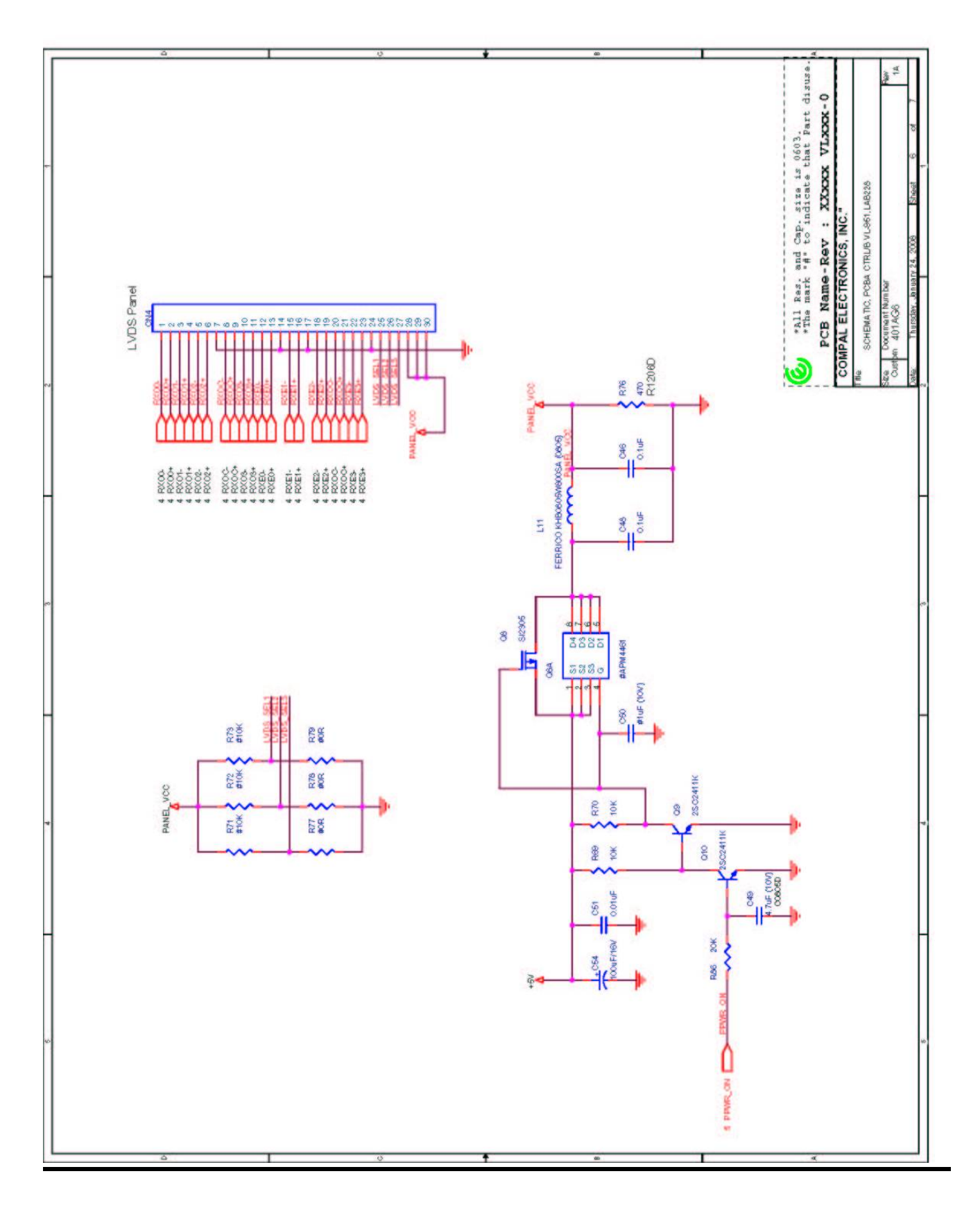

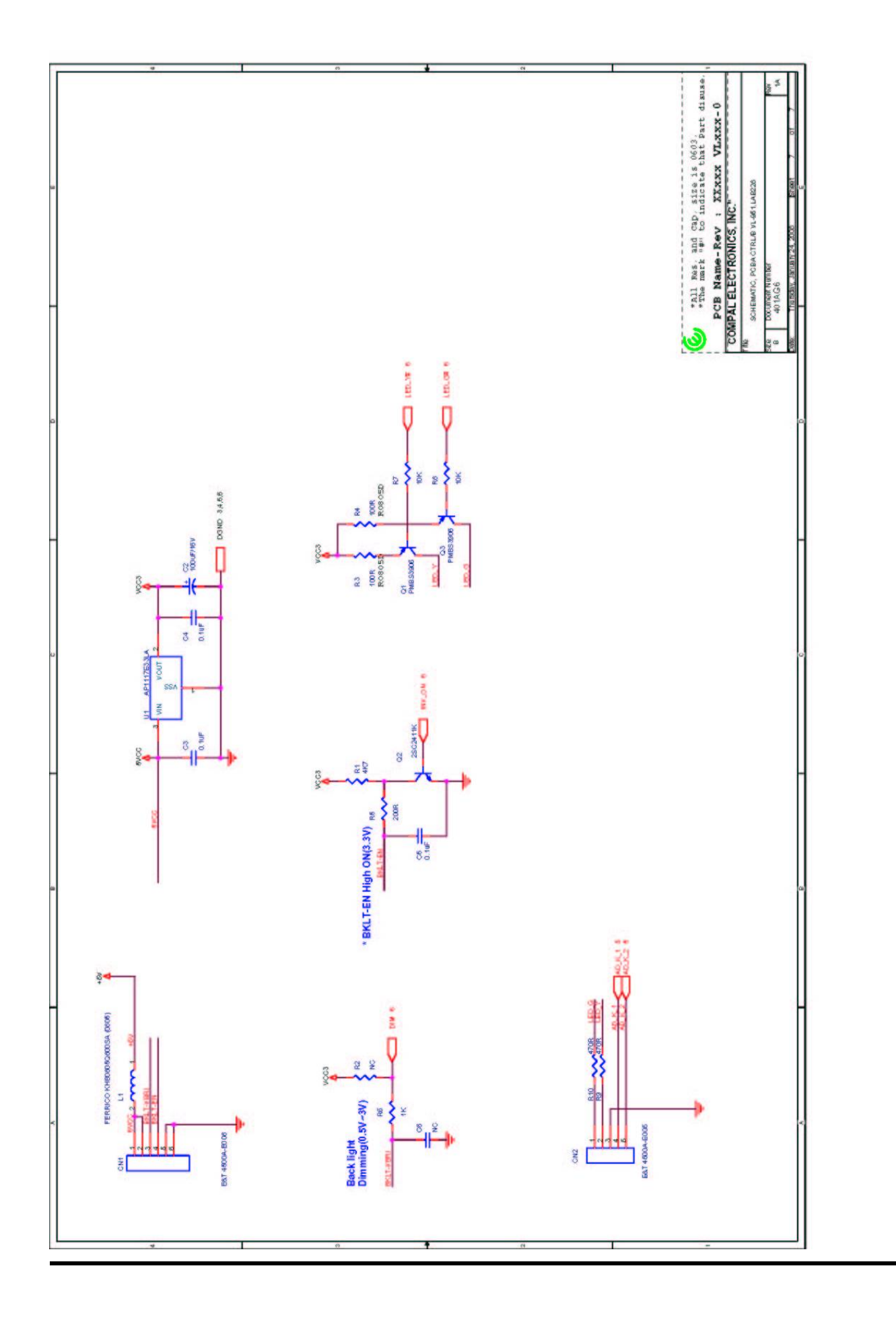

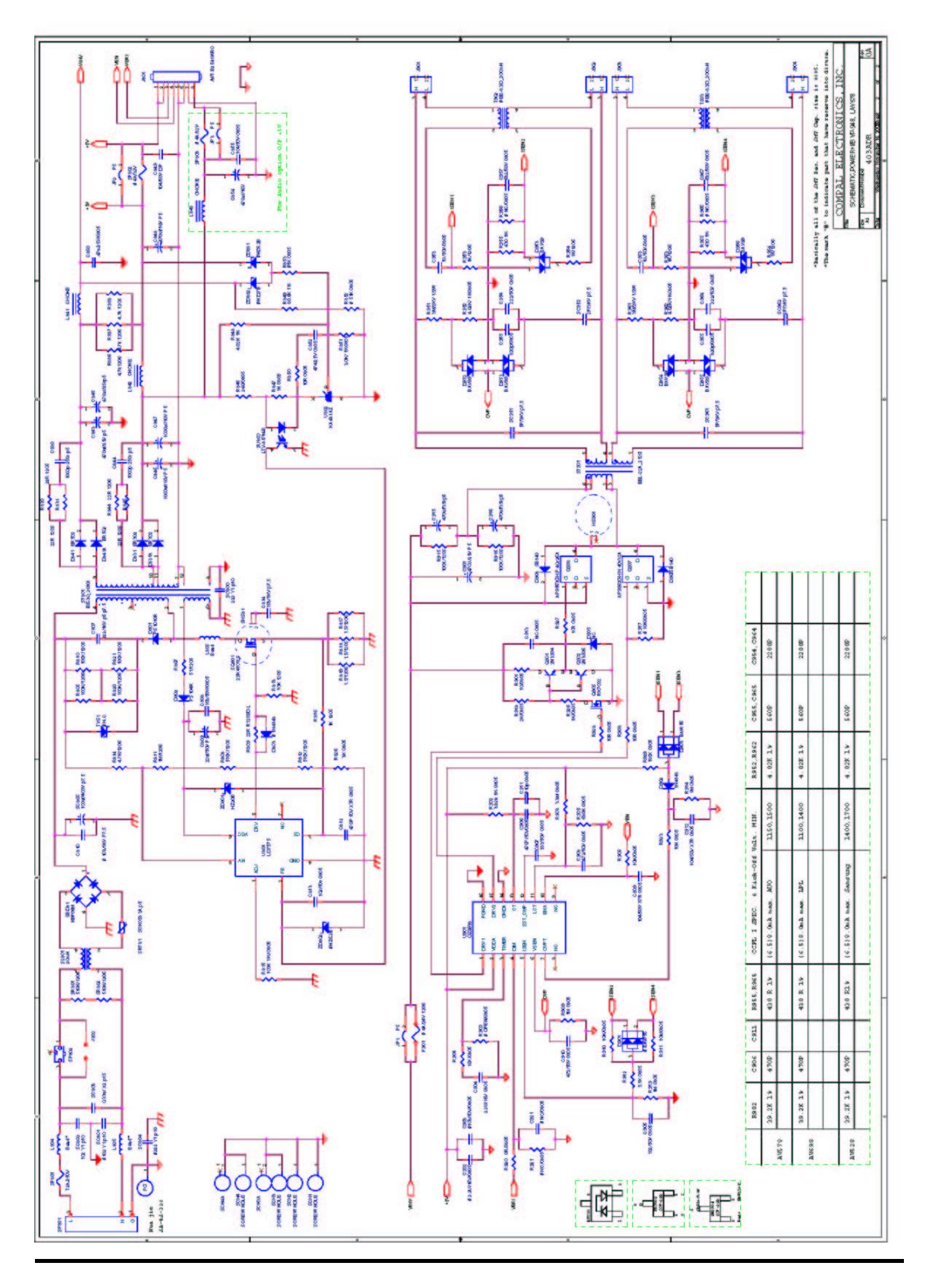

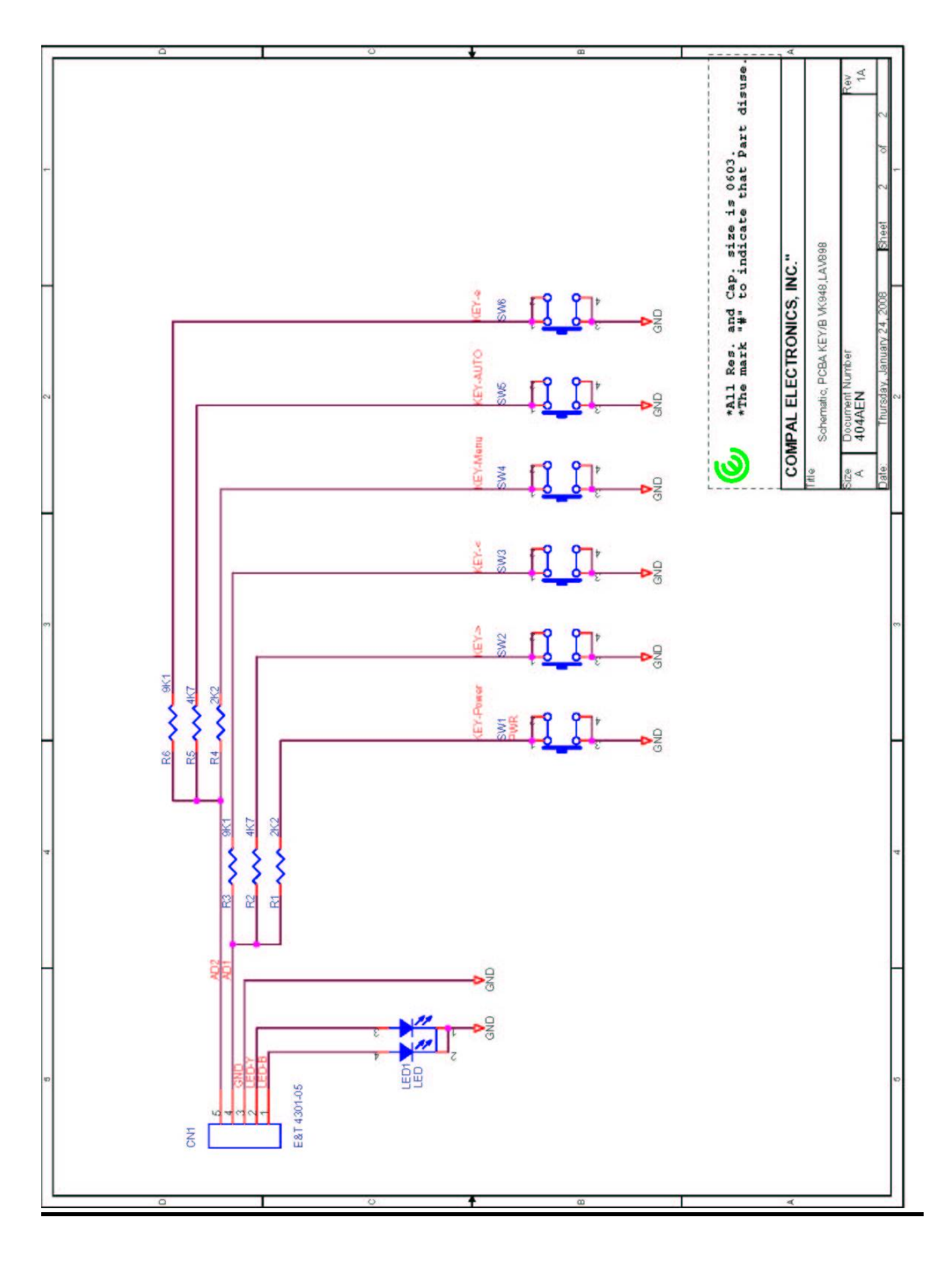